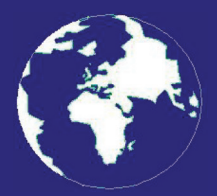

*A Publication for the Radio Amateur Worldwide*

*Especially Covering VHF, UHF and Microwaves*

## **VHF** *COMMUNICATIONS*

Volume No.42 . Autumn . 2010-Q3 . £5.35

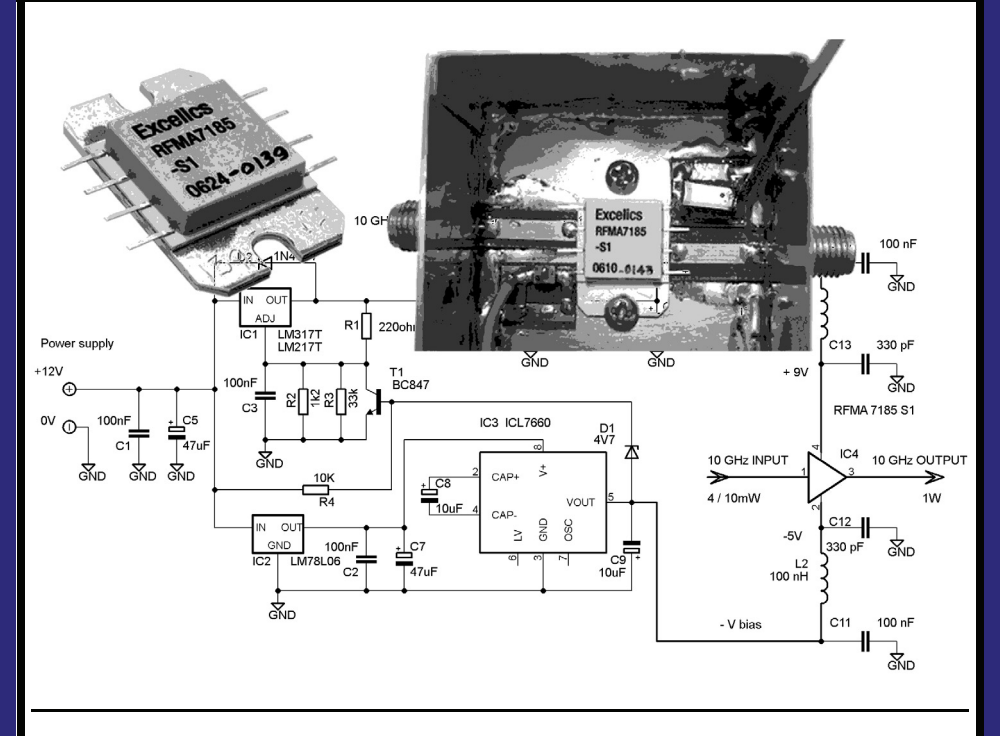

#### **A simple 10GHz power amplifier for beginners** *Franco Rota, I2FHW*

Practical Wireless, the magazine that brings you Amateur Radio & so much more...

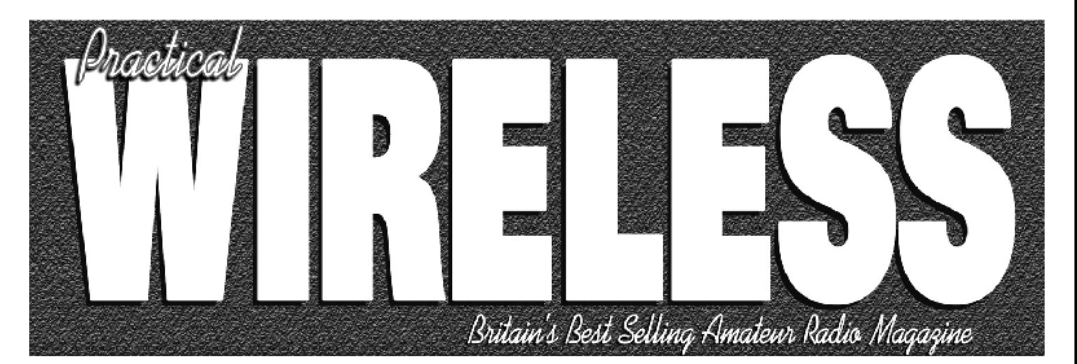

**ISSN 0141-0857** 

### What are you missing if you don't read *Practical Wireless* magazine?

Answering the question Rob Mannion G3XFD the Editor suggests you are: Missing the best v.h.f. specialist DX column there is – written by David Butler G4ASR. Each month in VHF DXer David provides a lively, 'action packed' summary of activities for 50MHz and above. If it's happening, David's covering it – along with all the practical operating advice and theory you need!

**Projects for v.h.f.:** The Poundbury dedicated 70MHz s.s.b. transceiver project has been completed and can be heard on the air. This unique rig was designed specifically for  $PW$ readers by our Doing it by Design author Tony Nailer G4CFY. The eminently practical 70MHz s.s.b. project was preceded by the Mellstock a.m. transmitter – remember the good old days on 70.26MHz a.m? You can join in again with the Mellstock and you can be sure of many more exciting – and practical – v.h.f. projects if you subscribe to  $PW!$ 

#### PLUS ALL YOUR REGULAR FAVOURITES INCLUDING

- Reviews
- **News**
- Antennas
- **Features**
- **In Focus**
- **Constructional Projects**
- **Radio Personality**
- VHF, HF & ATV
- **Club News**
- **Rally Details**
- **Bargain Basement** 
	- Radio Book Store -**Huge Stock and Fast Delivery**

The UK's **Best Amateur Radio Magazine!** 

and much, much more! Visit www.pwpublishing.Itd.uk for up-to-date issue contents and more information

Contents subject to change

### Available from your newsagent or direct from us by calling 0845 803 1979.

Ι

### **Contents**

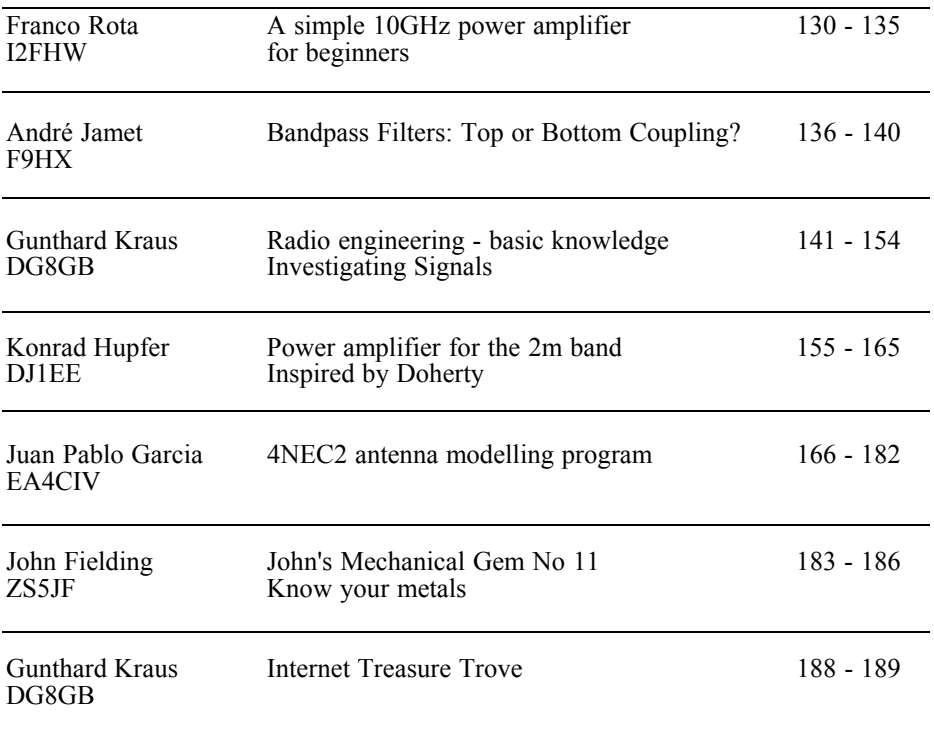

*Some excellent articles again in this issue that will appeal to the keen constructors and those more interested in the RF theory.*

*There are three articles from subscribers to the English magazine. It is good to receive these articles because they keep the content fresh. I will need more articles to keep things going in 2011 so if you have a project that you think would be of interest to the readers then please contact me and I will help to prepare it for publishing. I do make a small payment for articles that are published but don't give up your day job to write articles.*

*73s - Andy*

**K M Publications,** 63 Ringwood Road Luton, Beds, LU2 7BG, UK

**Telephone / Fax +44 (0)1582 581051, email : andy@vhfcomm.co.uk**

**web : http://www.vhfcomm.co.uk**

*Franco Rota, I2FHW*

### **A simple 10GHz power amplifier for beginners**

#### **1.0**

#### **Introduction**

The purpose of this article is to demonstrate how extremely ease it is for beginners in the microwave field to build a 10GHz power amplifier.

Can you understand a guy who usually makes things "dead-bug" style (ugly construction) who proposes this for a 10GHz project?

There is no problem building this 10GHz power amplifier in a similar way to "dead-bug" style because the component that I will explain always works without problems, I even made a sample of this device that will shock hard core microwave fans but it shows the reliability of this component.

I also think that thanks to this article there will be an incentive to use the 10GHz band because many hams have a transverter with 10mW output that can be raised to 1W with this device. The amplifier can be used with SSB modulation, ATV or any other kind of modulation including pulse modulation.

To be sure of the really good application of this device I made eight prototypes with different mounting styles, different serial numbers and different data codes. They all worked well, so I can surely say that the device has no problems.

#### **2.0**

#### **Microwave power devices**

In the microwave field there are two different ways to build a power amplifier:

- the most popular components are broadband power GaAs-FETs, they have an average price and they are well known and readily available. Because they are broadband (they can be used at 1GHz as well as at 10GHz) they need matching for all frequencies, this may cause some complications. The advantage is that these components have a wider application area and they are a little less expensive than an MMIC. They have a small package because they have no internal matching network.
- another solution is to use internally matched GaAs-FETs (also known as MMIC), they are very simple to use because the internal networks match the impedance near  $50\Omega$  but these matching networks limit the bandwidth.

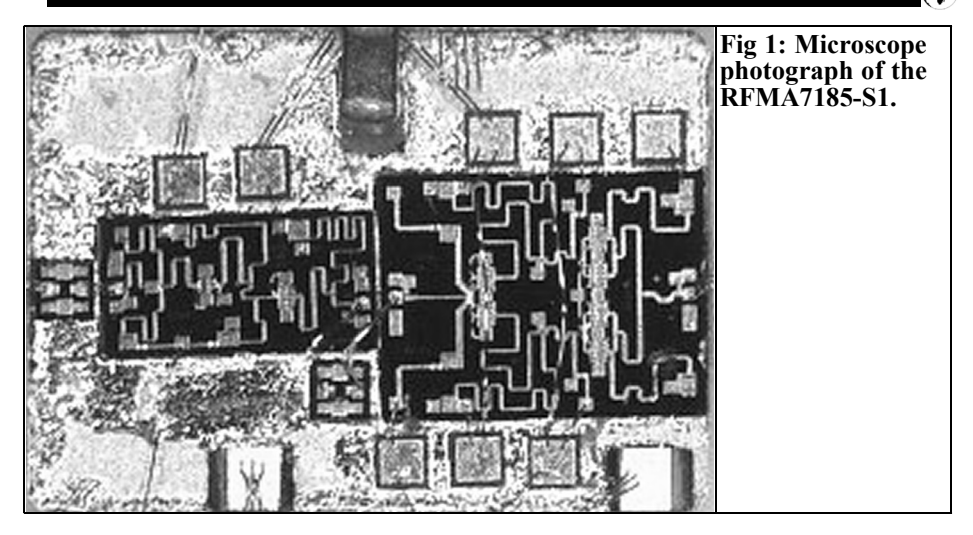

If we use a high power device, internally matched, the power combiners and the matching networks in the device reduce the bandwidth. The devices for high power have more complicated internal matching networks that reduce the bandwidth quite a lot.

If instead we use a medium power device, the power combiners and the matching networks in the device will have a relatively wider bandwidth that will allow it to be used for a wider frequency range than it was designed for. The devices tested are made by Excelics with the part number RFMA7185-S1. It was matched for  $7.1 - 8.5$ GHz but being a device with only 1W output it is suitable for frequencies from  $\vec{6}$  to over 10GHz.

I took a photograph using a microscope to see the internal parts of the device and I could see the internal matching network with the power combiners as shown in Fig 1.

The power combiners have a bandwidth of more or less one octave, with the matching network the overall bandwidth is reduced.

The RFMA7185-S1 has four internal amplifier stages, a block diagram is shown in Fig 2. The first and the second

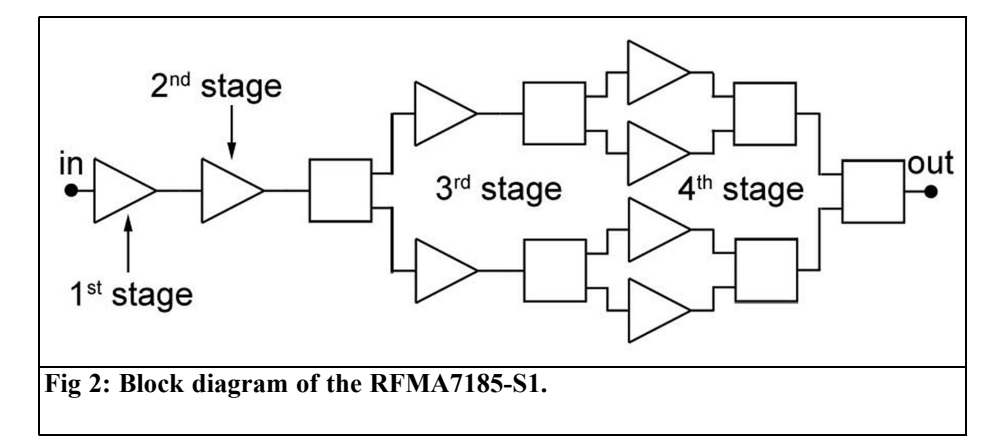

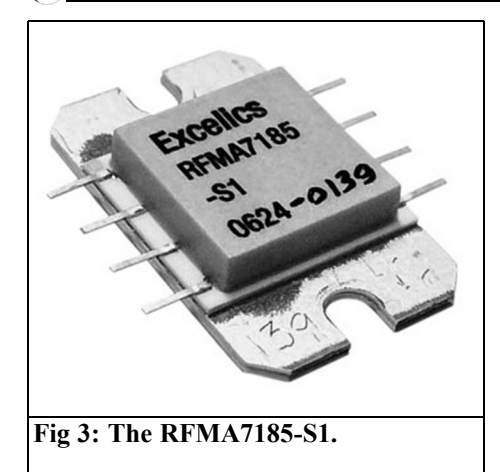

are made from a single GaAs-FET, the third from two GaAs-FETs while the fourth is made of four GaAs-FETs. There are wide band matching circuits and the power combiners for the third and fourth stages.

It has a professional gold plated case that is easy to mount. In fact the case is not SMD or ultra-miniature BGA. It has two little lugs to ease mounting and heat dissipation. (See Fig 3)

#### **3.0**

#### **RFMA7185-S1 performance**

This device is optimised for 7.1 – 8.5GHz the results obtained with my eight prototypes are shown in Table 1 with two examples of the prototypes shown in Figs 4 and 5.

It can be seen from the Table 1 that the device is optimised from 7 to 9GHz and in this frequency range the gain is about 30dB with an output power at least +30dBm (1W).

Out of the optimised frequency band the

**Table 1: RFMA7185-S1 prototype test. Test conditions: VDD +9V power supply, VGG -5V negative bias, Pout = P1dB.**

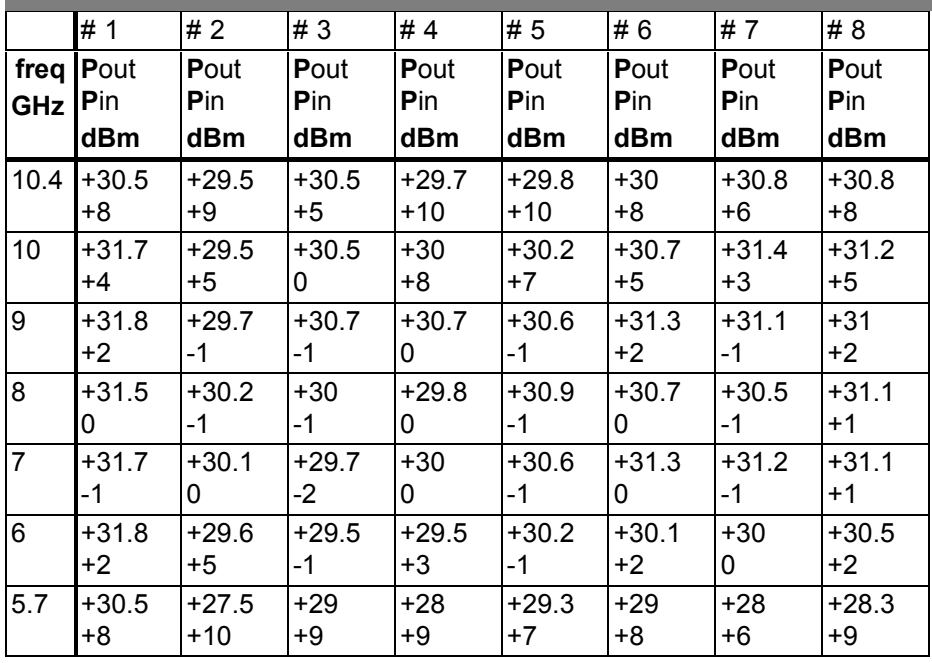

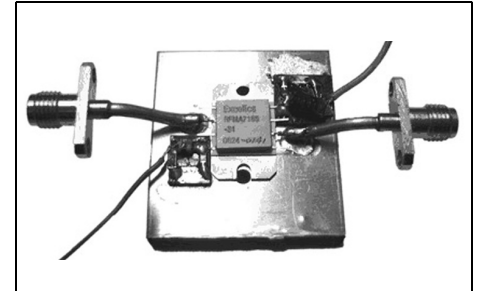

**Fig 4: Prototype #2: even though it works we don't suggest mounting like this. This only demonstrates that the device works even in critical conditions.**

device is still able to provide +30dBm up to 10.4GHz even if the gain is reduced to 20/25dB.

20/25dB gain corresponds to a driver of about  $+7/+10$ dBm (5/10mW) that is ideal to be driven by a traditional low power MGF1302 GaAs-FET normally used in 10GHz transverters.

During the tests I didn't detect any selfoscillations or any other strange behaviour. I also maltreated some prototypes with mismatched input and output and

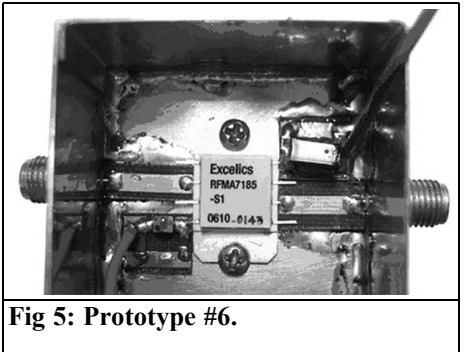

nothing happened.

The manufacturer suggests using a  $+6.5V$ power supply but the device also behaves well at  $+\overline{9}V$  and it even worked at  $+11V$ but I suggest not exceeding +9V.

The -5V negative bias of about 15mA must be provided on the VGG pin by a traditional ICL7660. Under these conditions of power supply and bias the drain current is about 1A that means the device works perfectly in a linear class, in fact the manufacturer designed them for a class A radio link using digital modulation.

Fig 6 shows the circuit diagram and

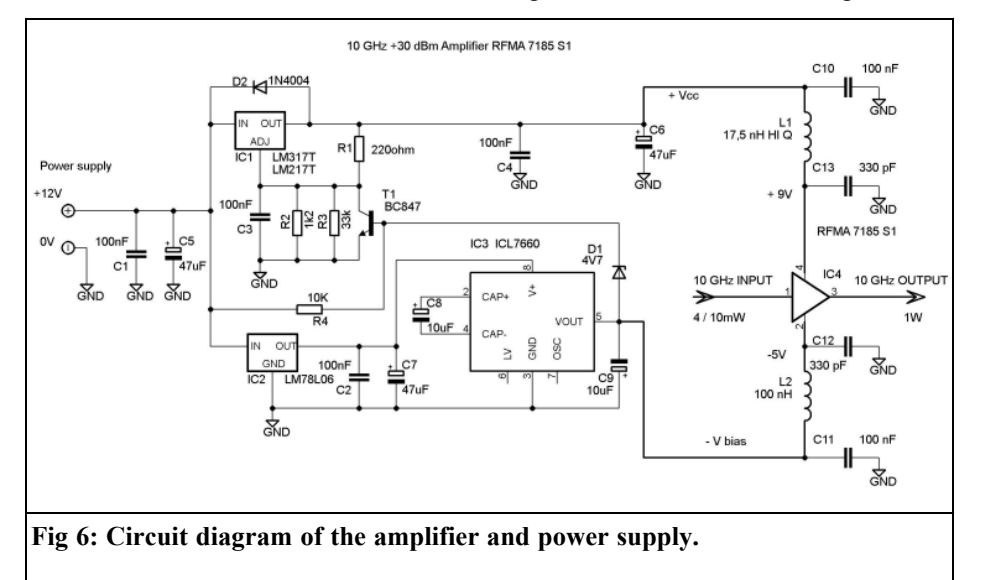

**Table 2: Parts list.**

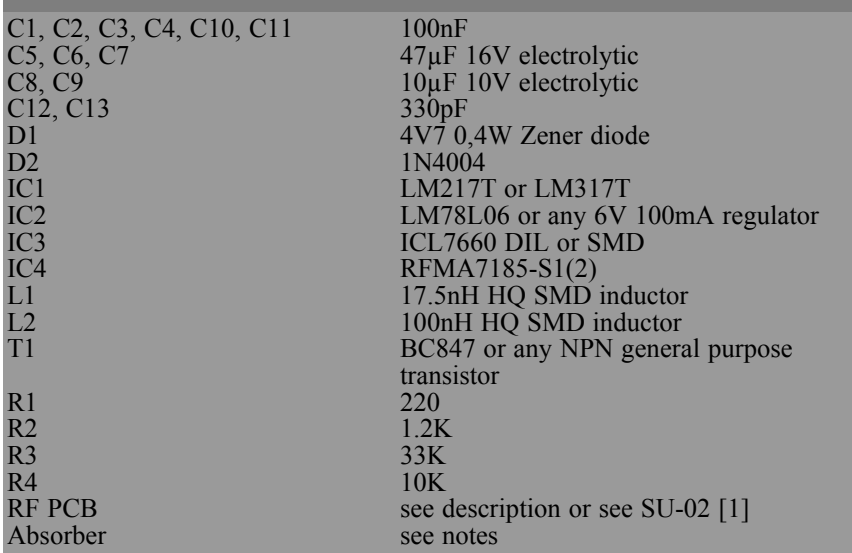

Table 2 shows the parts list. It contains the 9V positive regulator (IC1), I used the LM217T that is the high performance version of the LM317T, the rating must be at least 1.5A.

IC2 is an LM78L06 positive regulator that drives the ICL7660 negative regulator (IC3), because the RFMA7185-S1 needs about 15mA of negative bias and the voltage drop of the ICL7660 is about 1V with that current, we will have exactly -5V as negative bias.

In order to avoid damage to the GaAs-FET it is necessary to sequence the power supply, first the negative bias and then the power supply. To do this we need the BC847 transistor (T1) and 4V7 Zener diode (D1) that enable IC1, if the negative bias is missing it will block the power supply.

The components around the GaAs-FET are not particularly critical, I only remind you that for 1A or more current it is necessary to use a choke that has this current rating, the 17.5nH Coilcraft type B06T choke (L1) can carry 4A.

#### **4.0**

#### **Assembly**

As described the assembly of the power GaAs-FET is not critical. It means that for a good result it is not necessary to use Teflon printed circuit board, if you keep the tracks short between connectors and pins you can use the normal FR4 epoxy fibre-glass laminate.

In this case I suggest using the 30 or 31 mils thickness (0.8 mm) laminate, not the 1.6mm thickness laminate.

The  $50\Omega$  input and output tracks can be even saved from any kind of surplus PC board, for example from my SU-02 [1] (see Fig 7). In this case you can cut a piece of the track form the PC board, obviously the PC board must be double sided copper.

Other components can be SMD, or not and it is possible to mount them "deadbug". Fig 5 shows an example of very simple mounting of the RF parts.

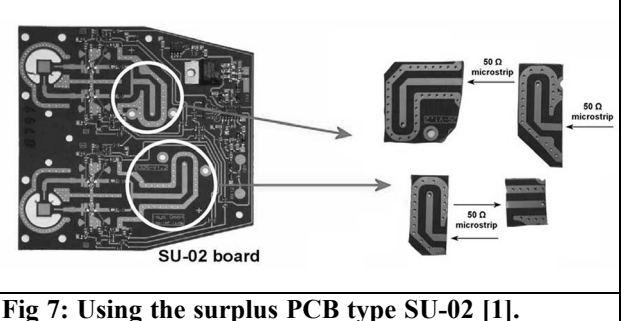

As for all microwave components it is suggested that a microwave absorber is mounted on the inner side of the top of the box in order to avoid any selfoscillations and unwanted resonances of the box. See "Franco's Finest Microwave Absorbers" in issue 4/2004 of VHF Communications Magazine, that article explained how microwave absorbers work and the efficiency of these absorbers.

#### **5.0**

#### **Conclusions**

As explained I assembled eight different prototypes with the purpose to test different solutions and different mountings, therefore it was not possible to build the

PC board because every mounting was different but since many readers will surely want a PC board I designed one just for the power supply and bias circuits. Fig 8 shows the top<br>of the PC board of the PC board (components side). It is double sided with plated through holes for the ground connection while the bottom side is only the ground plane, Fig 9 shows

the top side, component side.

Please read my earlier comments for the RF PC board section.

Special thanks to:

F1CHF Jouan Francois and F6BVA Michel Antonioli for their work, encouragement and technical support.

#### **6.0**

#### **References**

[1] For RF PC board see also www.rfmicrowave.it surplus page code SU-02.

[2] RFMA7185-S1 is available at www.rfmicrowave.it

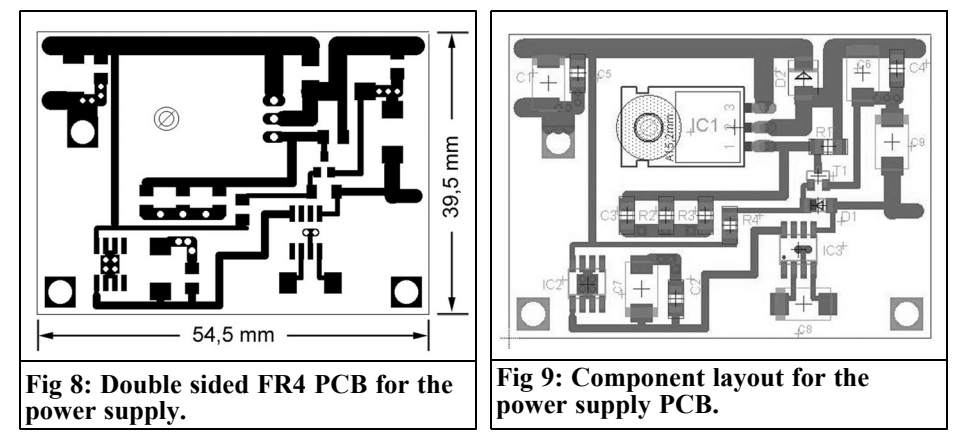

*André Jamet, F9HX - agit@wanadoo.fr*

### **Bandpass Filters: Top or Bottom coupling?**

#### **1.0**

#### **Introduction**

A very interesting article, published in the VHF Communications Magazine issue 2/2009, attracted my attention [1]. It was an article from DG8GB about a bandpass filter using a very small coupling capacitor.

What do I know about coupling methods in bandpass filters? I can find many complicated calculations in modern books. Although it is very old, my Radiotron Engineer's Handbook [2] gave me an interesting page about coupling modes. Fig 1 shows a copy of this page.

#### **2.0**

#### **Tuned circuits coupling methods**

As shown in Fig 1, the coupling capacitor can be at the top or at the bottom. At VHF, the first method needs a very small capacitor and DG8GB made an interdigital arrangement on a PCB. I would like to obtain the same result with an SMD capacitor at the bottom.

#### **3.0**

#### **Filter specifications**

- $L = 67-76nH$
- $C = 13.8pF$
- Centre frequency: 145MHz
- Bandwidth: 2MHz
- Zin, out =  $50\Omega$

The practical values were for a top coupling capacitor:  $C_{\text{coupling}} = 0.3pF$ 

#### **4.0**

#### **Calculations**

Let us examine bottom coupling. From the Radiotron's formula and DG8GB values, we get:

 $k = \text{Cm} / \text{C1,2} = 0.3 / 13.8$ 

0.0217 for the top coupling.

Therefore, for the same k:

 $\text{Cm} = 13.8 / 0.0217$  635pF for the bottom coupling.

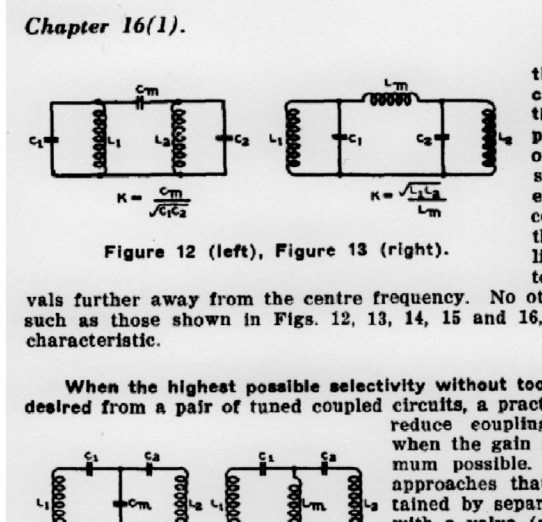

125

When mutual induccoupling is in**tive** creased above the critical value and the two peaks appear in place of one, they are placed symmetrically  $0<sub>n</sub>$ either side the <sub>of</sub> centre frequency. Further increase of coupling causes both peaks to move equal inter-

vals further away from the centre frequency. No other types of coupling, such as those shown in Figs. 12, 13, 14, 15 and 16, possess this useful

When the highest possible selectivity without too much loss of gain is desired from a pair of tuned coupled circuits, a practical compromise is to

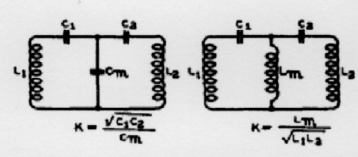

Figure 14 (left), Figure 15 (right).

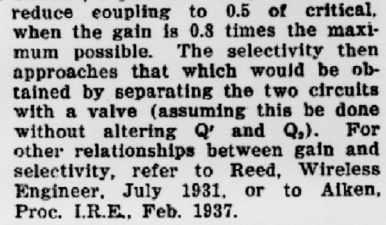

There are other types of coupling which may be used between tuned circuits as alternatives to mutual inductance. Four such circuits are shown in Figs. 12, 13, 14, and 15. A fifth type is "link" coupling shown in Figs. 12, 13, 14, and 15. A fifth type is "link" coupling shown in Fig. 16, in which a relatively small coupling inductance  $L_1$  is coupled to

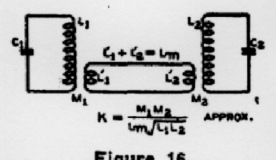

Figure 16.

L, and similarly L', to L, and L', is connected directly in series with L'2. The behaviour of this circuit is the same as that to be described for Fig. 15.

In Figs. 12 and 13 high impedance or "top" coupling is used, while in Figs. 14 and<br>15 low impedance or "bottom" coupling is shown. Howe (editorial, Wireless Engineer, Sept. 1932) defines coupling between two cir-

relation between the possible rate of transfer of energy and the stored energy of the circuits. Application of this principle leads to the result that for high impedance coupling,

$$
K = \sqrt{X_1 X_2}/X_m,
$$

while for low impedance coupling,

$$
K = X_m/\sqrt{X_1X_2}
$$

where  $X_m$  is the reactance of the coupling, and  $X_1$  and  $X_2$  are the reactances of either the coils or the condensers with which the circuits are tuned.

For high impedance coupling  $X_m$  must be taken in parallel with the tuning reactance to obtain  $X_i$  or  $X_n$ , and for low impedance coupling it must be taken in series with  $X_i$  or  $X_n$ . The tuning reactance is of the same nature as  $X_m$ .

**Fig 1: Extract from the Radiotron Engineer's Handbook**

137 - 137 - 137 - 137 - 137 - 137 - 137 - 137 - 137 - 137 - 137 - 137 - 137 - 137 - 137 - 137 - 137 - 137 - 1

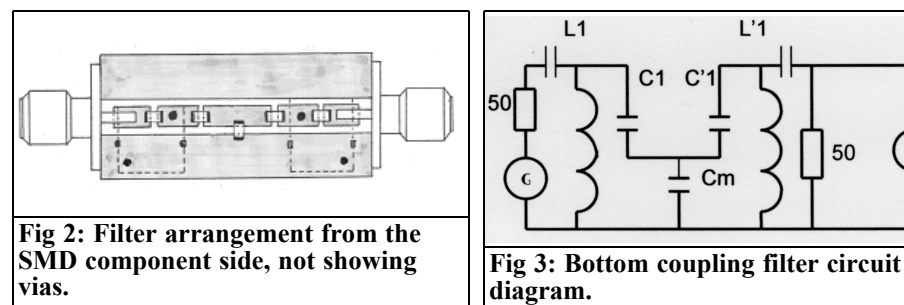

#### **5.0**

#### **Construction**

I used a very small PCB: 15 x 31 x 1.6mm, double side FR4, hand made with a cutter, and:

- two NEOSID 514630 coils with ferrite cores 63 - 76nH
- 0805 SMD COG capacitors
- two square SMA sockets
- several vias to connect both sides of the PCB, made of 0.8mm holes and pieces of 0.6mm copper wire soldered on each side.

The two coil cans are put on the opposed side to the SMD capacitor. They are carefully soldered to the ground plane.

The arrangement is very compact to reduce any parasitic inductance, because they are very influential for bottom coupling like parasitic capacitance is for top coupling.

#### **6.0**

#### **Experimentation**

Fig 2 shows the component layout and Fig 3 the circuit diagram. The auxiliary capacitor Cm does the coupling.

From the above calculations and by cut

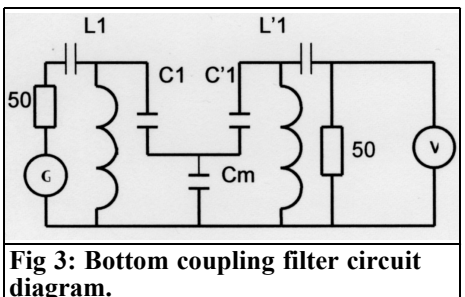

and try, the following values were used:

- $Cl = C'1 = 2.2pF$
- $C2 = C'2 = 15pF$
- $\text{Cm} = 470 \text{pF}$
- $L1 = L'1$  70nH

Cm values govern the bandwidth as:

- Cm low, under-coupling, increased selectivity, increased transmission loss
- Cm adjusted, critical coupling, medium selectivity, minimal loss
- Cm high, over-coupling, decreased selectivity, increased transmission loss, "camel" response

Fig 4 shows a simulation done by my friend F5CAU and Figs 5 and 6 give the results obtained by another friend F1EER using a Rohde and Swartz Vector Analyser ZVA 40. The actual loss shown by this method is higher than the simulation loss that does not include pad losses.

#### **7.0 Conclusion**

Simulation and measurements have confirmed the equivalence between top and bottom coupling. We have to choose the most suitable for a specific case.

#### VHF COMMUNICATIONS 3/2010

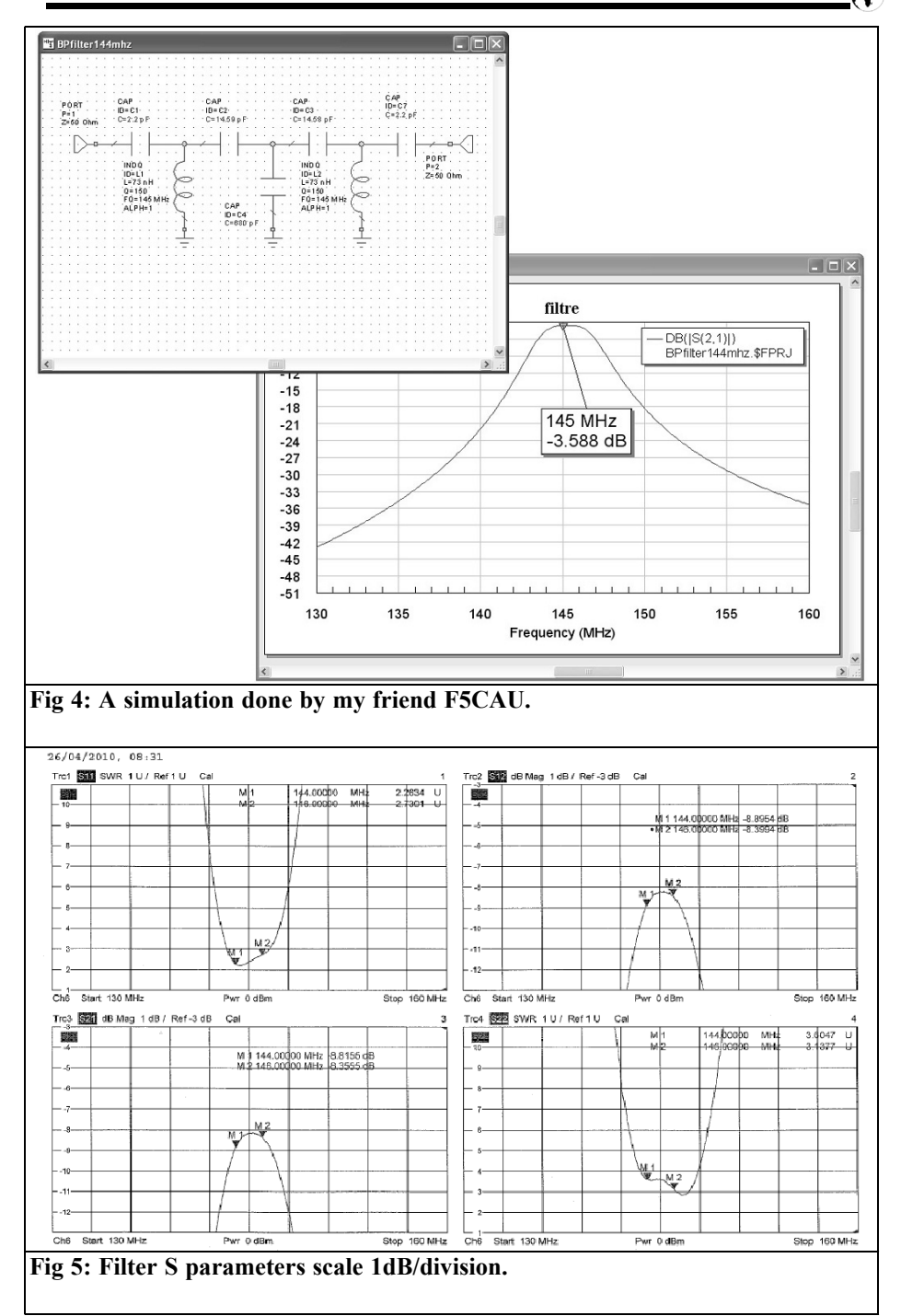

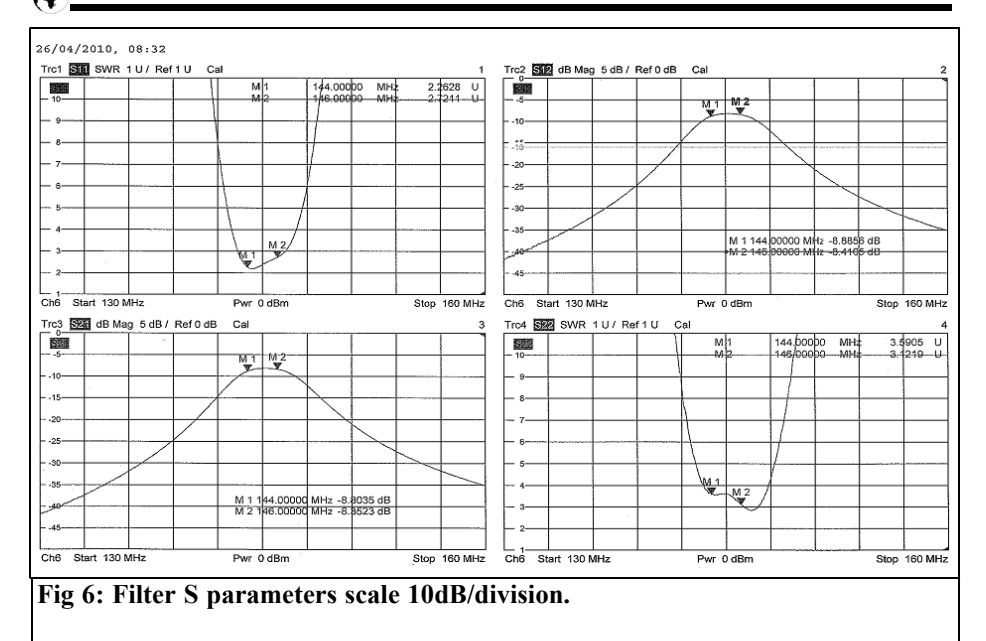

#### **8.0**

**References**

Gunthard Kraus, DG8GB, VHF Communications Magazine 2/2009 pp 78 - 95

[2] RADIOTRON Designer's Handbook, Radio Corporation, of America, Third Edition, May 1948

[1] Ansoft Designer SV project: Using microstrip interdigital capacitors,

[3] On the correct use of attenuators, F9HX, RadCom 6/2007

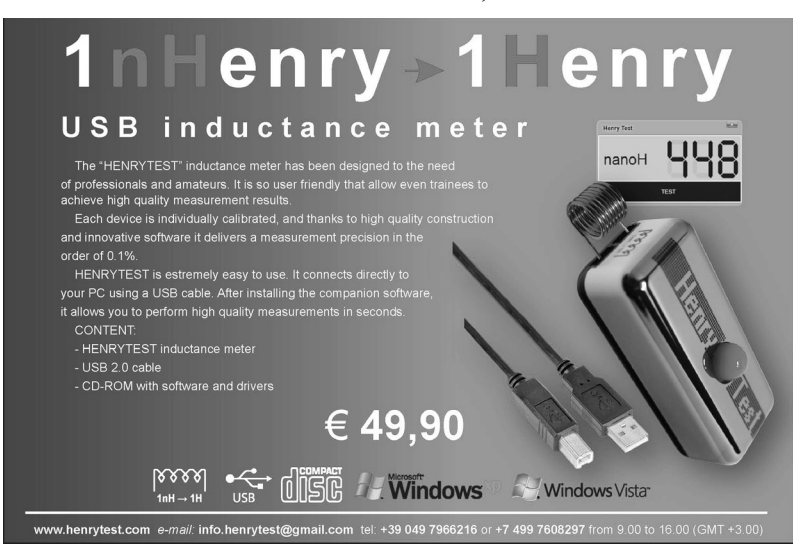

*Gunthard Kraus, DG8GB*

## **Radio engineering - basic knowledge Investigating Signals**

#### **1.0**

#### **Introduction**

Even many laymen immediately know the answer to the question: "What voltage is supplied to each socket in a house"? It is obviously a sine wave of 230V (RMS) and a frequency of 50Hz.

But the next question is:

"Does the signal at the socket actually contain different frequencies"? Often even specialists give the wrong answer. That is because one must first of all consider exactly the measuring and observation conditions, because this directly influences the solution. Secondly one must take, as it were, a large magnifying glass and search into each little change or irregularity to study the signal properly. The correct answer should read:

"Only a pure sinusoidal voltage that has been switched on for a very long time and does not stop for a foreseeable time consists of only one frequency" (See Fig 1:  $f = 1kHz$ ).

Since this definition does not fit many signals in daily life the solution of the mystery is as follows: One must differentiate very carefully between "decaying processes" and "distortion of the waveform of periodic signals".

#### **1.1. Decaying processes**

Each unique change (switching on, switching off, making smaller, briefly interrupting…) produces a unique "spurious signal" or "interference spectrum" that moves away from the source. It is known that "cracks" on the radio are produced if a light is switched on in the area. It is not often consciously considered in such a way.

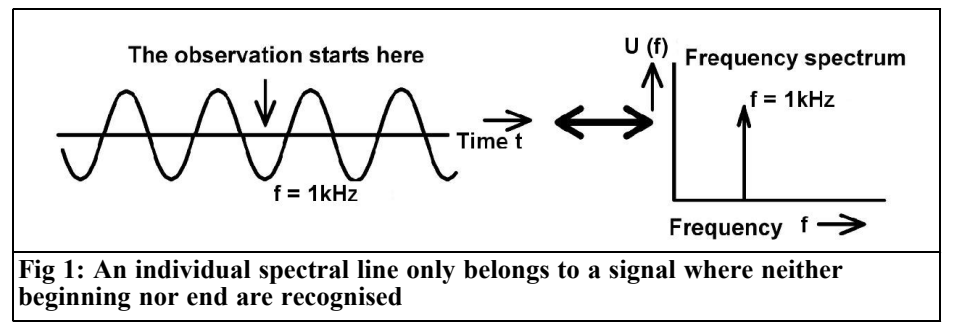

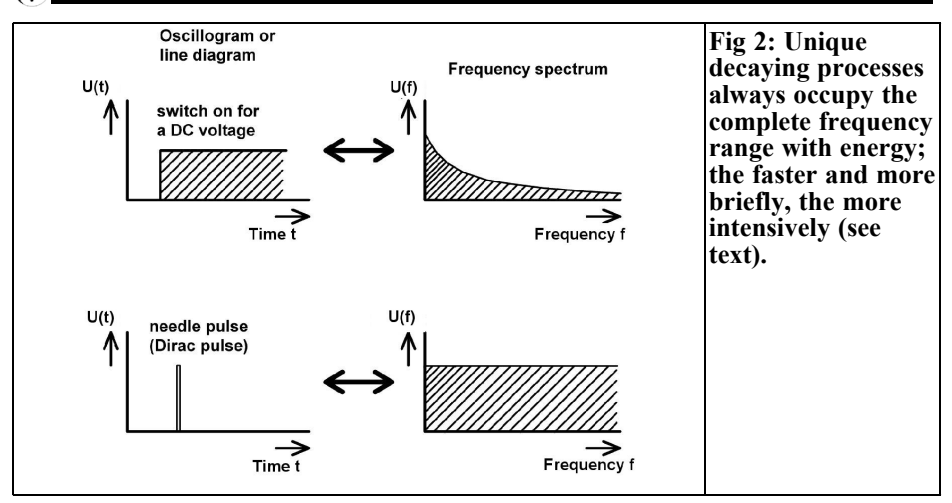

In fact the spurious signal crucial contains the complete frequency range, including very high frequencies, for a short time it is completely filled with signals. The low frequency portions naturally spread through the wiring. The high frequency portions are radiated as electromagnetic waves from the wiring working like antennas. These caused the "cracks" on the radio that can be heard even on a battery operated portable receiver at some distance. Fortunately the amplitude of the high frequency portions fall very quickly with the usual decay processes otherwise it would not be possible to have wireless communication.

The speed of the change of the decay process substantially determines this amplitude distribution and confirms the most important basic principle of a calm professional approach to a solution.

If the change is very slow or has passed since a time it is not easy to prove these effects. But there is a signal that contains all frequencies: it is "the Dirac pulse" (unit pulse function) an infinitely short pulse time and infinitely large amplitude. Fig 2 shows two examples:

• The left side shows an oscillogram style line diagram of switching on a DC voltage and a needle pulse that approximates to the Dirac pulse.

The right side shows the two frequency spectra. and only the spectrum of the needle pulse is constant over the complete frequency range. No gaps exist in both spectra.

#### **1.2. Distortion of periodic signals**

Regularly repeating deviation from the ideal sine wave form leads new signals in the frequency spectrum. This information should be noted.

These new frequencies carry the technical term "harmonics" and are always an integral multiple of the basic frequency. In plain language, frequencies that are double, three times, four times, five times, etc the basic frequency are found in the spectrum.

This leads to another important rule shown in Fig. 3:

• If one half of the wave is affected by the distortion or the positive and the negative half waves are deformed differently this is called asymmetrical distortion. In this case all harmonics are present in the spectrum.

If the originally ideal sine signal is symmetrically distorted (positive and negative half waves are changed in the same way) there will only be odd harmonics (the basic frequency plus three times, five times, seven times, nine times

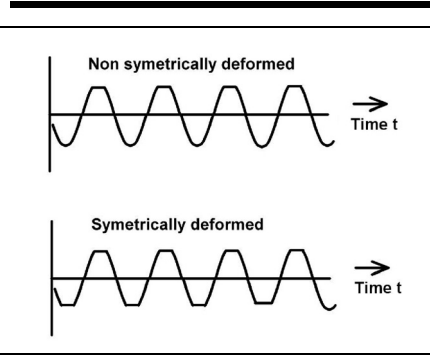

**Fig 3: Showing asymmetrical and symmetrical distortion. The even numbered harmonics are missing for strictly symmetry signals.** 

etc the basic frequency).

This leads to the playing field of the Fourier transform and Fast Fourier transformation (FFT). Using this the spectrum can be computed. On the Internet there are a great many introduction articles, Tutorials, Text Books, programs, animations etc on the topic of harmonic wave distribution as a function signal form, Simple enter "Fourier", "Fourier transform" or "Fourier tutorial" into a search engine and see what comes up.

#### **For reference:**

So as soon as something of the ideal sine wave (amplitude, phase or frequency) is changed in the rhythm of another signal, also new signals must exist. But this is the field of modulation and the sidebands.

#### **2.0**

#### **Simulation of a unique procedure with SPICE**

The statements above are to be tested with the free and completely unlimited simulator "LTspice" by Linear Technologies. It can be loaded from [1] without registration and has already been used extensively in [2].

This article makes intensive use of this software and the individual examples have been selected so that the readers can reconstruct them using their own PC.

#### **2.1. The Dirac pulse and the equivalent**

This plays a very large role in the analysis of automatic control loops and transmission systems and is a fantastic tool. But the Dirac pulse seems to be a crazy idea: an infinite amplitude combined with a pulse time approaching zero but the constant pulse area of  $1V \times 1s$ . Fortunately there are some possibilities to simulate such a signal. It can be replaced by a pulse whose pulse length is only hundredths or thousandths of the time constant of the system being examined. This is sufficient in order to receive the same results as with a perfect Dirac pulse. If it is used on a linear system the amplitude can be made smaller so that it is harmless to the system. The reaction of the system to this impulse is not changed but the amplitude effects are changed accordingly

#### **Example: 1V · 1s**

An ideal case would result in a 1 Megavolt pulse 1µs long. That would be quite uncomfortable for semiconductor circuits. A pulse of 10V for 1µs can be used but this gives a reduced effect. The pulse response is multiplied by a factor 100,000 so that it agrees with the theory.

This is a highly interesting area with possibilities that are undreamt of. Therefore the following task is a worked example:

• A linear system is to be examined with a Dirac pulse; it has a time constant of approximately 10ms. A pulse length of  $10 \text{ms}/1000 = 10 \mu s$ will be used with an amplitude of 1V. A rise and fall time of 1% of the pulse time is used, thus  $0.01 \times 10 \text{µs} =$ 100ns. The pulse is to begin 2ms after the start. The time scale and

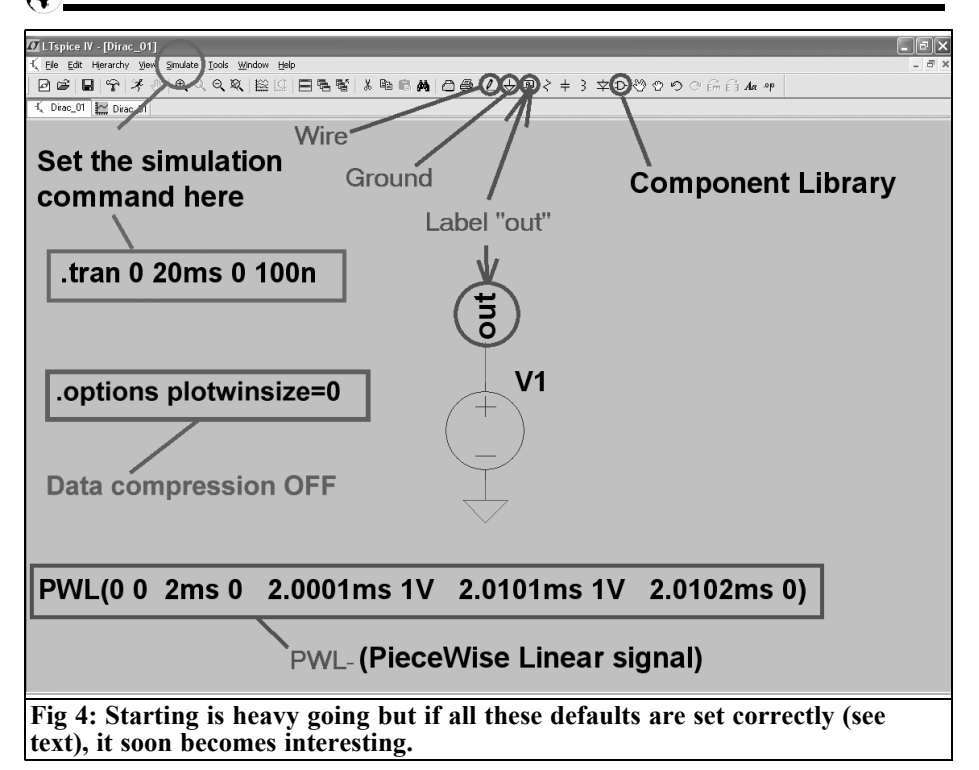

spectrum of this signal are to be simulated from 0 to 20ms.

The simulation diagram shown in Fig 4 is used for LTspice. The circuit symbol for the voltage source can be found in the approaching list after pressing the Component Library Button. The ground symbol and the "Out" label are to be found left of the Component Library Button on the main task bar. Once everything is positioned it can be connected with "Wire" (Button with the pencil symbol).

#### **By the way:**

- To delete something from the circuit, press F5 and the cursor will change to scissors. Then click on the item concerned and it disappears. Use ESC to exit from the delete function.
- To move something, press F7, pick the item with the cursor and pull it to a new place. Again use ESC to exit from this function.

The voltage source is programmed to produce a PWL signal (PieceWise Linear signal). Pairs of parameters are entered (each pair consists of a time and a voltage level) the program then connects these points with a continuous line to produce the unique signal required. To enter this programming, right click on the voltage source symbol select "PWL" from the "Advanced" option and enter the following:

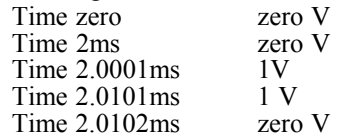

The command for the simulation time scale is entered using the "Edit Simulation Command" found in the "Simulate" menu on the task bar. The stop time (simulation duration) is 20ms and the largest time step that the program will use when simulating (maximum time

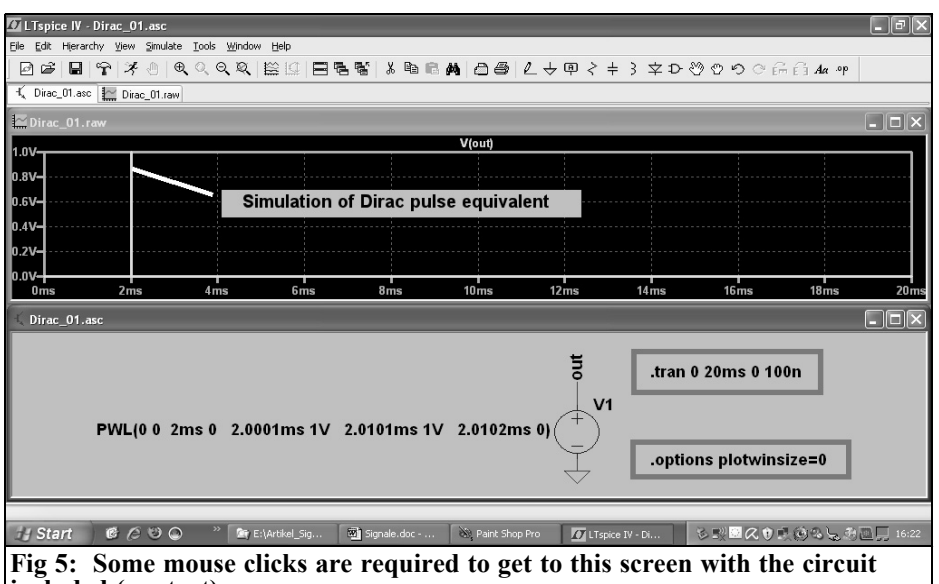

**included (see text).**

step) is 100ns. The command produced is:

.tran 0 20ms 0 100n

The additional SPICE directive is very important to define the spectrum:

.options plotwinsize  $= 0$ 

This prevents the compression of the result data that the program would otherwise make automatically. This would cause problems with the FFT production of the spectrum. It is very simple to add this: select "Edit" then "Spice Directive" and enter the required line.

Clicking the Simulation Button (the running male symbol) gives the display shown in Fig 5 that shows the simulation diagram and all instructions and commands. But after the simulation you must click on the simulation diagram an then place the cursor on the "Out" label. At once the cursor will change its form to a test probe and a further click displays the simulated potential gradient.

For a spectrograph analysis, right click on the result diagram and select "View" to see the FFT. Start with 65,536 samples, click on OK and Fig 6 is displayed. Three things should be noted:

- The simulation time of 20ms in the time Domain gives a starting frequency of  $1/20$ ms =  $50$ Hz for the FFT. That is also the best resolution of frequency and therefore the smallest possible line width in the spectrum.
- The highest frequency that can be shown in the spectrum increases with the sampling rate (set by the maximum time step of 100ns) and by the number of the samples used for the FFT computation (65,536). A further good side effect of the large FFT sample number is an increased dynamic range. In order to be able to select more samples for the computation, sufficient data must be stored. For this example a maximum time step of 100ns and a simulation time of 20ms gives:

20ms/100ns = 200,000 measuring points

This would be enough for 131,072 genuine samples with the FFT.

The minimum sampling rate speci-

#### VHF COMMUNICATIONS 3/2010

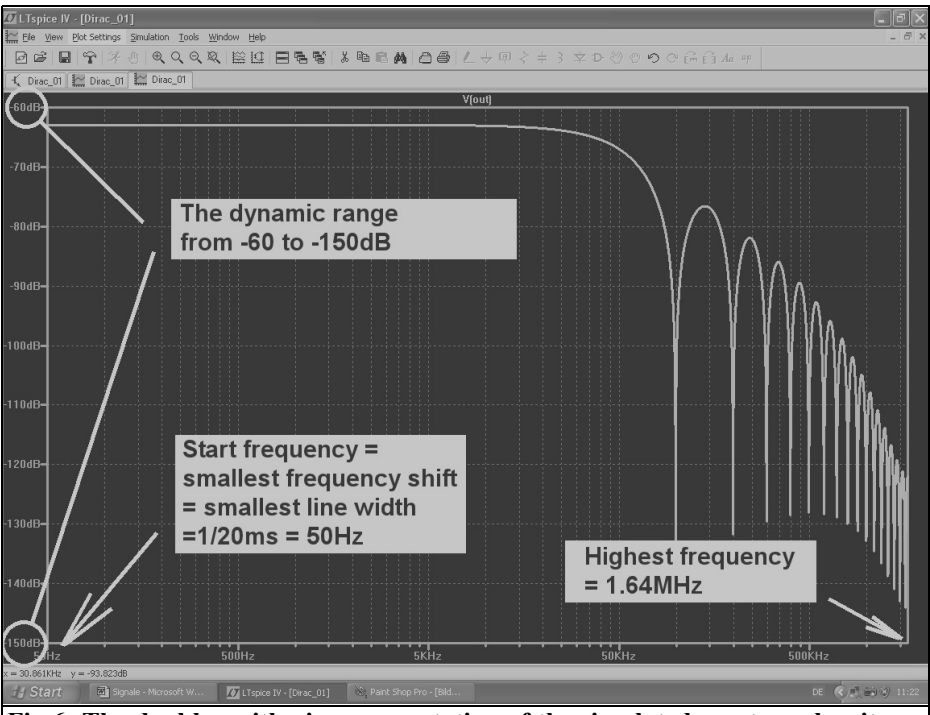

**Fig 6: The dual logarithmic representation of the simulated spectrum has its attraction: the information is shown for large ranges (90dB dynamic range and from 50Hz to 1.6MHz).**

fied by the maximum time step of 100ns amounts to  $1/100$ ns =  $10\overline{MHz}$ . This sampling rate must always be at least a factor 2 higher than the highest frequency contained in the measured signal (Shannon Nyquist condition). Otherwise there are aliasing effects that disturb and falsify result and cannot be eliminated.

More samples for the FFT increase the upper cutoff frequency and the dynamic range but unfortunately also the computing time and the resulting data set are increased.

That is examined by repeating the simulation with 2 x  $65,536 = 131,072$  samples. The computation lasts twice as long but the result shown in Fig 7 is interesting:

• The highest indicated frequency in-

creases from 1.6MHz to 2 x 1.6MHz = approximately 3.2MHz with a dynamic range of –60dB to –160dB.

To save computing time the number of samples for the FFT can be reduced so that the upper frequency and the dynamic range are sufficient for a correct representation. If it is reduced too much errors appear such as background noise e.g. unexplainable new lines or more importantly the absence of lines that should exist.

There is another linear representation that can be displayed for the frequency range from 0 to 1MHz with 100kHz steps. Renaming of the axes is very simple: move the mouse over the number division on the axis until a small ruler appears. Left click to register the new scale. This produces Fig 8:

#### VHF COMMUNICATIONS 3/2010

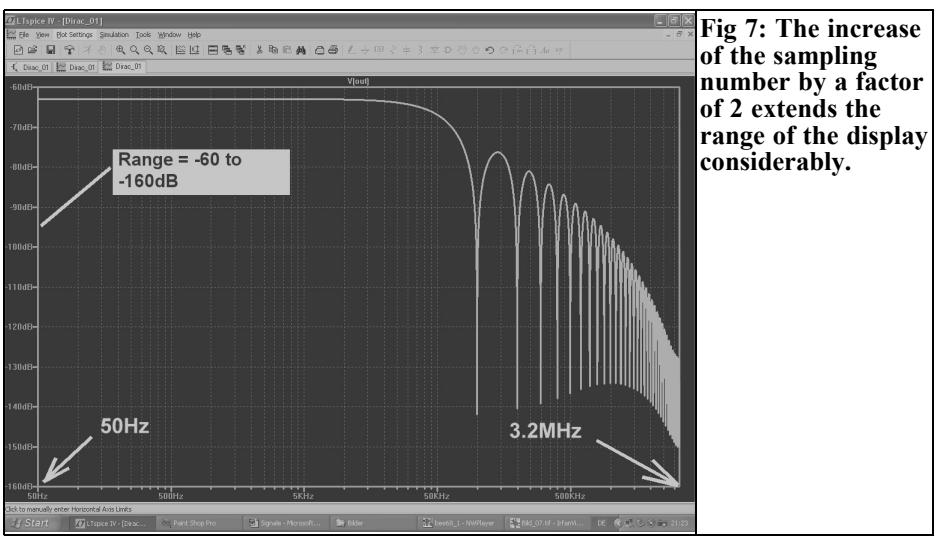

• Now the complete frequency range is loaded with energy and no spectral lines can be found. So we get only a

diagram with the "Spectral Density" (energy per Hz of bandwidth). A voltage can now be measured if the

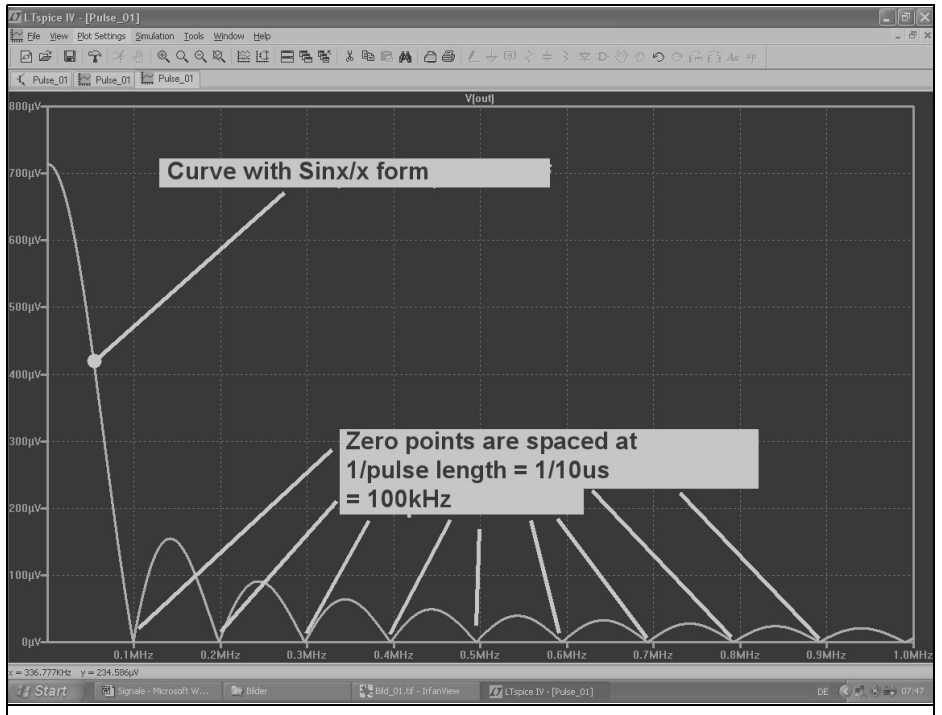

**Fig 8: However only the linear representation reveals the interesting and fine details (envelope and zeros).**

energy is "collected in a definite bandwidth" and this energy applied as power to a load resistance.

• The envelope of this spectral power density is of the form:

*Sinx*

*x*

• The power density is zero every 100kHz. These zeros are specified by the pulse length  $= 1$ /pulse length  $=$  $1/10us = 100kHz$ .

Another conclusion is that there is a relationship between the system time constant and the pulse length (recommended as 100 to 1000, see above). If the system with a time constant of 10ms is considered as a simple RC low pass filter then the following applies:

$$
cutoff - frequency = \frac{1}{2\pi \cdot RC} = \frac{1}{2\pi \cdot time \text{ constant}}
$$

For the current example a time constant of 10ms was selected giving a cut off frequency of:

$$
f_g = \frac{1}{2\pi \cdot 10ms} = 15.9
$$
Hz

If the logarithmic representation of the Dirac pulse spectrum shown in Fig 6 or Fig 7 is reviewed the demands posed on the pulse length suddenly become meaningful:

The system is fed with a signal where the spectral power density is constant in the frequency range of interest. Additionally an AC Sweep simulation or a test with a signal generator can be used to determine the frequency response.

#### **Note for specialists:**

• The difference between the AC Sweep or Wobulator and the test with the Dirac pulse lies in the fact that with the Wobulator and the AC Sweep the information for the individual frequencies is presented sequentially but with the Dirac pulse it is presented in one blow as a potential gradient in the time domain. So the famous "Convolution" process must now be applied to get the desired frequency response. But do not forget: for a start frequency and a resolution of 1Hz you need a simulation time of  $1/1Hz = 1$  second and for a maximum time step of 100ns the PC has to compute and transform  $1/100$ ns = 10,000,000 samples. That will cost in computing time and storage.

#### **3.0**

#### **Investigation of periodic signals**

This is safe: periodic signals must always have a spectrum consisting of discrete individual spectral lines. For the simulation the same restrictions apply, e.g. the relationship between simulation duration, starting frequency, line width or the increase of the highest indicated frequency and the improvement of the dynamic range by increasing the sample number for the FFT computation.

#### **3.1. Playing with sine signals**

#### **3.1.1. A constant sine wave**

This article began with the statement: "Only a pure sinusoidal voltage that has been switched on for a very long time and does not stop for a foreseeable time consists of only one frequency", this will be tested by simulation.

The circuit from the preceding chapter can be used, the only change is to make the voltage source a "Sine" with a peak value from 1V and f =1kHz.

To do this, right click on the circuit symbol of the source and select "Advanced". Then select "Sine" and set the required values. The spectrum is to be represented with a resolution of 50Hz and in a simulation time of  $1/50Hz$  = 20ms.

#### VHF COMMUNICATIONS 3/2010

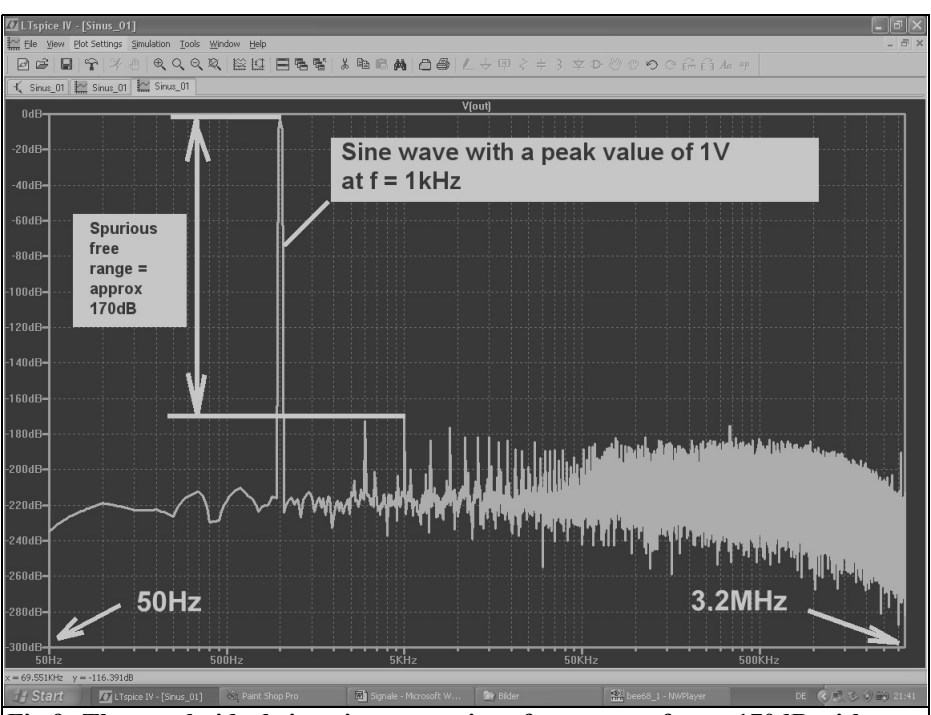

**Fig 9: The nearly ideal sine gives a spurious free range of over 170dB without other unwanted signals. (There is speculation among specialists about the 170 dB without spurii).**

This should give 200,000 samples available with a maximum time step of  $20 \text{ms}/200,000 = 100 \text{ns}$ . 131,072 samples can easily be used without fear of errors. The data compression is switched off.

The calculated spectrum in logarithmic form is shown in Fig 9. This is produced following the FFT simulation with 131,072 samples. The range of the frequency axis is enough from 50Hz to 3.2MHz and the dynamic range is 170dB.

Changing the axis to "linear" shows another thing, a peak value for the sine signal of  $1\overline{V}$  was set but the spectrum will always indicate RMS. This can be seen in Fig 10; please examine.

#### **3.1.2. An extremely asymmetrically distorted sine wave**

For this example a sine signal with a half

wave completely missing is used. This could be simulated by a Schottky diode in parallel with the load resistance and selecting a very large amplitude so that the threshold voltage of the diode is no longer noticeable.

A more elegantly solution is to use the "bv" (behavioural voltage) source voltage component whose signal process can be specified by equations or functions. A practical component.

To cut a half wave off of the sine wave:

- Use the previous source of sine and produce a sine wave with  $f = 1kHz$ and a peak value of 1V. This signal has the label Sine.
- Get another voltage source on the screen programmed as "pulse" to produce a symmetrical 1kHz square wave signal with a maximum value

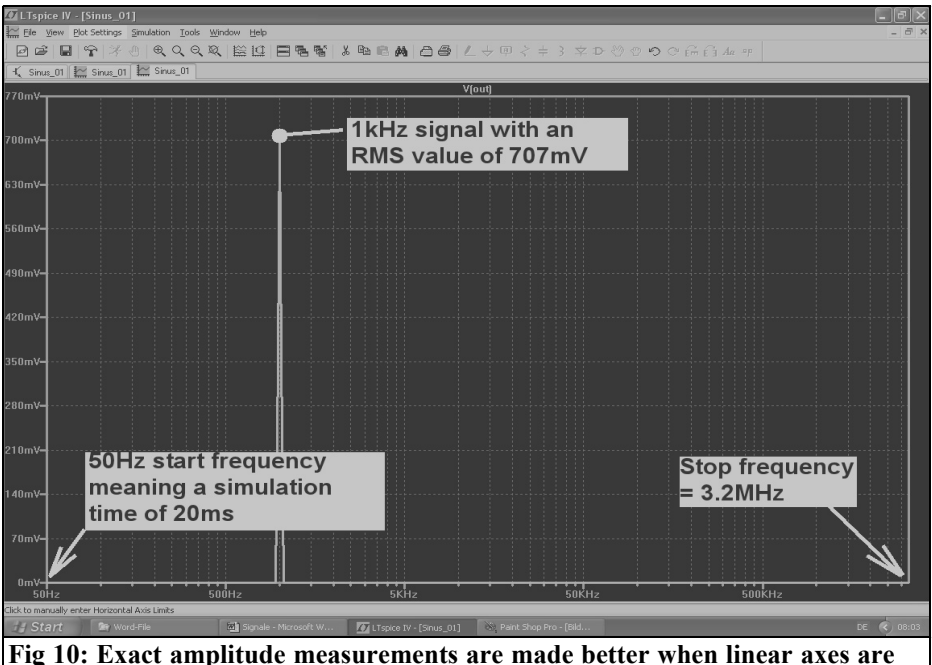

**used.**

of  $+1V$  and a minimum value of  $0V$ with rise and fall times of 100ns. Label this "switch", it has the square waves in phase with the "Sine".

• Now the "by" source is used with the signal process:  $V = V(s$ witch) \* V(sine). This multiplies the two signals with one another. If the switch signal is "1", "bv" is the required half sine wave. The other half wave will be missing because during this time the switch voltage is zero. This source should be labelled "Out".

Fig 11 shows the circuit and the simulation result with a stop time = 20ms and maximum time step  $= 100$ ns. The data compression is switched off. The FFT simulation with 131,072 samples produces the result shown in Fig 12.

The dynamic range is 140dB. Because the frequency axis is linear it is easy to see that the unbalanced signal produces only even numbered harmonics.

#### **3.1.3. Sine wave with one distorted side**

Making life easy a diode can be used to limit one half of the sine wave. Using a 15V Zener diode the voltage must be increased in order to achieve a one sided distortion. Therefore a peak value of 50V with a frequency of 1kHz is used. The data compression is switched off.

Fig 13 shows all the information including the simulation with 131,072 samples with the spectrum amplitude range of 110dB  $(+30$  to  $-80$ dB). The harmonics at the output can be seen.

The 15V Zener diode can be added very easily; click on the Component Library Button and select Zener in the list. Right click on the placed symbol to display the menu to Pick new diode. Choose BZX84C15L.

#### **3.1.4. Symmetrically limited sine wave**

Adding more diodes into the circuit

#### VHF COMMUNICATIONS 3/2010

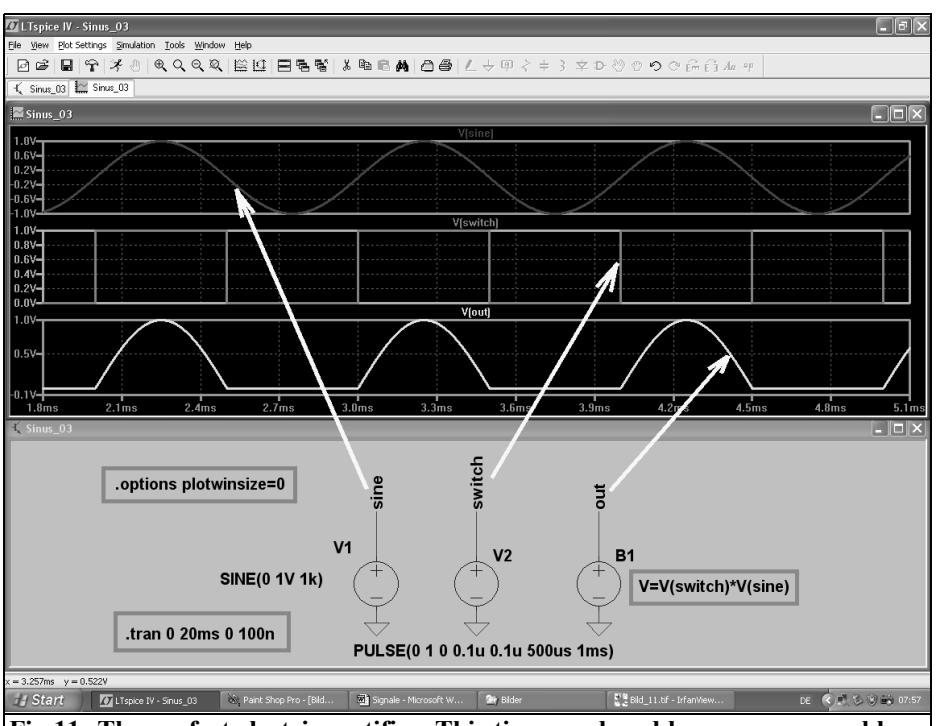

**Fig 11: The perfect electric rectifier. This time produced by a programmable voltage source.**

shown in Fig 13 gives the diagram shown in Fig 14 giving a symmetrical limiting. All other settings remain unchanged.

As expected there are no surprises and only the forecast odd numbered harmonics are present.

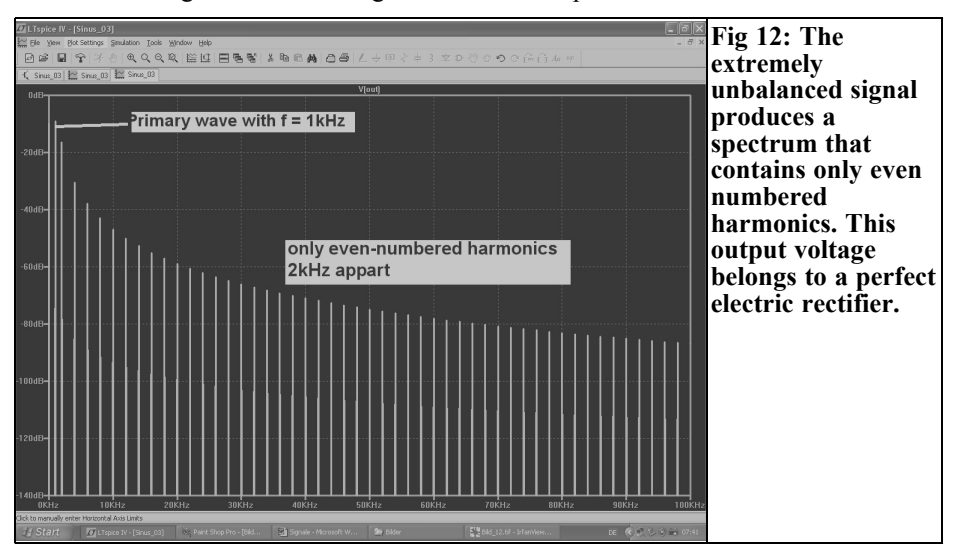

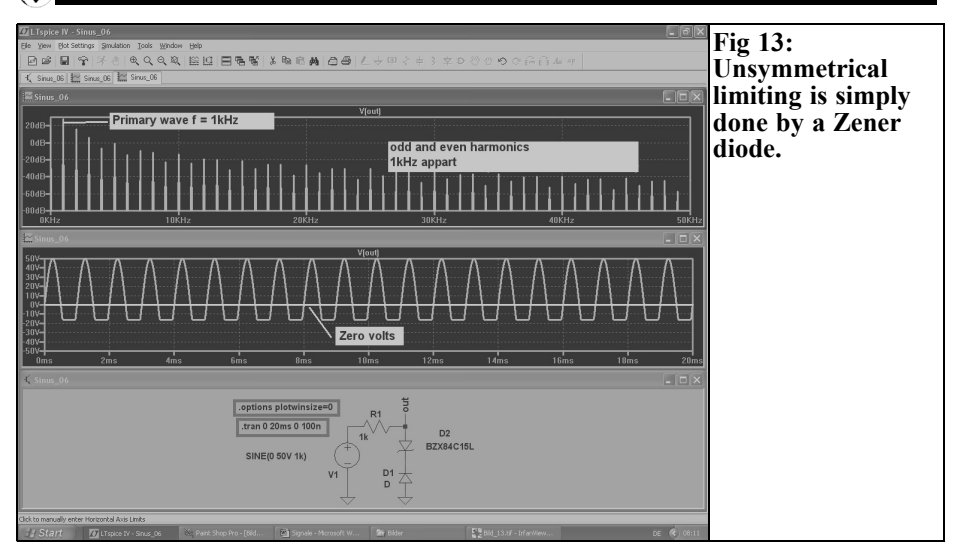

#### **3.2. Playing with square wave signals**

#### **3.2.1. Symmetrical square wave**

This signal type can be found in the "voltage" option and it should be set for a 1kHz signal with the following data:

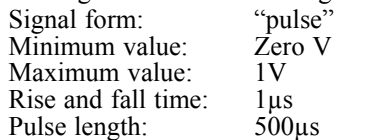

Period duration: 1ms

The circuit and the simulated potential gradient for 0 to 20ms plus the FFT for 131,072 samples is shown in Fig 15. The theory is beautifully confirmed because:

• A symmetrical rectangle contains only odd number harmonics with decreasing amplitudes. Practically this means that the line three times the basic frequency is 1/3 of the primary wave amplitude. The line

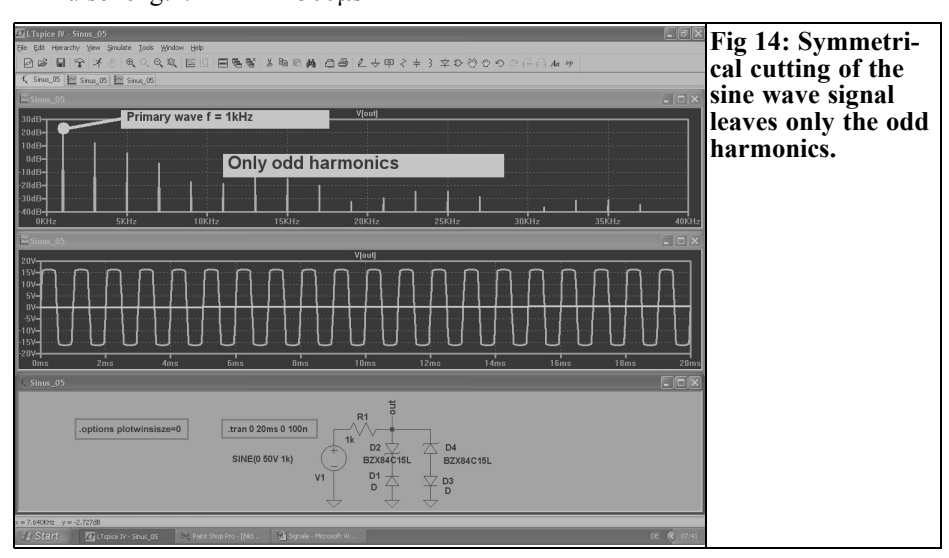

#### VHF COMMUNICATIONS 3/2010

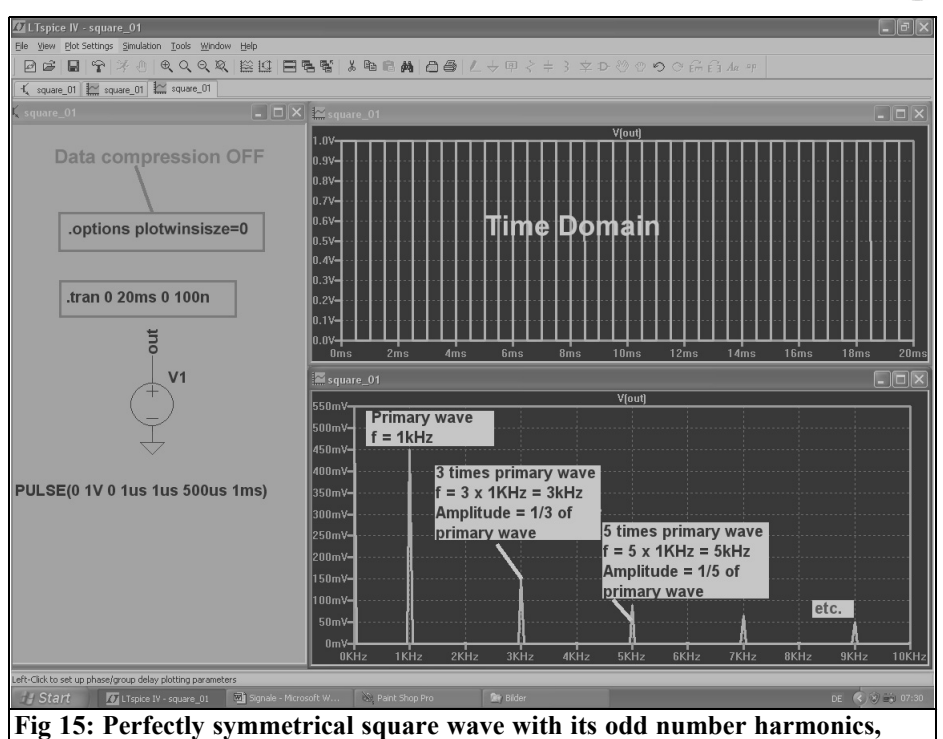

**accurate according to the theory.**

five times the basic frequency is 1/5 of the primary wave amplitude… etc.

#### **3.2.2. Asymmetrical square wave**

Simply reduce the pulse length of the signal from the previous example to 100µs and leave everything else unaffected. Fig 16 confirms the theory that states:

- Even numbered harmonics are present.
- The envelope of the spectrum has a form Sinx/x.
- The zeros of the envelope are always at a multiple of 1/pulse length.

#### **3.2.3. A triangle wave under the magnifying glass**

This does not seem to belong here, but it never the less it fits. Take a symmetrical pulse signal and make the rise and trailing edge very long and the pulse time

very short and the triangle is finished.

The data for programming the pulse source:

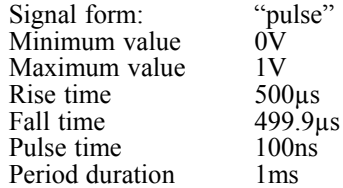

All remaining details can be inferred from Fig 17. Again for 20ms with a maximum time step of 100ns simulated with 131,072 samples used for the FFT. The result shows only odd number harmonics from an almost perfectly symmetrical signal.

To be continued in part of 2

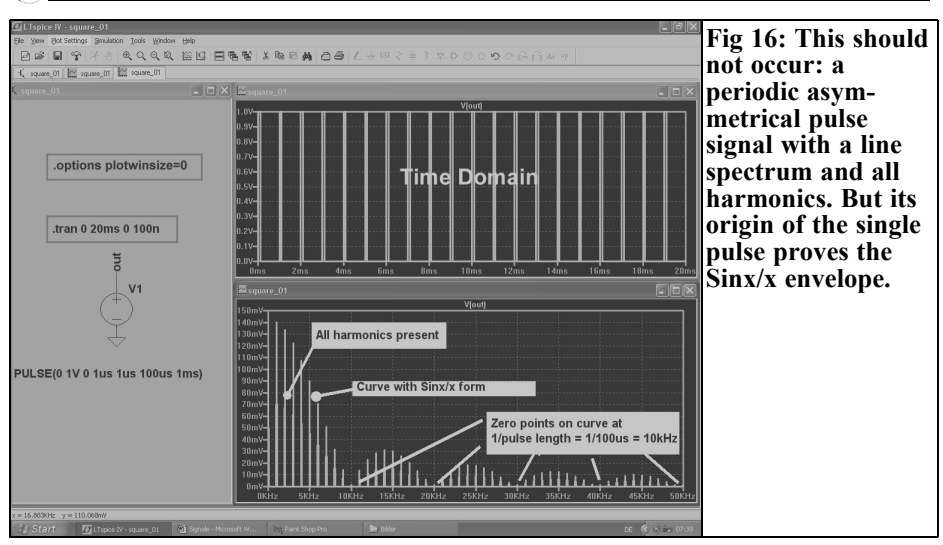

#### **X.**

#### **Literature**

[1] To download "LTspice" go to the homepage of Linear Technology www.linear.com

[2] An Interesting Program: Simulation of RF circuits with LTspice IV. Part 1, Gunthard Kraus, DG8GB, VHF Communications Magazine 2/2010 pp 75 - 89

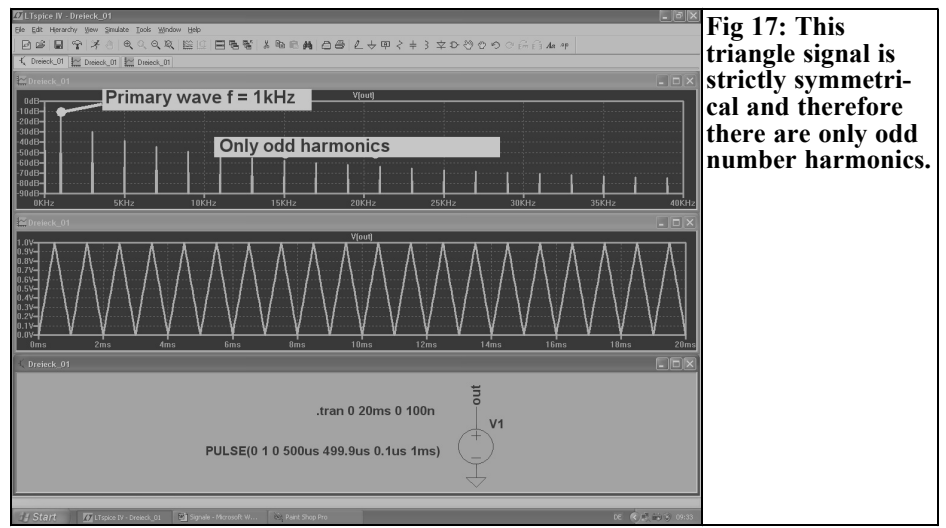

*Konrad Hupfer, DJ1EE*

### **Power amplifier for the 2m band inspired by Doherty**

#### **1.0 Introduction**

High frequency power amplifiers work with the highest efficiency (theoretically 78%) at full power, close to the compression point. This is usually the case for pure FM mode or CW operation. With modern types of modulation e.g. QPSK, QAM and SSB, signals with different amplitudes must be amplified linearly (during modulation the drain voltage remains constant). Therefore the amplifier will operate far below the compression on average (backing off). The efficiency falls substantially. This is described in

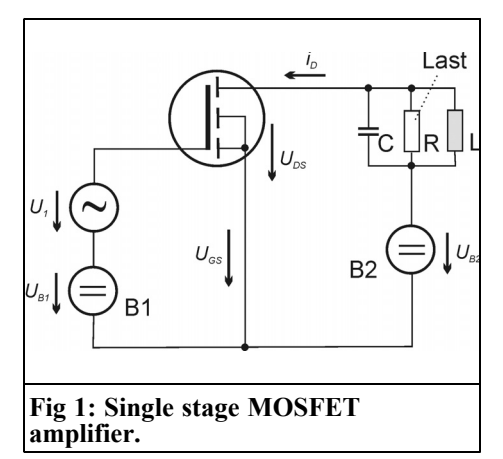

[2] in various examples.

The relatively high current consumption and the power dissipation (heat) lead the large broadcasting stations in the 1930s to look for power saving ways to modulate the first stages of an amplifier.

One of these measures to increase the efficiency came from William Doherty in 1936 ay Bell Telephone Laboratories for valve transmitters. Efficiency increases of up to 30% could be achieved.

Over the past 20 years satellites have needed highly efficient power amplifiers with cooling requirements as low as possible. In recent years portable radios and mobile phones have had to re-design the old driver stages to give longer working times for a given battery size.

This has also been good for portable and mobile 2m amateur radio equipment. A block diagram of a proposed single stage 100W PEP SSB amplifier for amateur use is described in [3]. This is an in line amplifier or "after burner" for small portable 2m transceivers with 1 to 2W PEP power output.

The amplifier fits in a small aluminum housing with an aluminum heatsink  $(170 \text{mm} \times 110 \text{mm} \times 55 \text{mm})$ . It weighs 850g, the familiar IC202 1600g without batteries.

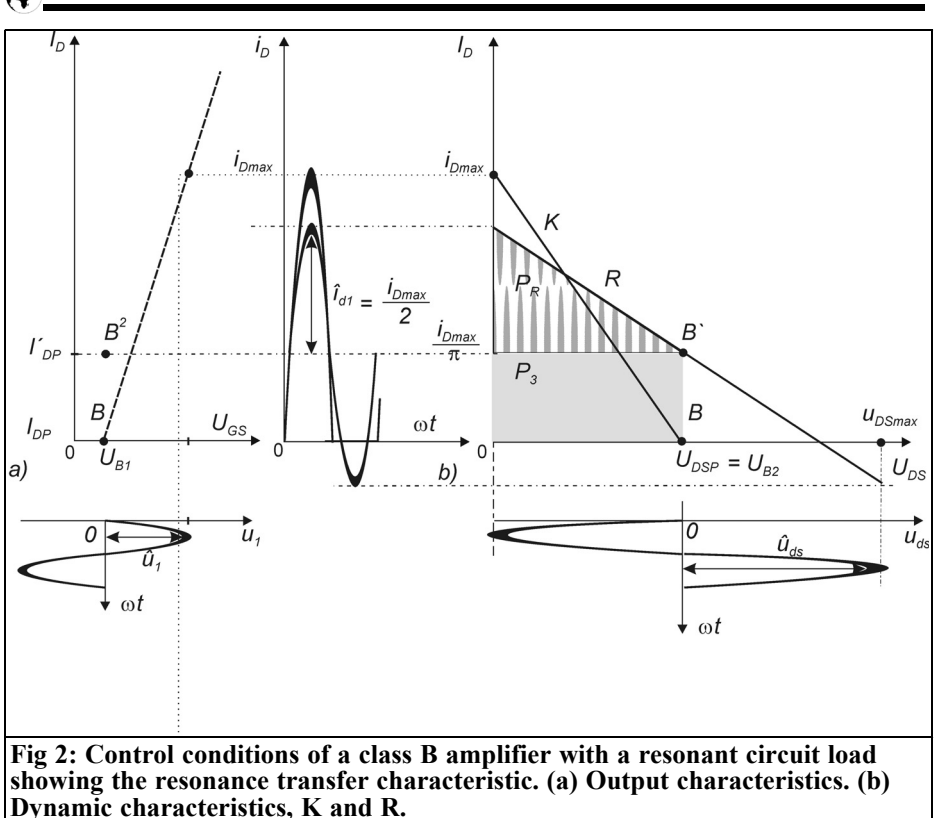

#### **2.0**

#### **Driving a linear amplifier stage**

The following examples show how to drive a linear amplifier. Figs 1 and 2 show the the circuit diagram and efficiency of a single stage FET.

For class B operation the angle of current flow is defined as 180°. From Fig 3 the area for a symmetrical alternating current as a function of the angle of current flow can be inferred.

The periodic component from the peak current  $i_{Dmax}$ :

$$
I'_{DP} = \frac{i_{D\max}}{\pi}
$$

The peak value of the drain current

$$
\hat{i}_{d1} = \frac{i_{D\text{max}}}{2}
$$
 (The so called "primary wave")

The maximum drain to source voltage:

$$
U_{DS\max} = U_{B2} + \hat{U}_{ds} = 2U_{B2}
$$

*D*1 *ds i U* Load resistance:

Direct current input power:

$$
P_q = I'_{DP} \cdot U_{B2}
$$

RF power output:

$$
P_R = \frac{\hat{i}_{d1} \cdot \hat{U}_{DS}}{2} = \frac{i_{D\max} \cdot \hat{U}_{dS}}{4}
$$

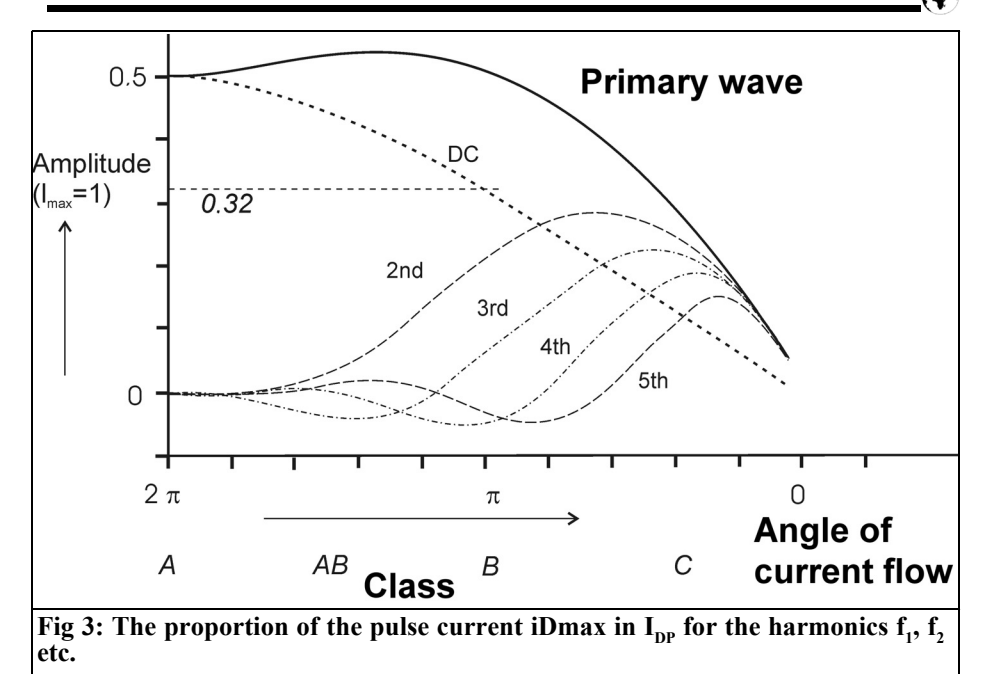

or

$$
P_R = \frac{U_{B2}^2}{2 \cdot R}
$$

$$
\eta = \frac{P_R}{P_q} = \frac{i_{D\text{max}} \cdot U_{DS}}{4 \cdot \Gamma_{DP} \cdot U_{B2}} = \frac{\pi}{4} = 78.5\%
$$

Characteristic K: From  $i_{Dmax}$  point in class B, and the  $U_{DSmax}$  point. This shows the non-linearity for a pulse drive.

Based on a 50W output stage the efficiency for:

- a Full drive with supply voltage 30V and  $R_{\rm L} = 8.60\Omega$
- b Half drive with supply voltage 30V and R<sub>L</sub> = 8.60 $\Omega$
- c Half drive with supply voltage 15V and  $R_{\text{I}} = 8.60\Omega$
- d Half drive with supply voltage 30V and  $R_{\text{I}} = 17.20\Omega$

are shown in Fig 4 and described as follows:

a Full drive:  $\hat{u}g = 4V$ ,  $I_{Dmax} = 7.0A$ 

Primary wave current (from Fig 3):

$$
\hat{i}_{D1} = \frac{I_{D\,\text{max}}}{2} = 3.50 A
$$

Direct current (from fig. 3):

$$
I_{DM} = \frac{I_{D\text{max}}}{\pi} = 2.23 A
$$

Full swing at drain:  $\hat{u}_D = 30V$ :

$$
R_L = \frac{\hat{U}_D}{\hat{i}_{D1}} = \frac{30V}{3.5V} = 8.57\Omega
$$

Direct current power:

$$
P_B = U_B \cdot I_{DM} = 30 \cdot 2.23 A = 66.9 W
$$

RF power:

$$
P_{HF} = \frac{\hat{U}_D}{\sqrt{2}} \cdot \frac{\hat{i}_D}{\sqrt{2}} = 52.50W
$$

Efficiency:

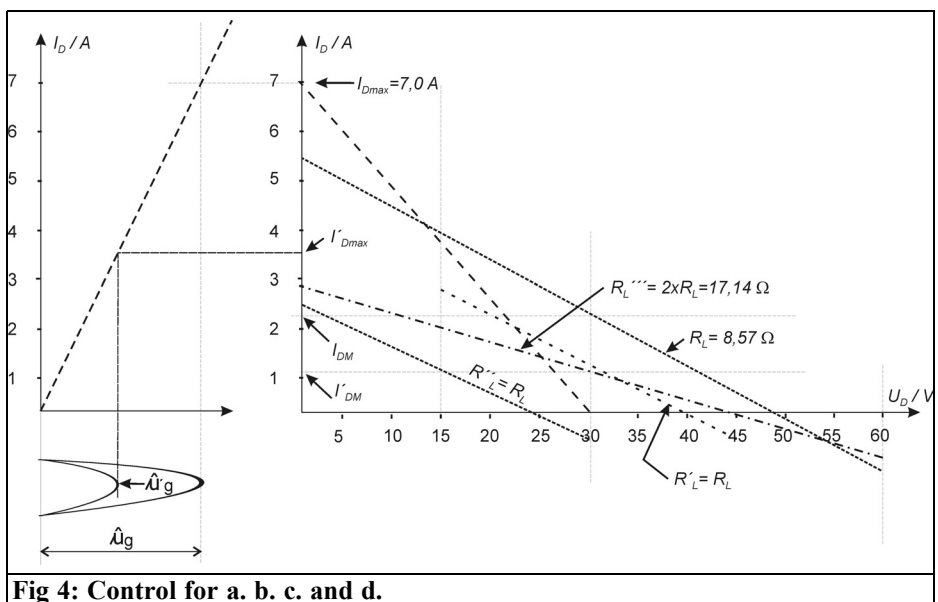

$$
\eta = \frac{P_{HF}}{P_B} = \frac{52.50}{66.90} = 78\%
$$

b Half drive:

$$
\hat{u}_{g} = 2V \tI'_{Dmax} = 3.5A; \tI'_{DM} = 1.11A
$$
  
\n
$$
i'_{D1} = 1.75A \tR'_{L} = 8.57\Omega
$$
  
\n
$$
\hat{u}'_{D} = 1.75A \cdot 8.57\Omega = 15V
$$
  
\n
$$
P'_{HF} = \left(\frac{i'_{D1}}{\sqrt{2}}\right)^{2} \cdot R'_{L} = \frac{1.75^{2}}{2} \cdot 8.57 = 13.12W
$$

$$
\begin{aligned}\nW & \left(\sqrt{2}\right)^{\frac{1}{2}} 2 \\
I_{DM} & = \frac{3.5A}{\pi} = 1.11A \\
P_B' & = U_B \cdot I_{DM} = 30.1.11A = 33.3W \\
\eta' & = \frac{P'_{HF}}{P'_B} = \frac{13.12}{33.3} = 39\% \n\end{aligned}
$$

c Half drive: Supply voltage  $U_{BS} = 15V$ 

 $I_{Dmax} = 3.5$ A. The currents  $I'_{DM}$  and  $\hat{I}_{D1}$  do not change. The RF voltage swings symmetrically around the 15V supply and therefore  $\hat{u}_D = 15V$ ; from it load resistance:

$$
R_L = \frac{15V}{1.75A} = 8.6\Omega
$$

The RF power is:

$$
\frac{15V}{\sqrt{2}} \cdot \frac{1.75A}{\sqrt{2}} = 13.3W
$$

The input power is 16.6W giving an efficiency of 78%. From this it can be seen that the efficiency can be improved by modulating the supply voltage. A controllable switch mode power supply could achieve this but the effort required is not inconsiderable.

d Half drive: Supply voltage 30V

Load resistance = 2 x R<sub>L</sub> = 2 x 8.6 $\Omega$  = 17.2 $\Omega$  (RL''' in the Fig 4)

 $I_{DM}$  and  $\hat{i}_{DL}$  remain the same at 1.1A and 1.75A respectively. The voltage drop with the higher load resistance RL"'= 17.2Ω (see Fig 4) and the current  $\hat{i}_{\text{D1}}$  = 1.75A is 30V, thus it is a full swing of the supply voltage.

The RF power is:

$$
P_{HF} = \frac{\hat{U}_D}{\sqrt{2}} \cdot \frac{\hat{i}_D}{\sqrt{2}} = \frac{30V \cdot 1.75A}{2} = 26.25W
$$

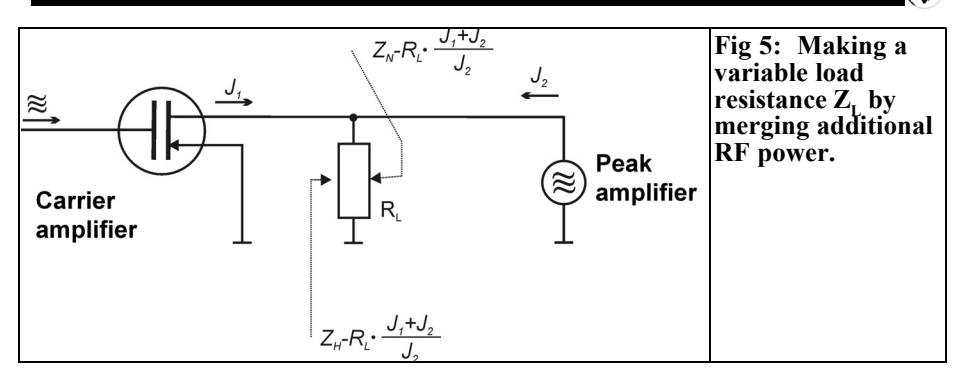

The input power is  $P_B = 30V \cdot 1.11A =$ 33.3W giving an efficiency of:

$$
\eta = \frac{26.25W}{33.3W} = 78\%
$$

From this example (d) it can be clearly seen the modulation of the transistor load resistance leads to a remarkable improvement of the efficiency. This was also the basic idea of the Doherty amplifier.

#### **3.0**

#### **The Doherty principle**

It is necessary to have an electrically controllable load resistance. An additional RF power generator with the same

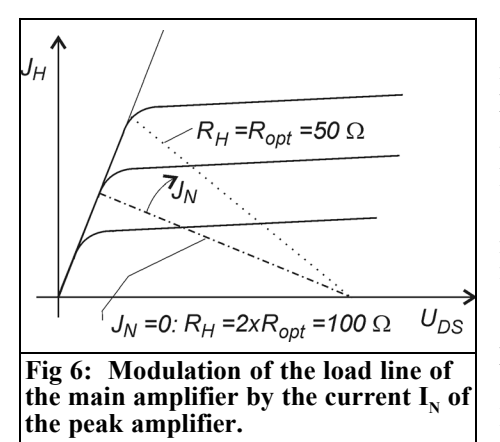

frequency and suitable phase is necessary. This additional power amplifier (peak amplifier) feeds the adjustable load together with the main amplifier (carrier amplifier) see Fig 5.

A Doherty amplifier consists of two components; two similar RF amplifier stages, the carrier amplifier (working in class B) that works together with the peak amplifier (working in class C). Both amplifiers must deliver their individual performance into the common load resistance  $R_{\text{L}}$ . During full drive each amplifier supplies half of the total output.

The principle of the Doherty amplifier is that the carrier amplifier and the peak amplifier share the task of supplying the load resistance in a controlled way see Figs 6 and 8. The block diagram of such an amplifier is shown in Fig 7.

For full drive both amplifiers supply the same power. In this case both amplifiers can be regarded as single amplifiers that need a load of 25Ω at the combining point K. The  $\lambda$ /4 line Z3 = 35 $\Omega$  transforms the standard  $50\Omega$  load to this value. The amplifier works with the highest efficiency.

The entire operating range can be roughly divided into three parts that merge, more or less, smoothly into one another. The carrier amplifier gate voltage is set to give class B operation The peak amplifier gate voltage is set to give class C operation.

For the first part of the dynamic range,

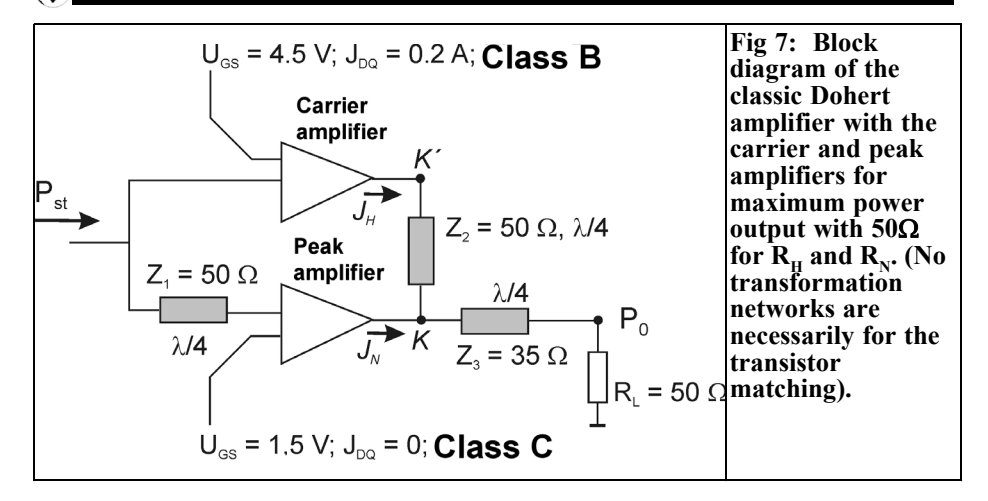

up to approximately 1/4 of maximum power output (-6dB point), only the carrier amplifier is active because the input is still too small to activate the peak amplifier so it draws no current. The load resistance of 25Ω, offered at the point K, is transformed by  $Z2 = 50\Omega$  to a working resistance of  $R_H = 100\Omega$  for the carrier amplifier. Therefore a high voltage is used and that results in a higher efficiency see Fig 4 and 6.

With a larger input (exceeding the –6dB point) the second part of operation begins and the peak amplifier starts to draw current.

As shown in Fig 6 the load resistance for the carrier amplifier,  $R_{H}$ , must be increased so that the power is produced with good efficiency when high drive approaches compression. This is achieved with a  $\lambda/4$  impedance transformer Z2 = 50Ω. The unwanted phase shift produced in outputs of the two amplifiers is compensated by an additional phase shift at the input with a  $\lambda/4$ line  $Z_1 = 50\Omega$  or a 90° -3dB coupler (see realisation). The output current of the peak amplifier increases with increase input and the load of the peak amplifier

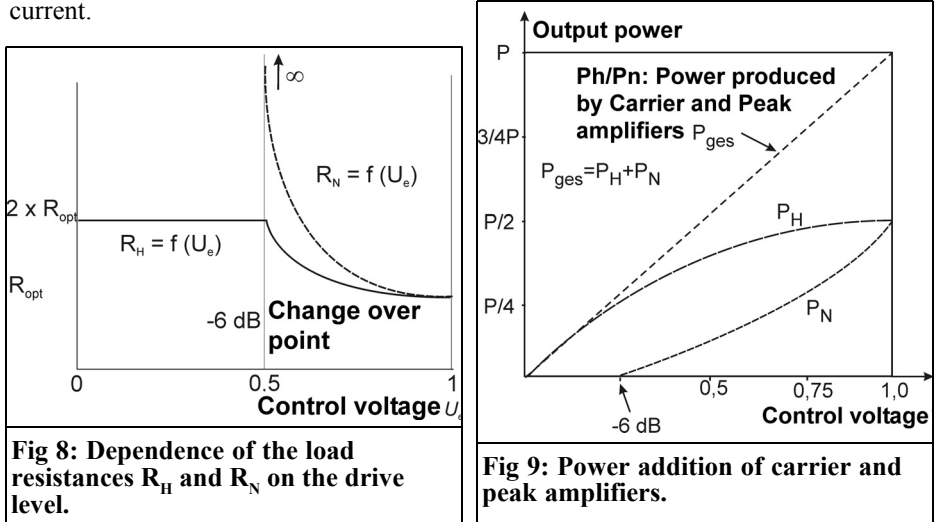

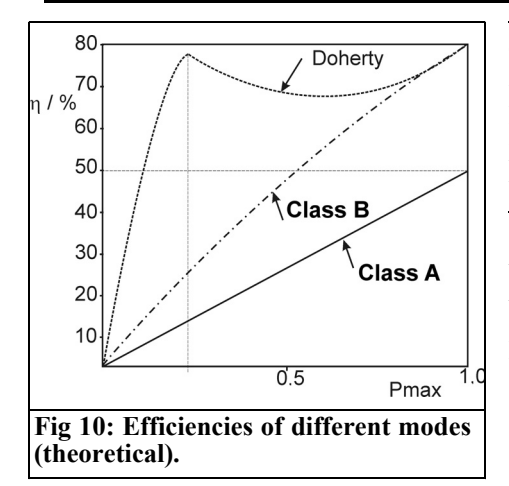

increases. The load resistance falls from to  $R_{N} = 50\Omega$ . This is the transition to the third part of operation,  $R_H = R_N = R_{opt} = 50Ω$ , this is at the point of the 1dB compression point.

The amplifier operates with the same characteristics as two single stage amplifiers connected together with a 3dB 90° coupler (same efficiency). The individual performances are represented in Fig 9. The theoretically attainable efficiency is shown in Fig 10.

#### **4.0**

**Realisation of a 100W PEP linear amplifier using the Doherty principle**

A push-pull DMOS FET type D1012 UK is available manufactured by Semelab U.K.

#### **Brief data:**

 $P_0$  = 50W CW at 500MHz each transistor  $UDS = 28V$ Maximum power dissipation 290W Minimum amplification at 500MHz 10dB Maximum permissible load VSWR  $20:1$ Quiescent current for linear operation 0.6A per transistor Output capacitance with 28V 70pF per transistor Output inductance (approximate) 0.6nH per transistor

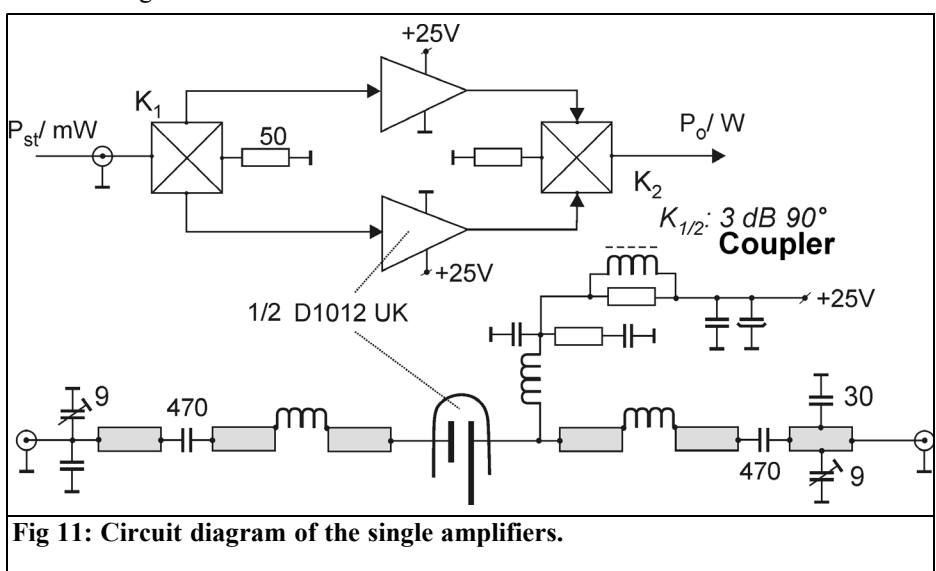

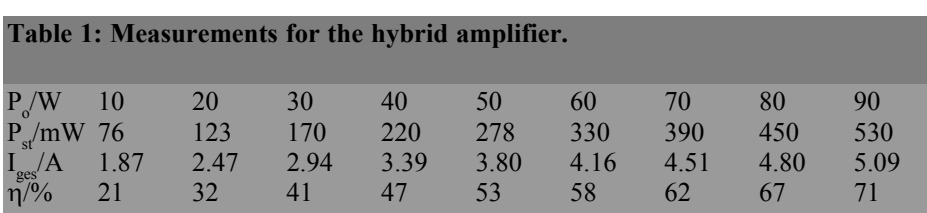

#### **4.1. Single amplifier using a hybrid integrated circuit**

Since the two individual transistors can be regarded as completely electrically separate, two complete single amplifiers can be constructed, optimised and then connected with 3dB 90° couplers at input and output Fig 11.

The output networks require some computation to design, this is not going to be done here but has already been calculated. The output network designed for optimum efficiency with a supply voltage of 25V. This gives a bit of protection against unfavourable loads (high VSWR). In addition the amplifier could be operated mobile or portable (e.g. 2 x 12V).

Table 1 shows the measured values for a single amplifier for  $U_{DS} = 25V$ ;  $I_{DQ1} = I_{DQ2}$  $= 0.3A$ .

The gain was approximately 22dB, the amplifier can be easily driven with an IC202. For SSB operation the quiescent current of approximately 0.7A per transistor can be adjusted but the efficiency falls by approximately 1 to 2%. Table 2 shows the measured third order intermodulation distortion.

The amplifier takes some time to settle down when it is switched on so it was decided to measure the absolute drain voltage at start-up using a diode rectifier (e.g. 2 x HP2800 in series). Depending

**Table 2: Measured third order intermodulation distortion.**

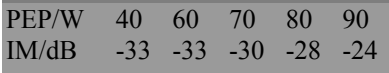

the matching circuit efficiency can be >70% with oscillation swing at the drain caused by unfavourably harmonics (F amplifier) that become very large so that the absolutely maximum drain voltage is exceeded. The values measured for this hybrid amplifier were approximately 65 - 68V.

#### **4.2. Interconnection of the single amplifiers in Doherty style**

The block diagram shown in Fig 7 is expanded in Fig 12. The phase shifting of Z1 is replaced with a hybrid integrated circuit 3dB 90° coupler. This also has the advantage of decoupling the two amplifier inputs.

NW1, NW2 and NW1', NW2' are LC networks used to transform the gate input impedance to 50Ω and the output resistances of the transistors ( $R_{\text{H}}$ ,  $R_{\text{N}}$ ) to 50 $\Omega$ 

$$
R_{Lopt} = \frac{U_D - 2V}{2 \cdot P_o} = \frac{23^2}{100} = 5.3 \Omega
$$

The Doherty output network using a  $\lambda/4$ 50Ω line as a phase shift is still used in each case at the points K and K'. This line is necessary so that the load resistance appears e.g.  $R_{\text{H}} = 100\Omega$  for the carrier amplifier (for low drive), with 2 x 5.2Ω on the drain. For simplicity the transformation line  $Z3 = 35\Omega$  was replaced with a transforming low pass filter that is part of the output filter that is required.

Three disadvantages of the Doherty circuit cannot be overlooked:

- Worse linearity: This is approximately  $3 - 5dB$  worse than the hybrid integrated circuit amplifier.
- Narrow band coverage: Approxi-

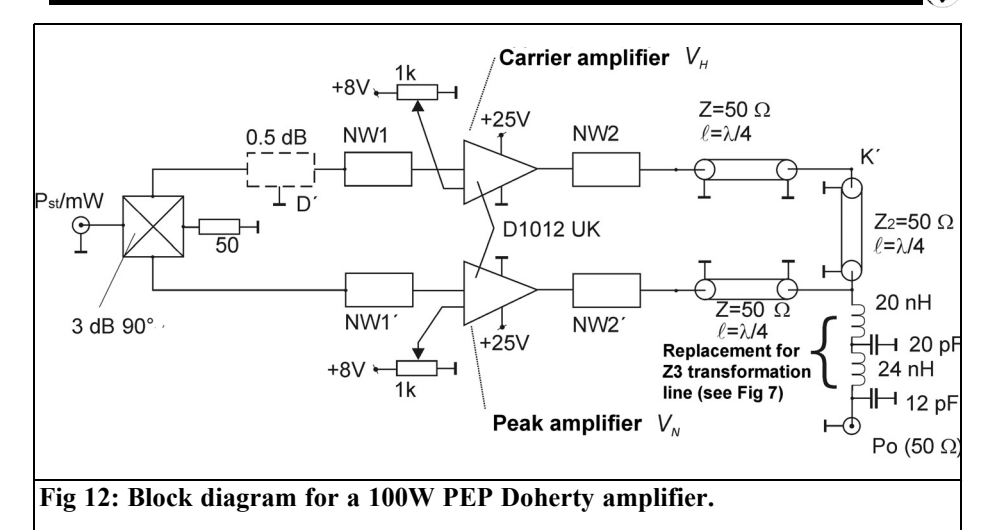

mately 5MHz range at 2m, this is not important for amateur radio use.

• Load VSWR affects the intermodulation distortion: The load VSWR should not be more than  $1.3 \cdot 1$ because the intermodulation distortion (depending on the phase of the load) will suffer by approximately 2dB.

#### **4.3. Improving the poor linearity of the Doherty amplifier**

By correctly choosing of the operating

points of the carrier and peak amplifiers the efficiency and the linearity can be substantially improved. Simply balancing the voltages  $V_{N}$  and  $V_{H}$  (see Fig 12) can improve the linearity by approximately  $\pm 0.5$  to 1.0dB without reducing the efficiency substantially.

In the circuit shown an improvement of approximately 2dB was made by inserting a 0.5dB attenuator at the input of the carrier amplifier. The efficiency dropped by approximately 1%.

The efficiency increases of >25% ob-

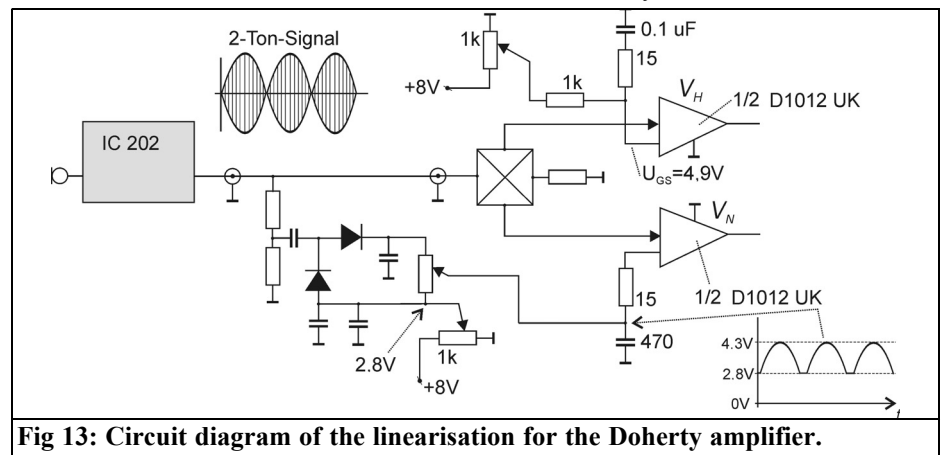

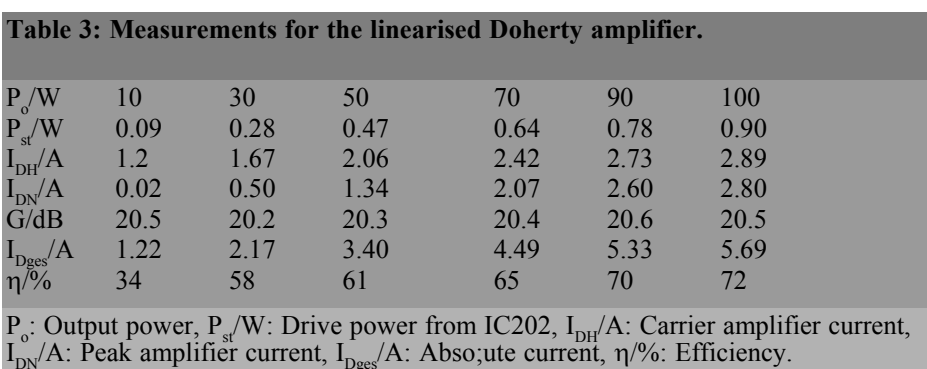

tained by Doherty in the 1930s cannot be achieved yet with transistor amplifiers. The semiconductor manufacturers are about to bring out "Doherty suitable semiconductors" with special control characteristics and increased drain breakdown voltage.

Additional control systems can improve the linearity of a Doherty amplifier substantially. Because the peak amplifier supplies the largest contribution at high drive levels the control of the class C mode can be adjusted using feed-forward modulation of the gate supply. This is shown in Fig 13, the SSB signal is rectified and used to adjust the gate voltage  $V_N$  to give approximately 4.5V.

This simple linearisation technique is not only applicable to Doherty amplifiers. Most linear amplifiers can use this technique to straighten their characteristics providing that the non-linearities are not due to phase distortions.

RF feedback was also tested: An approximately 3dB improvement of the intermodulation distortion could be achieved but the overall gain was lower.

With the correct combination of the gate voltage and feed-forward adjustment the following stable results were obtained with the parameters shown in Table 3.

PEP: 5W to100W IM distortion: -28dB to –30dB

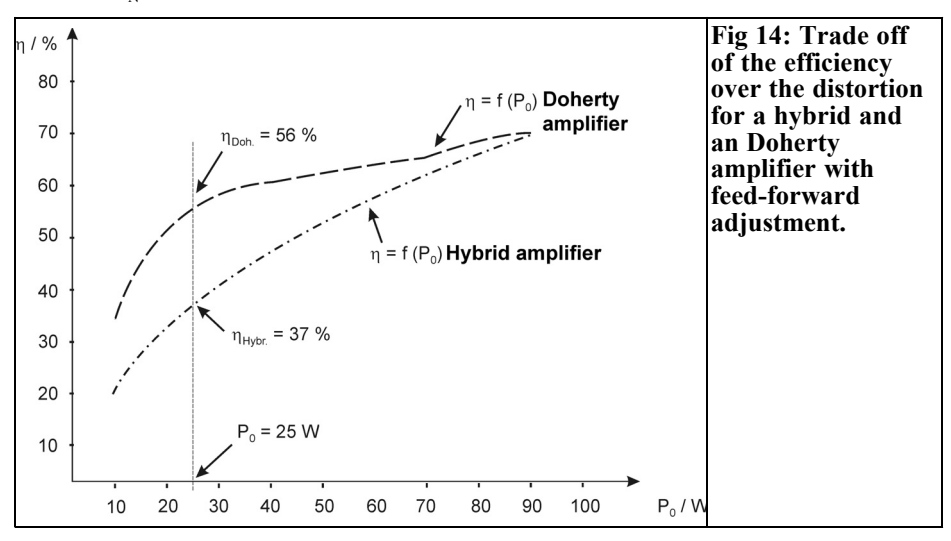

164

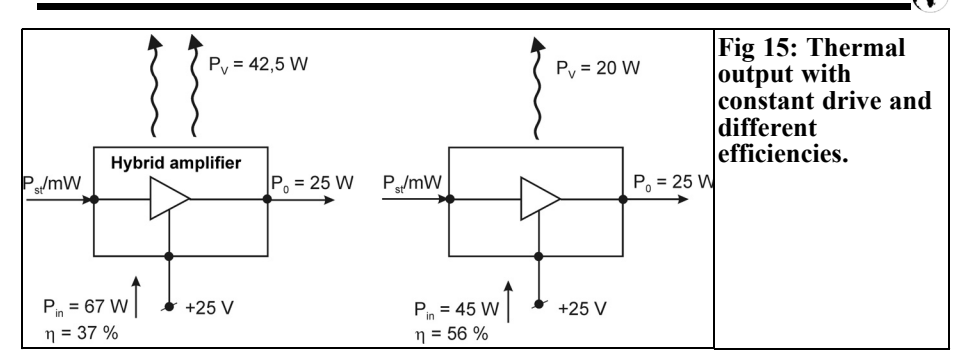

Drive: IC202 approximately 1W PEP

Finally the improvement of efficiency compared to the hybrid amplifier is shown in Fig 14 and the thermal effects are shown in Fig 15.

Have fun experimenting.

#### **5.0**

#### **References**

[1] Meinke/Gundlach, Paperback of high frequency engineering, Improved edition 3, Springer publishing house 1968; Page 1312

[2] A. Simon, Zeitschrift Magazine 5, number 5 May 1952, A Contribution For The Theory of the Output Stage Circuit according to Doherty

[3] Steve C. Cripps, RF power Amplifiers for Wireless Communications, 1999 Artech House, Inc., ISBN: 0-89006-989- 1

[4] Nitronex; Application note AN-003, Wideband Doherty Amplifier for WIMAX, September 2007

[5] A.Z. Markos u.a. Proceedings of the 2nd European Microwave Integrated Circuits Conference, A 6 W Uneven Doherty Power Amplifier in GaN Technology

[1] to [5] contain a great many more literature references

[6] Konrad Huofer DAS 129 7703; 19.06.69, Switching Configuration for Linearising the Amplification of an RF Amplifier for SSB signals

*Juan Pablo García, EA4CIV*

### **4NEC2 Antenna Modelling Program**

**Many antenna projects are focused to get a good SWR matching with the aim that the directivity and gain obtained will meet with theoretical studies and text published in books and high reputation publications. Is that all there is to do? Nowadays most of us have a PC at home and Internet access. During recent years a community of clever and laborious people put their efforts into the www to allow any body to download and play with a large variety of useful programs that become a valuable set of tools to complete our workshop. This is the case for 4NEC2 [1], an Antenna Modelling Program, which allows detailed study of antenna behaviour before starting construction.**

#### **1.0**

#### **Introduction**

In the help menu the author, Arie Voors, says that 4NEC2 is the answer to solve the problem of modelling antennae and for ITSHF propagation prediction. Because of the interest created and help of many people, the program has become a powerful tool; easy to use limited only by computer power and the public NEC2 engine, also it is free. More than amateurs can dream of.

Let's go to see what 4NEC2 can do for us and how it does it by simple examples. First of all install the program. There are two icons called, 4NEC2 and 4NEC2X. 4NEC2 is a 16bit version for old computers that do not support 3D images and 4NEC2X is same program plus 3D capability. The modelling results are the same. There is another icon called build that is an excellent tool to simplify the heavy job of defining surfaces and other more complex elements.

NEC2 works with straight wires so an antenna is defined by a set of pieces defined by their ends and diameter. Each piece of wire is divided in segments and each segment has to comply with certain rules of size and diameter in wavelengths. You can read the NEC2 manual supplied with 4NEC2 to find out more. Using more segments increases the accuracy of modelling, but a compromise must be made when working with a wide band antennas.

4NEC2 has many tools that help to speed up antenna design and study. We can simulate environment, free space, sweep frequency, sweep parameters, loads, dimensions, etc. to get the best match, radiation pattern, better front to back ratio etc. Such studies were performed in the past using very expensive instruments and installations. Antenna laboratories

#### VHF COMMUNICATIONS 3/2010

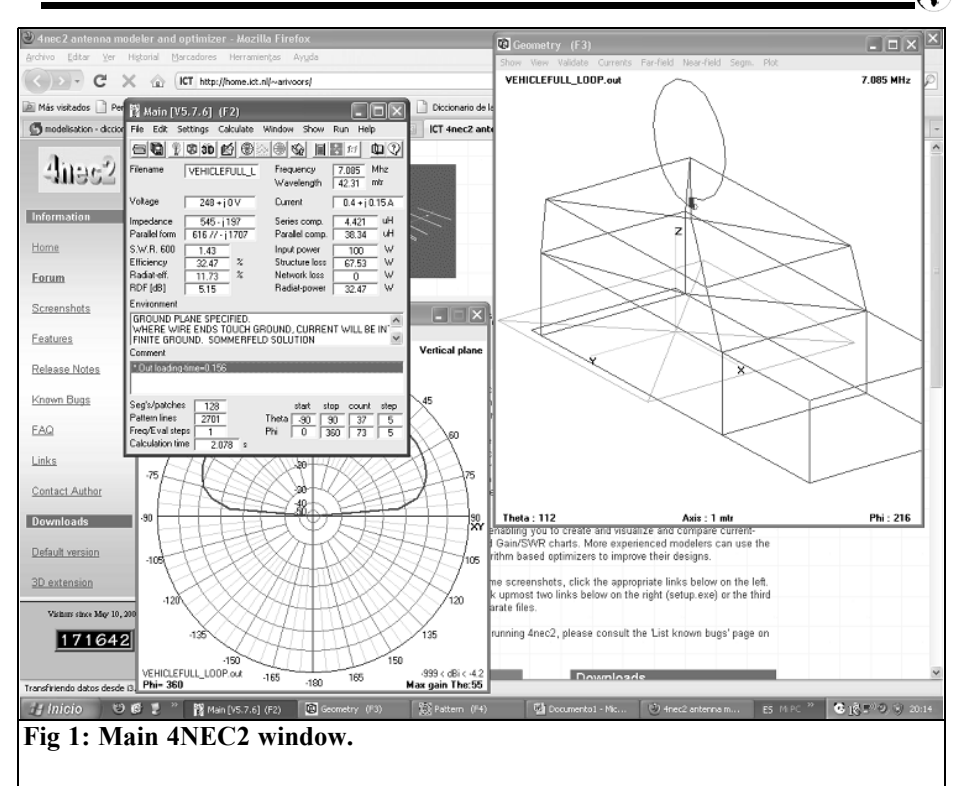

especially for HF and VHF bands needed large spaces to install the antennas and measure them. Such places have to be in a quiet area far away from urban areas. Definitively not for most radio amateurs.

#### **2.0**

#### **Starting with 4NEC2**

Hit the icon 4NEC2 or 4NEC2X and get the main window (Fig 1) that sets the configurations and actions. It has a set of menus, like all Windows programs, file, edit, help etc and a set of buttons that launch accessories like 3D view, smith chart, matching, sweep, etc.

The main window shows some extra information and simulations. File name, simulation frequency, impedance, power, efficiency, comments, etc. There is much more behind this window, be patient.

#### **2.1 Editor**

The editor tool is a Man Machine Interface (MMI) to introduce or update antenna data. 4NEC2 allows use of a text editor if you know NEC2 syntax. A spreadsheet or graphic editor is much simpler to use and no extra knowledge is needed. We can jump from one to the other if we wish; start with the graphic editor and make fine changes with the spreadsheet.

We are going to create a simple antenna, a dipole, to see how it works. A dipole is a piece of wire that can be defined by two vectors, the coordinates are X1,Y1,Z1 and X2,Y2,Z2. There are two extra parameters, the wire radius and material used. Before starting we have to select which units we are going to use. I

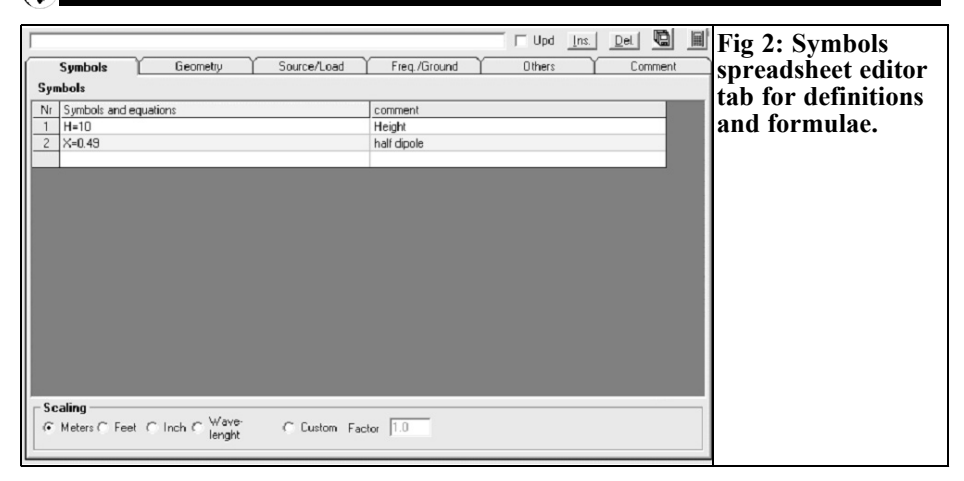

always use metres but you can select feet, inches, wavelength and custom too. To introduce the data we launch the editor using Ctrl  $+$  F4 or selecting a menu edit->input (.nec) file F6 or F6 if you have already defined the editor that will be used. Notice, the last file used is the one that 4NEC2 opens by default, modifications of that file if saved will overwrite the earlier antenna. Menu file->save as, saves the existing antenna with another name. Click on the Symbols tab and select the units, metres in this case as shown in Fig 2. The symbols and equations can be defined, very useful for further modifications if required. Define height like H=10, half antenna length  $X=0.49$ 

Now change to the Geometry tab (Fig 3) and set the wire coordinates. Enter Wire in the type column, the number of segments =  $9X_1 = -X_2Y_1 = 0, Z_1 = H_1X_2$  $= X$ ,  $Y2 = 0$ ,  $Z2 = H$  and radius  $= 0.001$ . 9 segments have been selected that is an odd number, this is important because we will connect the generator in the middle of the wire at segment 5. If an even number is selected the generator would not be in the middle.

Now select the Source/Load (Fig 4) tab to introduce the generator and its signal; magnitude 1, tag 1 and segment 5, the type of wire, in our case copper. NEC2 works with segments; loads and generators are connected to a segment. If we

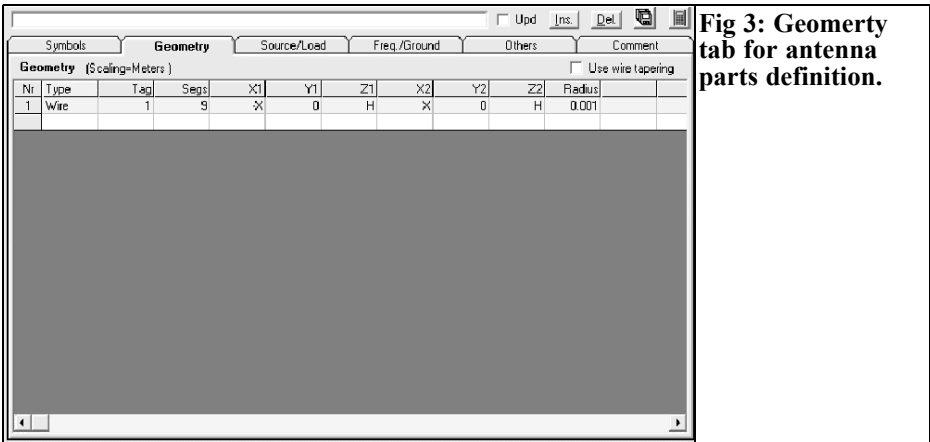

#### VHF COMMUNICATIONS 3/2010

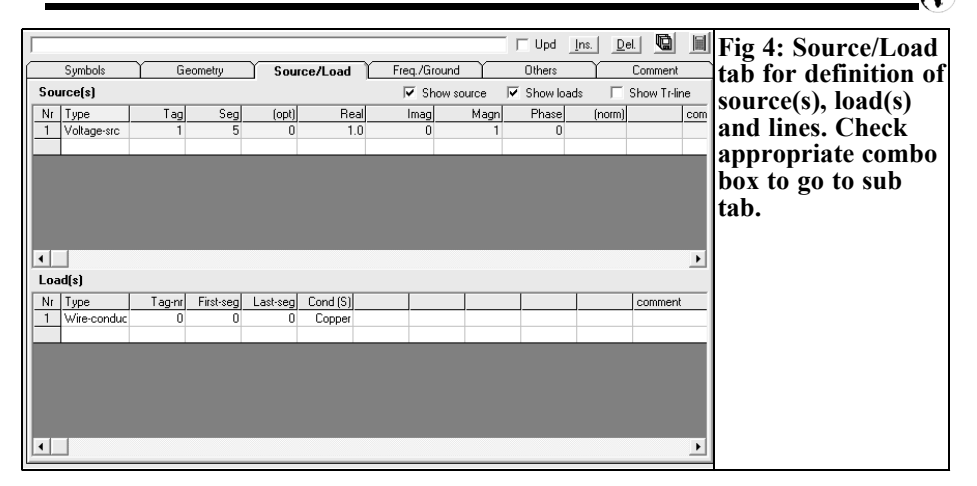

want to displace one of these we can select which segment we want or divide the wire in several pieces then the source/load will be in one of smallest pieces made from one segment. So we can move to the best location for impedance, etc..

Now select the Freq/Ground tab and introduce the resonant frequency required, 145MHz, and the type of ground. Now save the file.

#### **Simulation**

**3.0**

Hit F7 and introduce the simulation parameters. Simulation may be near field, far field, frequency sweep an IT-SHF [2] output. Selecting sweep opens extra combo boxes to fill, start frequency  $= 140$  and stop frequency  $= 150$ , step frequency  $= 0.1$ , etc. Then push the generate button.

A DOS progress window shows that the program is running making calculations, wait until it ends. After simulation an

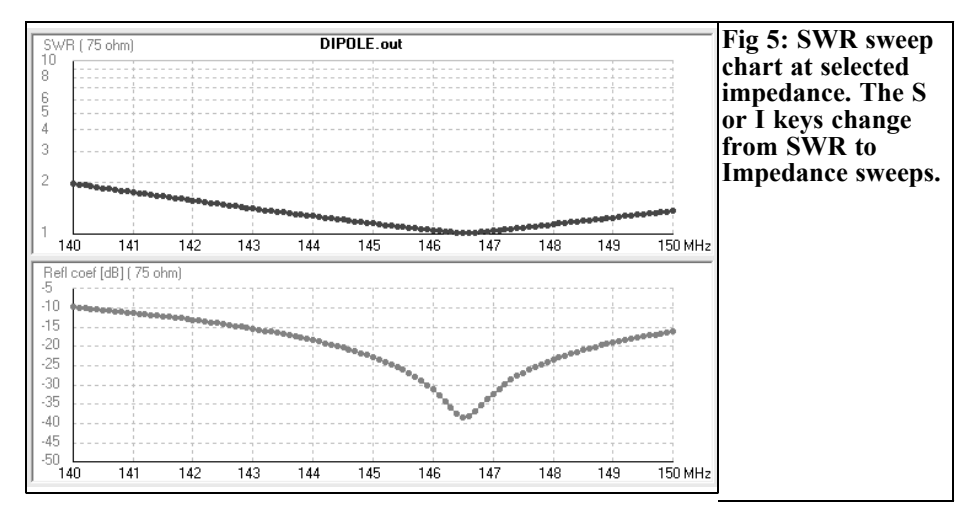

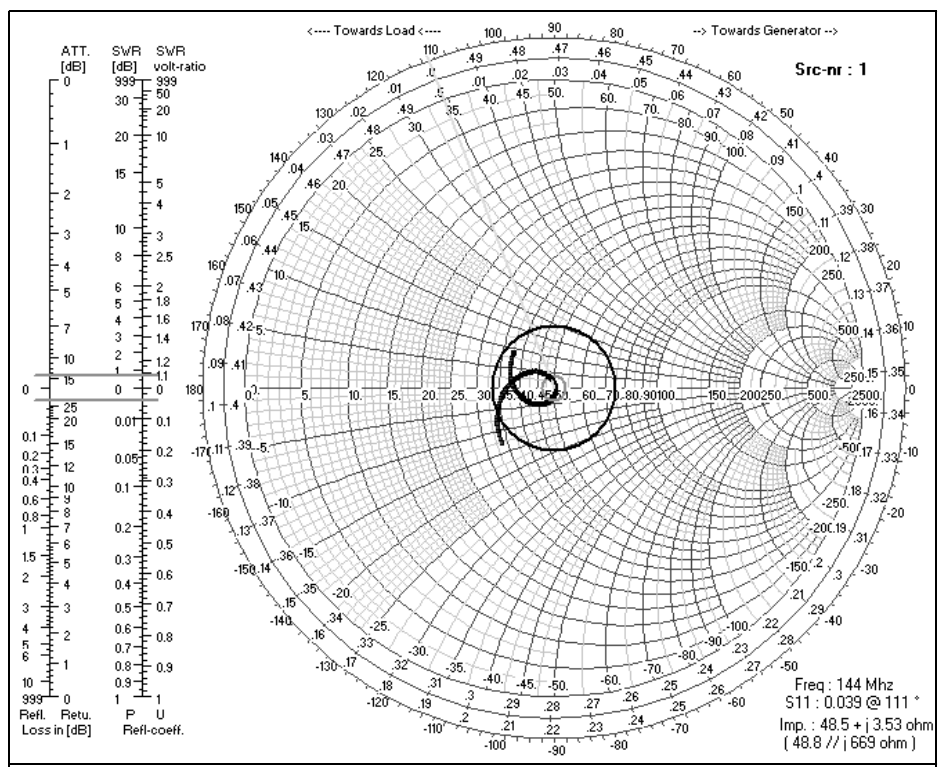

**Fig 6: Smith chart impedance diagram. The arrow keys change the frequency to read off the selected impedance.**

error report is produced for any errors.

In the main window we can check the SWR, impedance, etc. at 145MHz. Two windows have opened after the simulation, a radiation pattern window and an SWR window. We can change SWR and impedance by hitting "S" for SWR or "I" for impedance (Fig 5). See menu "show" in this window. The best matching is close to 145MHz, 1.45:1 SWR. Change to the main window, menu setting- >Char-impedance and select 75. Now change to window SWR and check for SWR close up to 1:1 at 146.5 Mhz.

Select the main window again, hit the smith chart icon in the menu bar. This opens the smith chart (Fig 6) and using the left and right arrow keys we can change the frequency and see the impedance, normalised impedance and frequency, bottom right side of this window. Hit 'S' and introduce the SWR circle, 1.5 for example. Now you can see the impedance line, the selected frequency, green line, 1.5:1 SWR circle, and left side the SWR, reflection coefficient and other typical smith chart values that change with the selected frequency.

#### **4.0**

#### **Optimiser**

We can change the antenna dimension in the editor window and try again. Because the antenna is short we can increase the X value a bit, 1cm for example. Another method is the optimiser. Select the main

#### VHF COMMUNICATIONS 3/2010

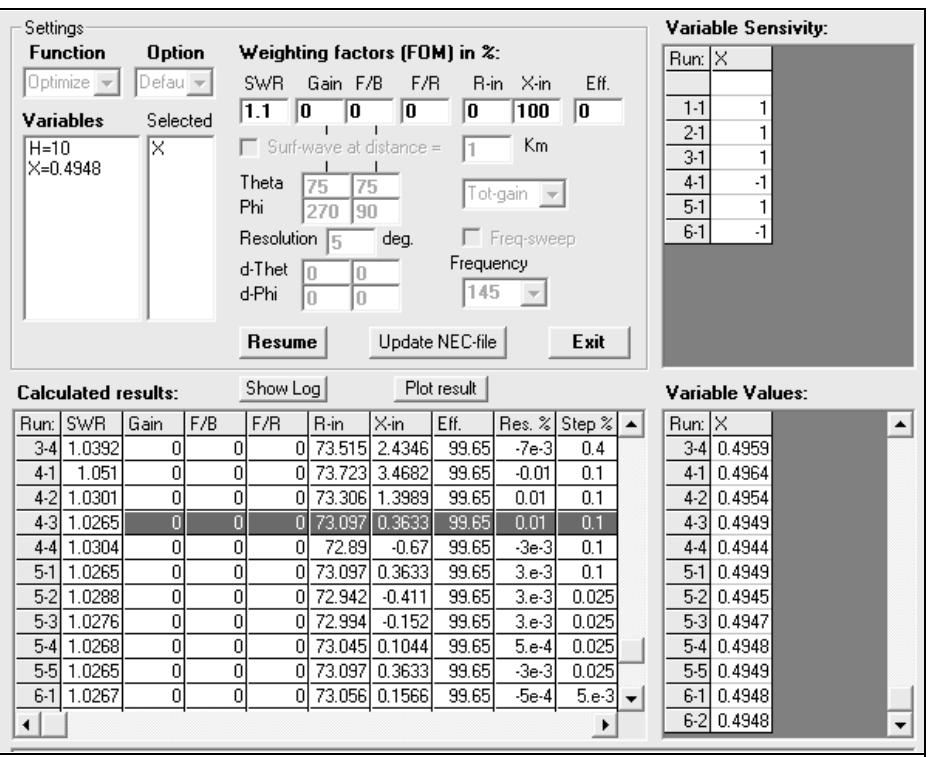

#### **Fig 7: Optimiser menu used to set the variables for sweep, target optimisation value, SWR, Gaie etc. Optimisation results can be transferred to the design.**

window and push the next button beside the calculator. This opens the optimiser window, the program asks for the editor

window to be closed before proceeding. This window shows the variables that can

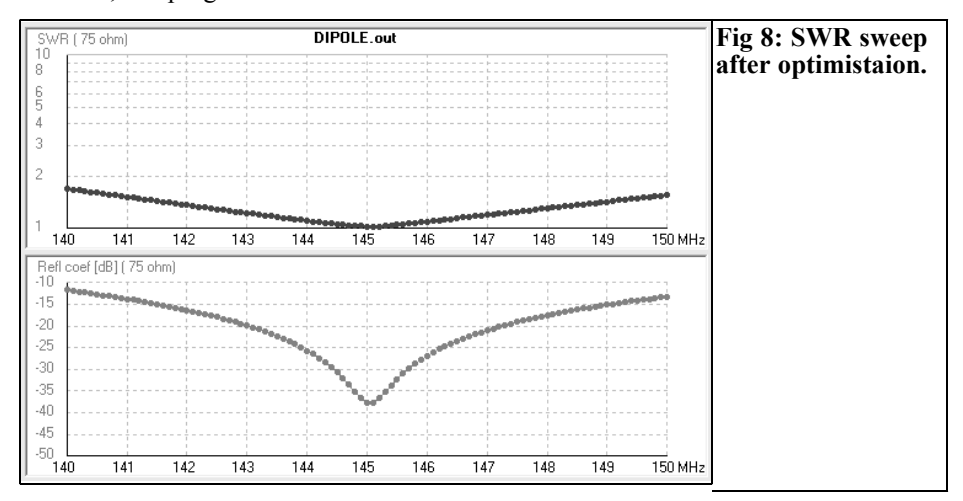

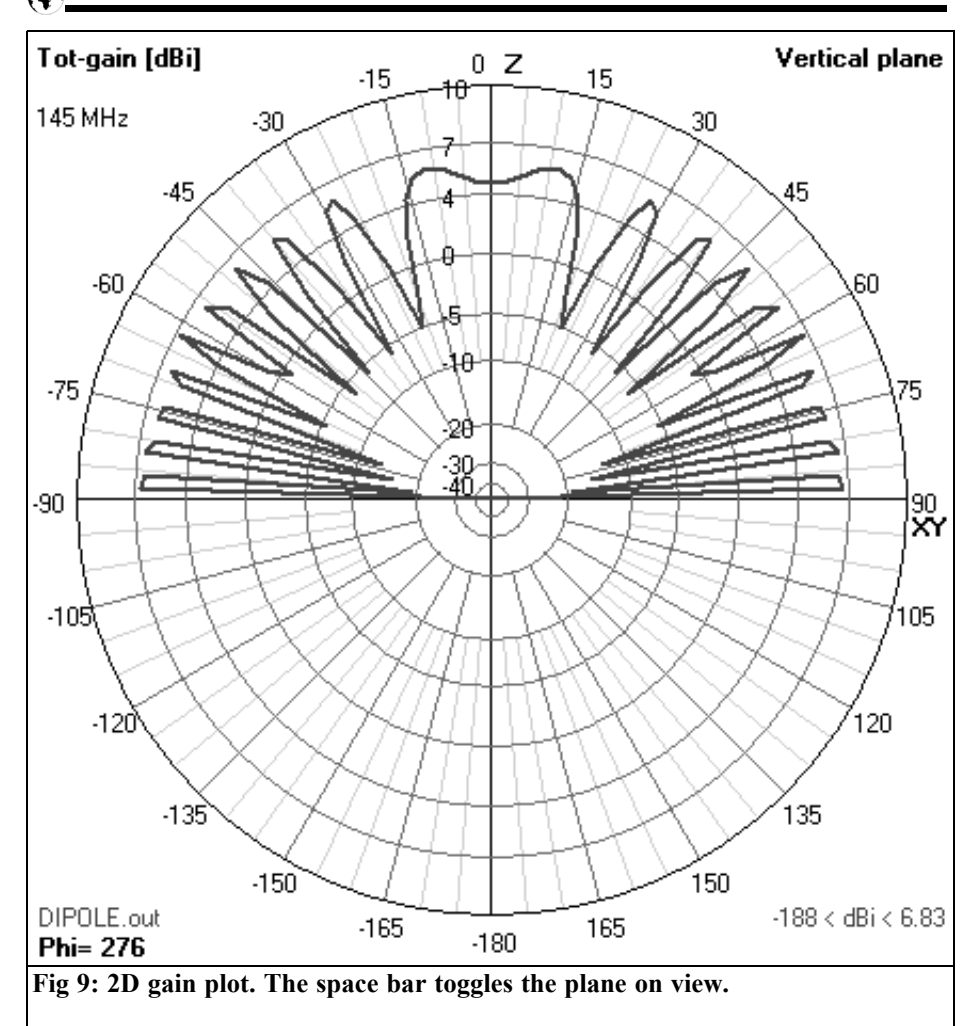

be used for optimisation (Fig 7). Select X, then select SWR and write the target value, 1.1 for example. Hit the "start" button and wait while the program runs. It shows the progress and after a while it stops and shows the results. In the SWR column we can select the lowest value.

Iteration 4-3 is the lowest and in the variable table we can see the value of X for that SWR. If we push the button Update NEC file then this value will replace the one in the NEC file. The next simulation will show better matching at 145MHz instead of 146.5MHz see Fig 8.

#### **5.0**

#### **Gain**

Select the main window and simulate the antenna again. Now select the far field option and check the Full option. After simulation the radiation pattern window is updated with the radiation pattern for

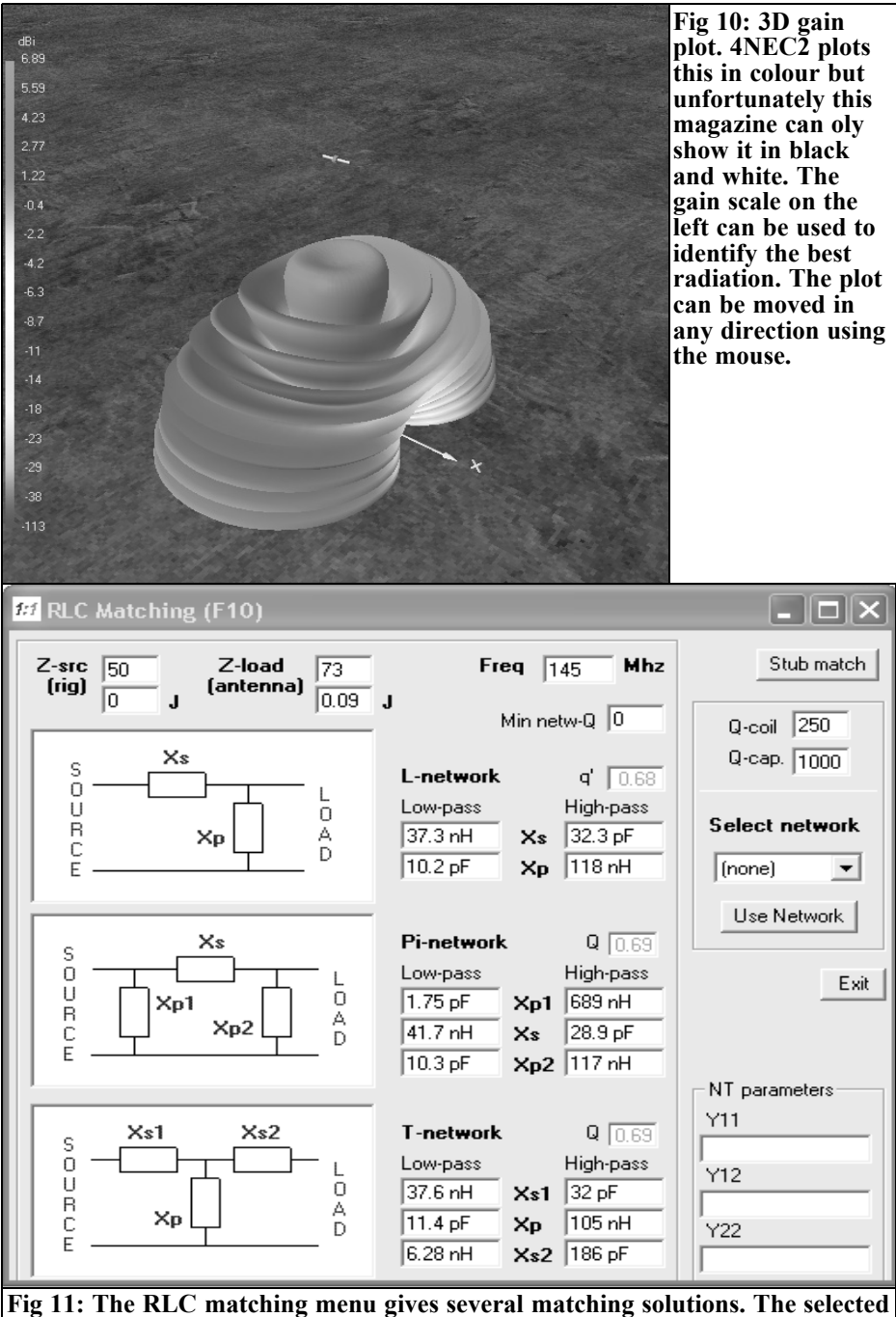

**network can be used for further simulation.**

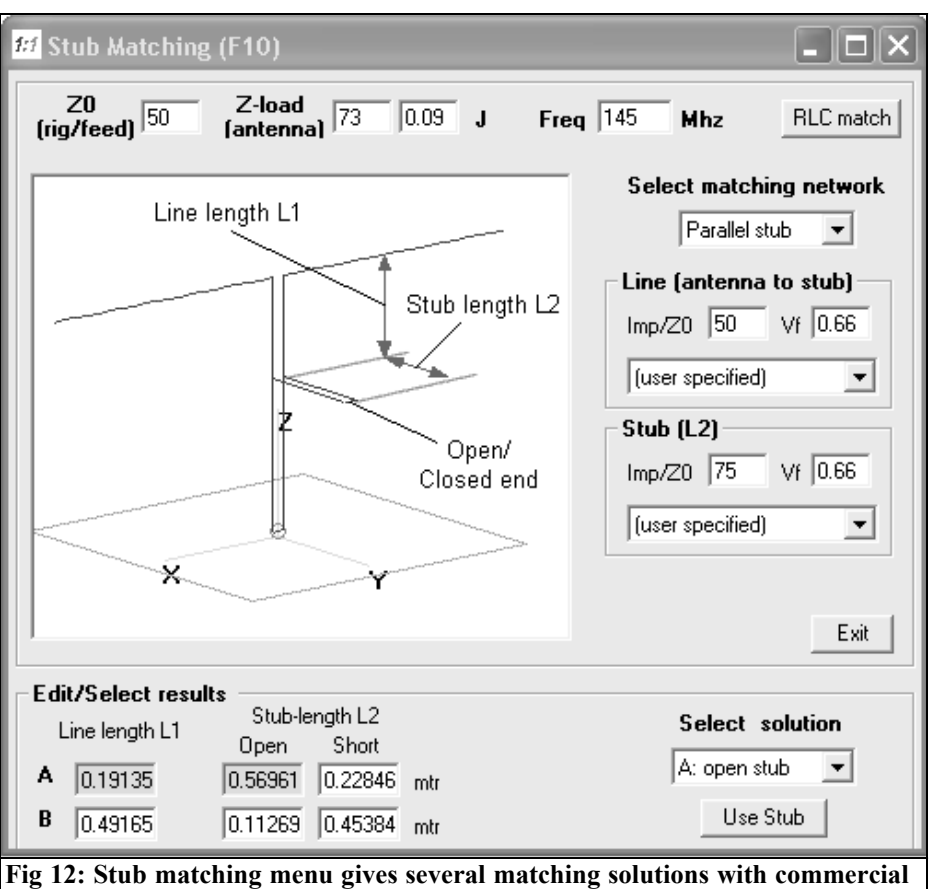

**cable selection for open or closed stubs. The selected network can be used for further simulation.**

the antenna see Fig 9. Using the right and left keys is possible to see the radiation pattern for different azimuths and bearings. The space bar toggles from side view to top view. Play with the mouse and keys to see all the possibilities for the radiation pattern.

If 4NEC2X is being used, select the main window and push the 3D button on the tool bar. Wait for a while and you will be surprised with a nice 3D view of the antenna that can be rotated with the mouse with the left mouse button pressed. Select pattern and you will have a nice picture of your antenna and radia-

tion pattern in colours (see Fig 10 – sorry only in black and white in this magazine).

Use the mouse to see the radiation pattern from another position. The Page Up and Page Down keys zoom the radiation pattern.

#### **6.0**

#### **Matching**

It is not usual to get the best radiation

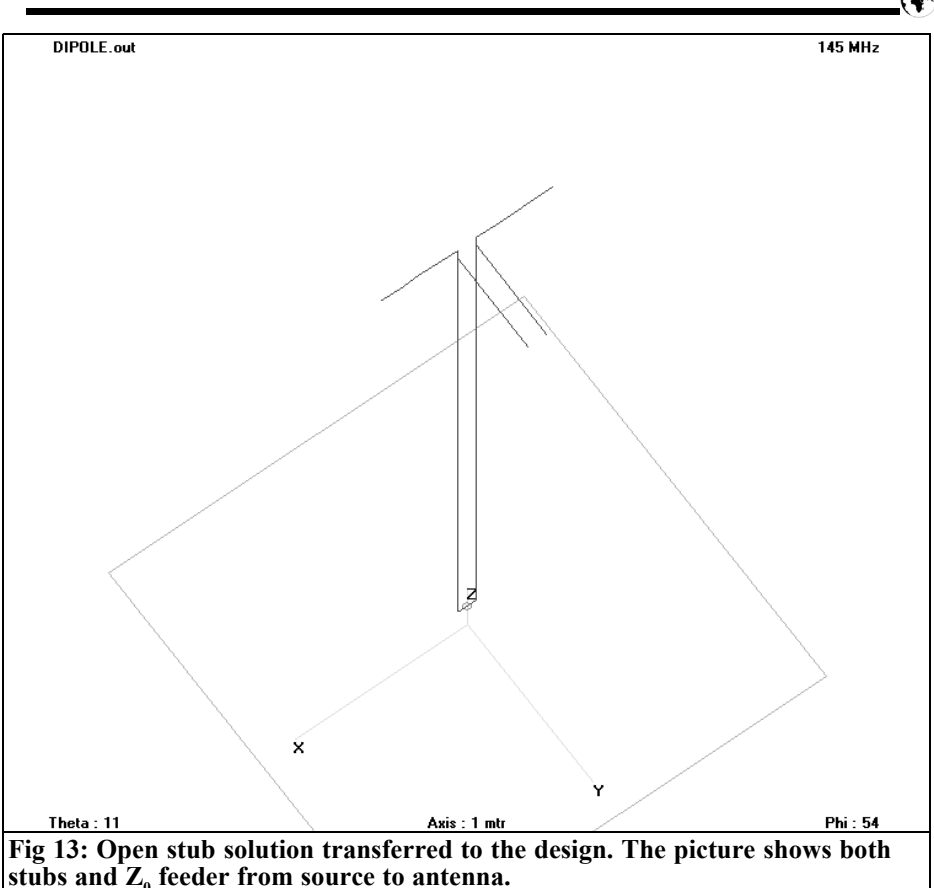

pattern and 1:1 SWR matching or just get a good SWR match. To solve this problem a matching device is often required as part of the antenna, a gamma match etc.

4NEC2 help to design the matching network either LC or stub. Select settings-> Char impedance 50 from the menu. Push the 1:1 button on the main menu and it opens a matching window. The antenna impedance and source impedance are shown at the top with the calculated LC values shown to the right of each matching network. The matching network can be selected as either low pass of high pass for each one solution see Fig 11.

Another matching network is the stub.

Pushing the stub button opens a new window to select which kind of stub solution is of interest. It is possible to select which kind of feeder cable is being used for the stub, there is a list or we can use a user defined cable see Fig 12.

There is an important button, use network in the RLC window or use stub in the stub window. Pushing this button transposes the network into the simulator so we can see the behaviour of our antenna once matched. In Fig 13 the stub solution has been selected. A 3D sketch window shows the stub, the source has been removed from antenna wire and moved to the end of the feeder with pieces of feeder forming the stub.

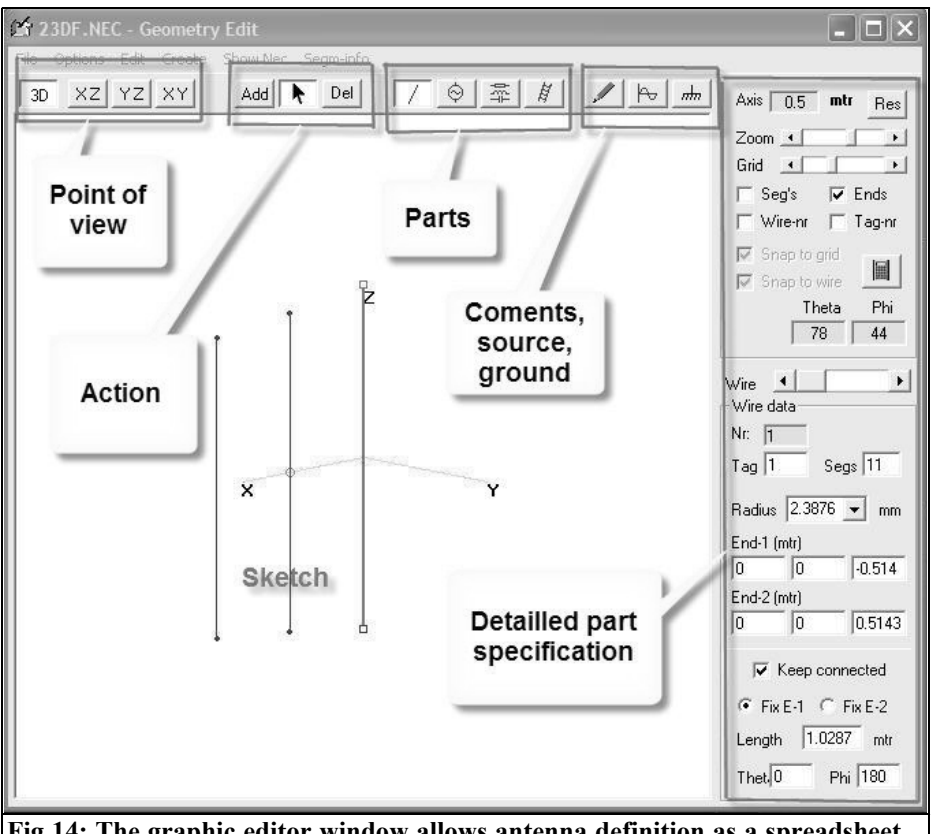

**Fig 14: The graphic editor window allows antenna definition as a spreadsheet but we have a 3D image that helps a lot at this stage.**

#### **7.0**

#### **Graphic editor**

The graphic editor (Fig 14) is divided into two parts. The view, 2D or one of the 3D views, is selected at the top of the window. The actions available are add, del or use the pointer to select something to investigate. The selected part properties are shown on the right. For example for a wire it shows the dimensions, wire number, segmentation, end coordinates, etc. We can modify anything here and it is translated to the graphic view. If a wire or wire end is picked up and dragged, the

new coordinates are transferred to the right side in numbers and vice versa.

Select a part, wire for example then select the add button. Now select a plane a grid scale and zoom then you can draw a wire in drawing area. It is possible to modify the coordinates using numbers in the properties section.

#### **8.0**

#### **Build Tool**

This is an extra tool to help with the definition of complex forms (Fig 15).

#### VHF COMMUNICATIONS 3/2010

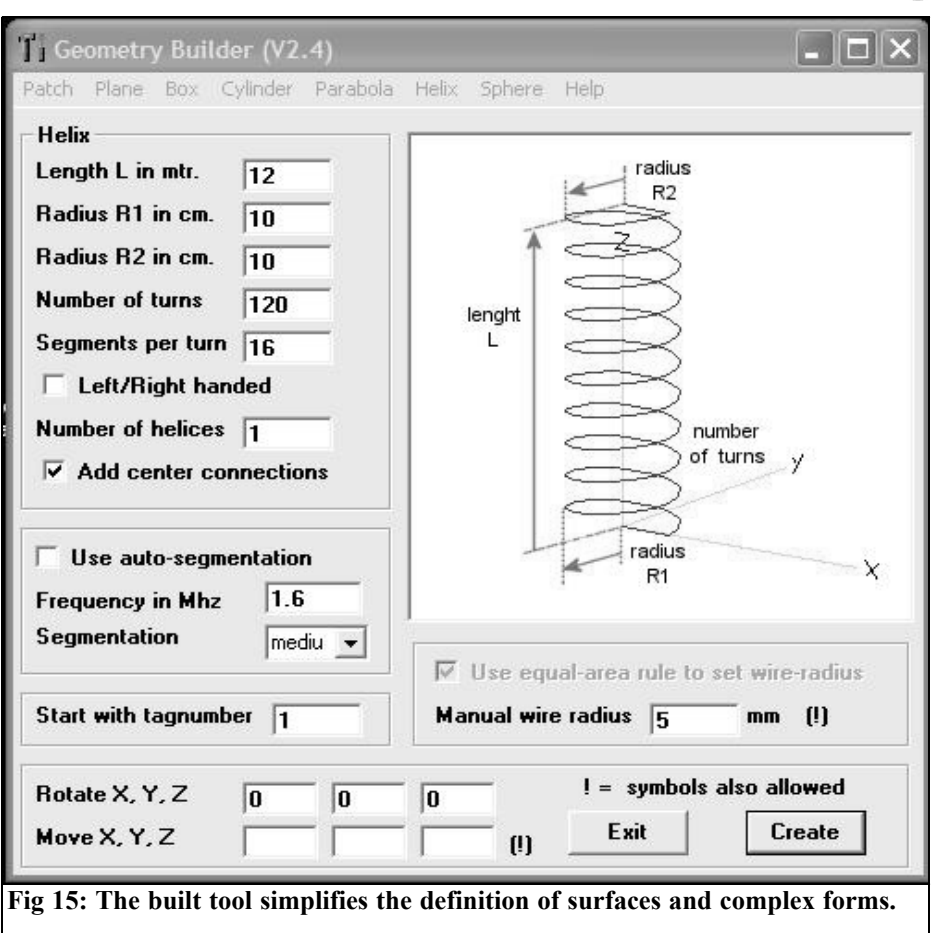

The form that we want to work with is selected at the top of the window. The option selected is shown in sketch form on the right side. The rest of the window

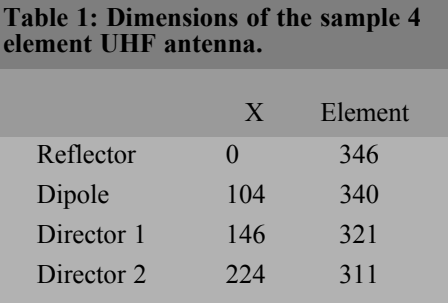

shows the names, dimensions and values. The tool does not check anything and does not help definition by frequency. If we are making a helix antenna we have to know the dimensions and number of turns for the target frequency.

#### **9.0**

#### **Yagi Antenna Simulation**

There are many examples and programs that show yagi antenna designs. We are

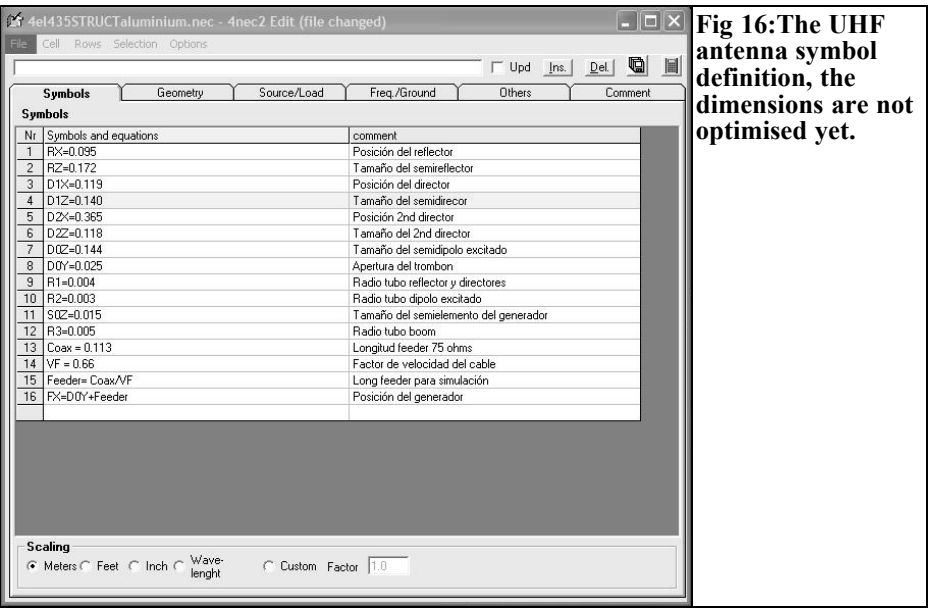

going to study a sample 4 element UHF Yagi with 4NEC2 to see how to improve the design. This is a theoretical example and the focus is to show what 4NEC2 can do for us to help in the design phase to get the best results.

Dimensions for an antenna, found on the Internet, matched with a gamma match are shown in Table 1.

To get a larger bandwidth we are going to use a folded dipole instead an open

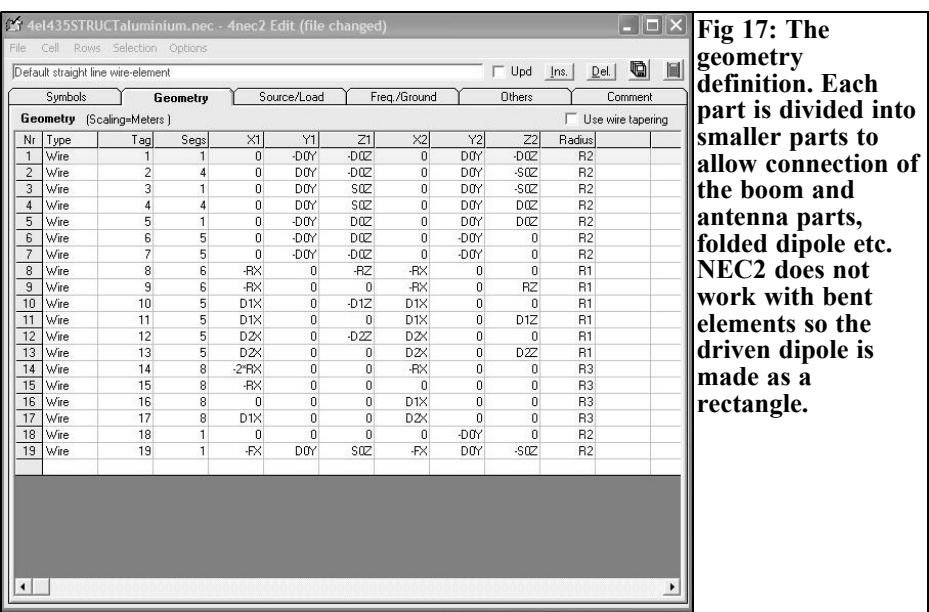

#### VHF COMMUNICATIONS 3/2010

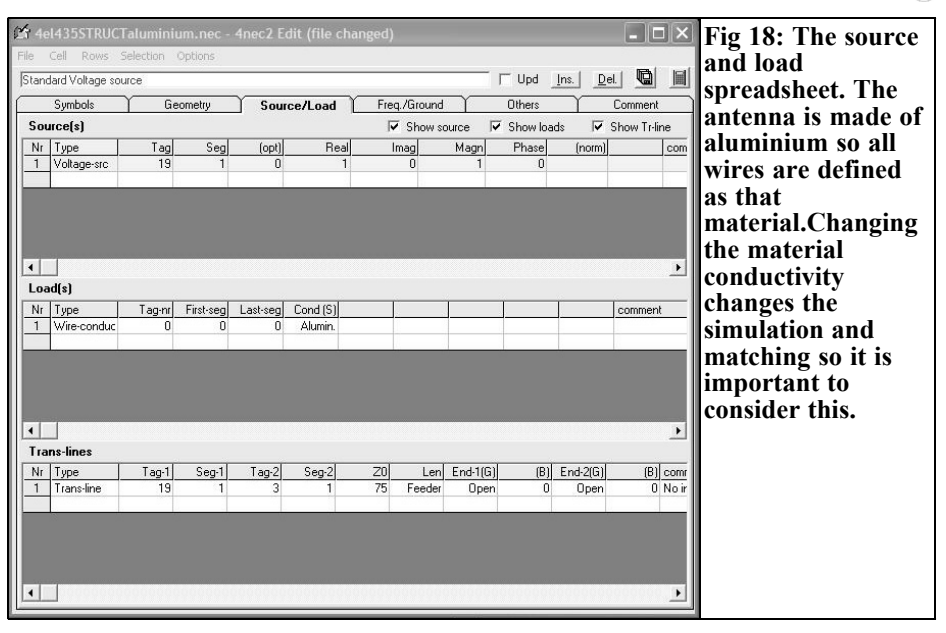

dipole. That increases the impedance so the target impedance is either  $112\Omega$ where a simple quarter wave feeder of 75Ω is good for matching to 50Ω or 200 $\Omega$  where a coaxial 4:1 transformer is suitable for that application. Other requirements are to maximise front to back ratio and forward gain. With 4 elements we cannot expect high directivity. To allow optimisation the antenna dimensions will be introduced using formulae (Fig 16) so any dimension to be optimised is defined by an equation. This is done using the spreadsheet editor (Ctrl + F4).

Now we introduce each antenna part,

#### **Table 2: Optimised dimensions of the 4 element UHF antenna.**

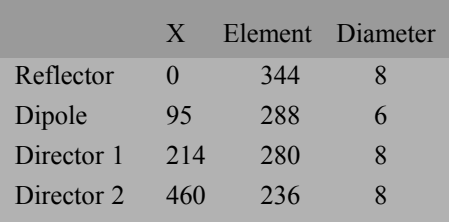

reflector, directors and boom are in plane XZ. The driven dipole, feeder and source are in plane YZ (Fig 17). The graphic editor may help to do this job but it creates its own symbol definitions and some rework is needed later.

The source, antenna material and transmission line is also introduced. The transmission line is defined by a velocity factor of 1. To work with real feeder dimensions a formula makes the calculation. Feeder is a 75Ω and 0.66 VF.

The diameter of each antenna part has to be defined too, Fig 17. This is an important parameter that changes the final results. The first step is to look in a hardware store to find the available materials. I have selected aluminium tubes (Fig 18), 10 x 12mm for the boom, 8mm diameter for R, D1 and D2 and 6mm diameter for the folded dipole.

The real work is the optimisation process. After this job and several iterations fixing the SWR then the gain and finally the front to back ratio, the dimensions for best match, forward gain and front to back ratio obtained are shown in Table 2.

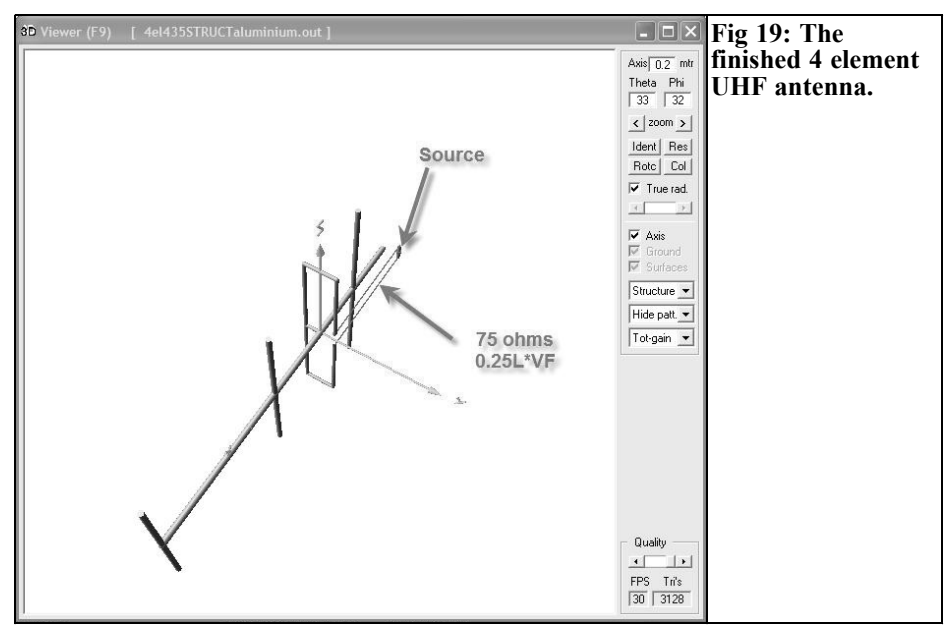

The antenna looks like Fig 19. The feeder runs parallel to boom backwards. The feeder length is shorter than it looks on the 3D drawing because the ideal feeder with  $VF = 1$  is shown.

Now the impedance chart for  $50\Omega$  is selected because we have the matching network included in antenna definition. Fig 20 shows an SWR sweep from 425 to 445MHz, SWR is very good and matching is wider than the amateur band.

The matching is excellent, now let us check the directivity gain, we get with this arrangement (Fig  $21$  and 22).

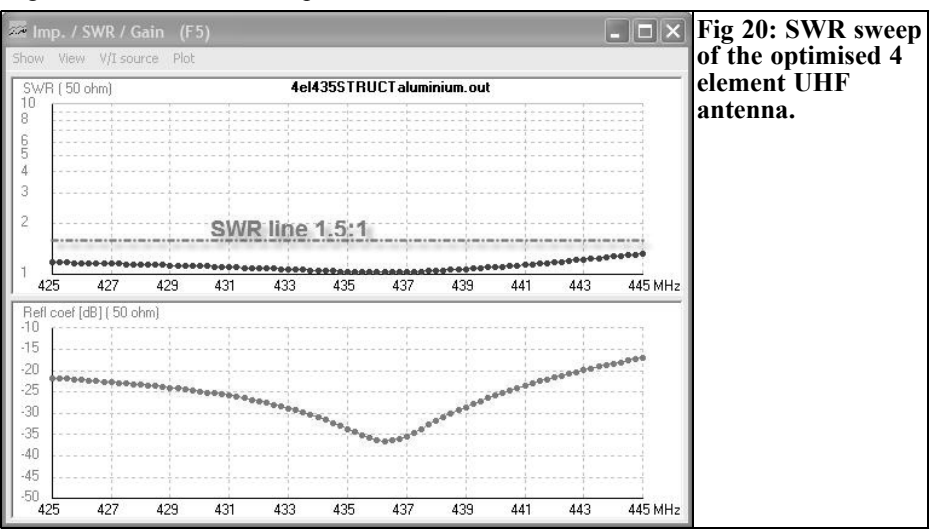

180

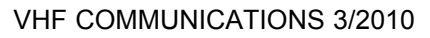

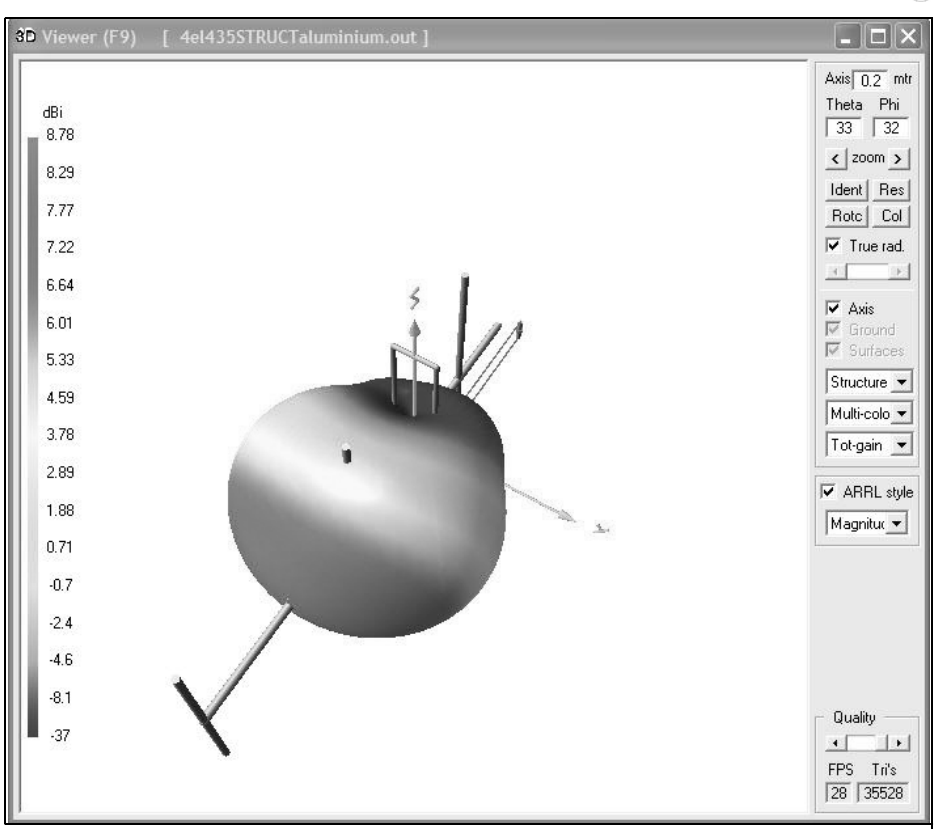

**Fig 21: The 3D antenna gain diagram. The forward gain is 8.78dBi and at the back there are some 37dBi nulls.**

#### **10.0**

#### **Conclusions**

The optimisation process and detailed study takes a few hours. During this time we can play with the impact of tolerances of dimensions. So before the antenna is made we have a vast knowledge about what can be expected. If we know that a dimension is critical then we will use more effort and tooling to meet the specification.

This is a theoretical study and one hopes the design, if made, will meet the theoretical results. This will be part of another article.

Do not forget that this is a simulation tool, it works with mathematical models that try to be as close as possible to the real world. The precission NEC4 engine cost a lot and it is not available for the amateur pocket so the available NEC2 does not guarantee that real things will be as good as it shows in the simulation tool. If the modelling performance is poor it is 100% certain that the constructed antenna will be worse than the theoretical design. If the simulation is so good it is probable the constructed antenna will be good enough.

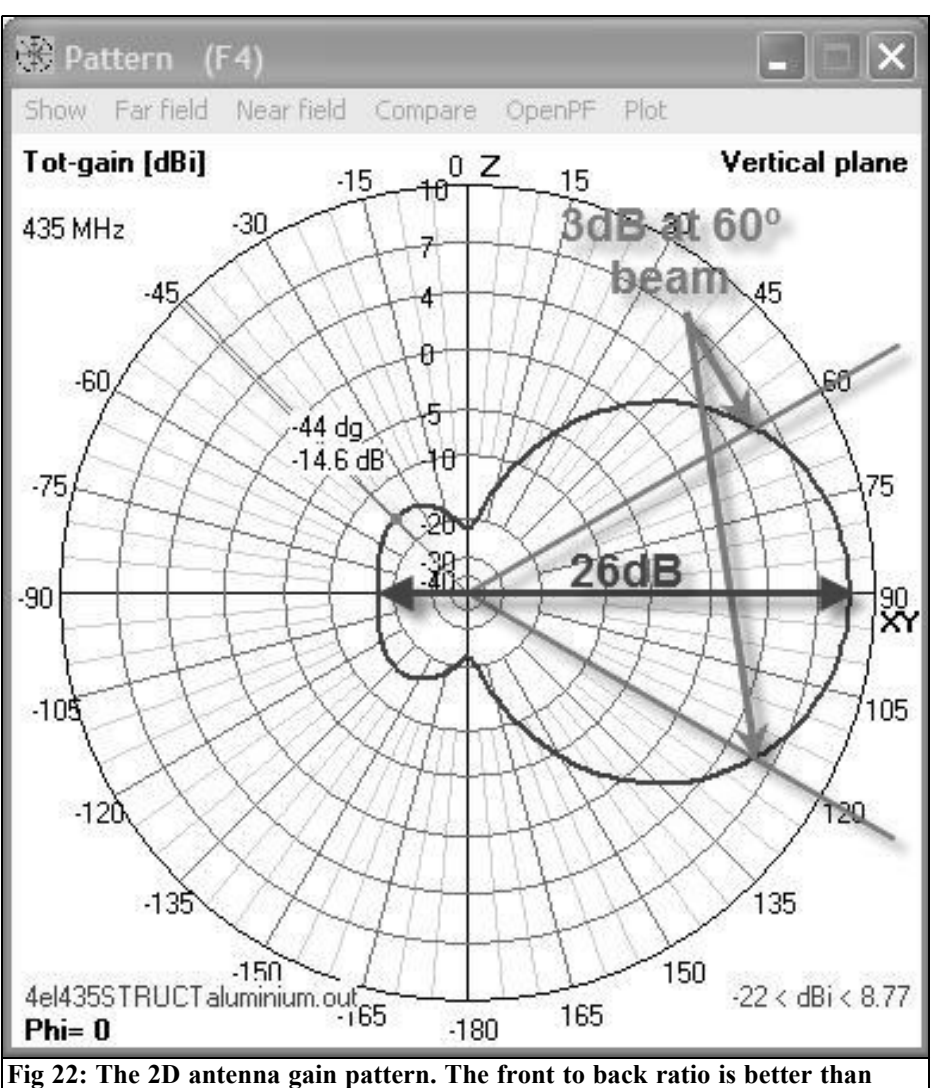

**23dB.**

#### **11.0**

a

#### **References**

[1] http://home.ict.nl/~arivoors/

[2]The software ITSHF is available free via the internet at http://www.greghand.com/hf.html

*John Fielding, ZS5JF*

### **John's Mechanical Gem No. 11, Know your metals**

**Amateurs use many different metals to construct items for the hobby. Often the knowledge of the various metals is lacking and the following should be of some help.**

#### **1.0**

#### **Aluminium**

The name aluminium is often given to the pure metal and its alloys. Pure aluminium is a soft, ductile metal of fairly low strength. Under continuous bending it work hardens and becomes brittle. It is notable for its low weight, excellent resistance to corrosion and good electrical conductivity (second only to copper). Alloying with other materials can considerably strengthen aluminium. Alloyed aluminium can be substantially the same weight per unit volume as pure aluminium but attaining tensile strengths approaching or exceeding mild steel. Alloyed aluminium however often has a lower corrosion resistance of pure aluminium.

Pure aluminium is generally resistant to most normal environments, including salt water. The surface of aluminium develops a "skin" by oxidation that excludes corrosive materials and this can be enhanced by a process known as "anodising". A unique property of aluminium is that a highly protective surface film of oxide can readily be applied by electro-

lytic methods. This film is porous enough to accept colouring dies to produce a coloured attractive finish, which can then be sealed to exclude any further corrosion. Aluminium oxide is extremely hard and forms the basis of many abrasive materials, such as grinding wheels. It is only slightly less hard than diamond.

#### **2.0**

#### **Iron**

Iron is a zero carbon material, produced by smelting the iron ore at high temperature to release the liquid metal, called pig iron. It has very little strength compared to alloyed modern steels. From prehistoric days its value was noted to make tools and other implements, axes, hammers, swords etc. It could also be cast into complex shapes and formed the basis of early iron fabrications used for bridges etc. The furnace used by the early craftsmen were usually charcoal or coke fired and a very small amount of carbon was inadvertently introduced in the process, but far less than modern low carbon steels. Wrought iron today is non existent, what people call wrought iron used for decorative railings and other items, is really low carbon steel. The manufacture of wrought iron involved reheating the pig iron from the furnace and hammering it into flat sheets (wrought means to hammer).

Later as the skills grew it was found that repeatedly heating and folding the sheets and then hammering them flat made the material more suitable for cutting tools and increased the ductility so the material was not as brittle as normal iron. During the Industrial Revolution steam powered drop hammers were invented that took a lot of the manual labour from the hammer-wielding workers. The Spanish craftsmen who made swords and lances perfected this folding method, in some cases the metal was folded more than twenty times and the finished product could be honed to a long lasting sharp edge. This was also the basis of making razors and surgical instruments, such as scalpels.

Iron suffers from corrosion when attacked by the air and moisture, forming rust.

#### **3.0**

#### **Cast Iron**

Although cast iron is not commonly used by amateurs it has some unique properties. Cast iron is an alloy of pure iron and carbon; the carbon gives it considerable strength both in tensile and compressive strength. The addition of carbon also causes the pores of the material to contain minute flakes or nodules of carbon, which form an excellent bearing surface. These under a microscope are seen as a "sponge" that holds lubricant well and gives an extremely low friction surface. The compressive strength of cast iron is comparable with steel and easily cast into complex shapes.

#### **4.0**

#### **Steel**

various types of irons with a controlled carbon content. The percentage of carbon determines the ultimate tensile strength of the various types of steel. Straight steels are low carbon steel varying between 0.1% to 1% of carbon. Often some manganese and sulphur as well as phosphorous are added to modify the strength. Mild steel is often about 0.5% carbon content with minor additives. Some free cutting mild steels contain a small amount of lead or phosphorous. Most steels have a ductile property meaning that they can withstand considerable bending before they work harden and become brittle, mild steel is the material of choice for structural engineering as it is relatively low cost and simple to work with. It is easily formed and welded into complex shapes. It however is susceptible to corrosion and a method to exclude moisture, such as painting or galvanising, is often required to prevent serious erosion.

#### **5.0**

#### **Stainless Steel**

This is a sometimes a misnomer, as some people believe this means rustless or corrosion resistant. Stainless steel is exactly what the name describes; it does not stain under the action of mild acids or alkalis. There are three different types of stainless steel, Ferritic steels, Martensitic steels and Austenititic steels.

- Ferritic steels are magnetic, nonhardenable and easy to machine.
- Martensitic steels are magnetic, heat treatable and relatively easy to machine.
- Austensitic steels are non-magnetic, very hard and strong and difficult to machine, they tend to work harden under pressure.

Stainless steels are basically an alloy of

iron and more than 10% chromium with some other minor alloying metals to alter the characteristics. Some grades work harden and are not suitable for continuous bending, this work hardens the material and the strength rapidly decreases.

#### **6.0**

#### **Copper and its alloys**

Pure copper is a rare metal and most versions have additional metals alloyed to it to change the parameters. Pure copper is difficult to refine and expensive. Copper is however a major constituent of other alloys, notably brasses and bronzes.

#### **6.1 Brasses**

There are as many brasses as days in a month; each has a particular characteristic making it suitable for some purpose. Brass is essentially an alloy of copper and zinc, although other metals may be added to modify the parameters. Alloys containing 80 to 90% copper are known as gilding metals, because of their decorative appearance. Straight brasses contain between 63 to 75% copper and the remainder is zinc, with minor inclusions of other metals. Straight brass has a problem with corrosion called "dezincifaction" as the zinc leaches out under corrosive liquids, lowering the strength considerably. This is mostly found in brass exposed to salt-water and acids.

Special alloys of brass include aluminium brass, Admiralty brass and Naval brass.

#### **6.2 Bronzes**

Bronzes are in reality a variation of brasses. The major constituent is copper but instead of zinc it is tin that is the major alloying metal. Other bronzes have unique properties such as phosphor bronze, this material is similar in composition to cast iron as the material contains micro-pores which hold lubricant giving very low friction and often formed into bearing sleeves or bushes. These are sold under the trade name of "Oilite" and before use they are immersed in hot oil to fill the pores with lubricant.

Two special versions of bronze are known as "Bell Metal" and "Gun Metal". Bell metal is used exclusively to cast church bells and other bells, it is 77% copper and 23% tin, and this combination gives a particular tonal quality. Gun Metal was the metal used to cast naval cannons during the Napoleonic era by the British Admiralty; the composition gave the required strength to withstand the pressures in naval guns. Today gun metal is a preferred bearing material for stringent applications for high load bearings in industrial applications.

Aluminium bronzes are alloys of copper and tin with a small percentage of aluminium. They are particularly resistant to salt water corrosion and used extensively for marine applications.

Manganese bronzes are a copper–zinc alloy with a very small amount of manganese, so bronze is a misnomer, it does however contain a small percentage of tin, it should really be called a brass than a bronze. It is extremely resistant to salt water and finds many uses in marine application especially as propellers.

#### **7.0**

#### **Magnesium**

Magnesium is the lightest of all the structural metals. It is usually alloyed with aluminium and a small amount of zinc to give it superior strength. Magnesium-Alloy is often a mixture of pure magnesium and aluminium and used for automotive components, especially wheels. These alloys are normally 90% magnesium and the rest is aluminium,

with small traces of other metals, and it is about half the weight of aluminium but the same tensile strength. The down side of magnesium is its flammability, if its temperature is raised to the combustion point it burns violently and is almost impossible to extinguish. Magnesium powder was used in days gone by for photographic flash purposes and in incendiary bombs. Machining magnesium alloy can be a traumatic experience as a cigarette can ignite the dust given off, once ignited it can explode into a fireball. Companies who machine magnesium alloy flood the machine with coolant to reduce the fire hazard.

#### **8.0**

#### **Lead**

Lead, (whose symbol is Pb from the Latin plumbum), is used for many purposes. Originally used for water pipes by the Romans, where the trade name of a plumber comes from. Today it is mostly out of favour due to its toxicity, but it is used in solder of the old types and as an alloying metal in many metals. Lead is an extremely dense material, weighing 11.34 times that of water. In sheet form, due to its easy forming into complex shapes, it was used for roof flashing and folded up into troughs that are resistant to most acids and alkalis. Today the greatest use of lead is in automotive batteries, which account for 95% of the world's production.

#### **9.0**

#### **Tin**

Tin is one of the oldest known metals and widely used in alloying with other metals. Pure tin in rod or strip form has an unusual property, when bent it emits a loud screeching noise known as "The Cry of Tin". In the electronics industry it is widely used for alloying into solders. Tin is widely used for plating thin mild steel sheets as a corrosion resistant barrier and also used in molten form in baths to manufacture "float glass".

#### **10.0**

#### **Zinc**

Zinc is widely used for protecting iron and steel from corrosion. It is a sacrificial metal that forms a resistant skin when attacked by water, mild acids and alkalis, notably used in hot-dip galvanising baths where the molten metal adheres to the parent metal. Zinc oxide is a white powder formed by heating zinc into the molten state and then passing air through the molten metal. It is used in pharmaceutical products and as heat sink paste for semiconductors. Zinc is used for many intricate castings in the electronic and automotive applications, when alloyed with aluminium it is used to manufacture carburettors and door handles, under the trade name of Mazak. It is also used for cast boxes for electronics applications.

#### **11.0**

#### **Gold & Platinum**

These two are the most expensive metals commonly used. They are highly resistant to corrosion and widely used in the electronics industry for plating components to reduce contact resistance on relay contacts and switches. A common use for these two metals is in jewellery.

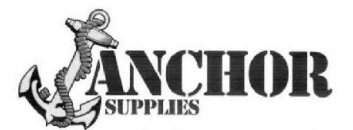

#### **Europe's Leading GenuineGovernment Surplus Dealer**

Our Massive Depot 1/2 Mile from Nottingham City Centre is **OPEN 6 Days a week. Not Just Electronics either .. we have** Dedicated Clothing and Industrial Departments too. Give us a Ring on (0115) 986 4902

Always a wide selection of RF Surplus in stock Including: Waveguide, Transistors, Coax, Plugs, Sockets, Valves, Attenuators, Test Equipment, Accessories, semi rigid, antennas etc.

We are also appointed Stockists of Yaesu, Kenwood, Icom, Alinco, **MFJ. TONNA Amateur Gear.** 

Browse our website..... If you can't see what you want then contact us. We have so much stock that changes daily we may just have what you are looking for.

sales@anchorsupplies.com www.anchorsupplies.com

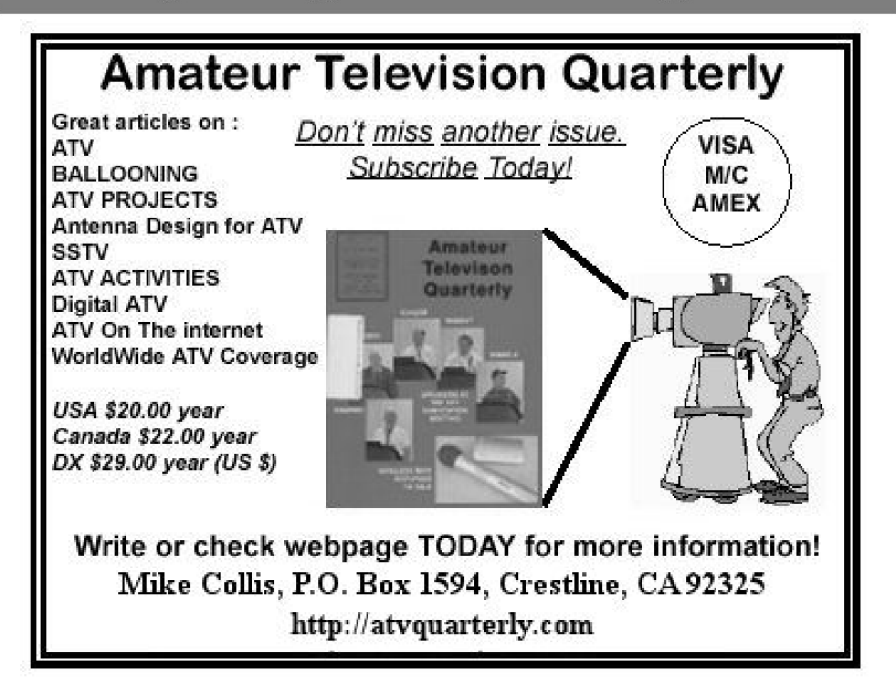

*Gunthard Kraus, DG8GB*

### **Internet Treasure Trove**

#### **SWR Bridge and Power Meter**

This is a very nice example of a home construction project. It is a good development project that is well documented. Looking closer you will find some interesting things.

Address: http://f1frv.free.fr/ main3h\_SWR\_Bridges.html

#### **Designing Antenna systems for Maximum Sensitivity**

Everyone wants to try a new antenna system design. It is difficult to define the scope of a design in terms of the main lobe and side lobes. This article is well structured and very useful fopr such a project.

Address: http://www.aktuellum.com/ circuits/receiving/

#### **Communications Design for communications design engineers**

This is something for the dedicated

reader. This side looks harmless at first site but the deeper you look the more interesting it becomes.

Address: http://www.commsdesign.com/ dcenters/wireless/

#### **eHam.net**

This site has something for every radio amateur but you have to spend the time to look around and find the things that interest you.

Address: http://www.eham.net/

#### **Ian Purdie's Amateur Eadio Tutorial Pages**

The title says everything, there is a wealth of information on this site. As an example there are tutorials on Double Balanced Mixers and Baluns.

Address: http://my.integritynet.com.au/purdic/ dbl\_bal\_mix.htm

#### **Tutorial on Basic Link Budget Analysis**

This tutorial is for anyone who has something to do with digital communications (today nearly everything in communications is digital) or base stations. This is a good look at such applications; it is meticulous and accurate but also understandable. The chapter on Communications Basics has some good calculated examples.

Address: http://www.sss-mag.com/ pdf/an9804.pdf

#### **Noise and Noise Figure Measurement**

This is a very descriptive Website with extensive material. It is honestly more detailed and more accurately described than most people need.

Address:

http://www.rose-hulman.edu/ ~black/Noise/ppframe.htm

#### **Intersil**

Intersil have been a well-known company in the semiconductor industry for a long time (the author has memories of the first products more than 30 years ago. They were the first with an integrated sine/rectangle/triangle generator IC). They have moved on an this site shows their best products with application notes. The Design Assistance gives much more.

Address: http://www.intersil.com/ support/techdocs.asp?x=AppNote

#### **Spread Spectrum Scene**

This homepage and Internet group should be visited regularly because there is always something new in the documents or tutorials. The page selected is "RF Topics" because everything is fascinating and dealt with from basics. There is plenty more to find if you look further.

Address: http://www.sss-mag.com/ rftopics.html

#### **Noisecom**

There is everything you need to know about noise here. Not only the basics but some good practical application notes and tips.

Address: http://noisecom.com/en/ Literature%20Library.aspx?brand= Noisecom&go=application\_notes

Note: Owing to the fact that Internet content changes very fast, it is not always possible to list the most recent developments. We therefore apologise for any inconvenience if Internet addresses are no longer accessible or have recently been altered by the operators in question.

We wish to point out that neither the compiler nor the publisher has any liability for the correctness of any details listed or for the contents of the sites referred to!

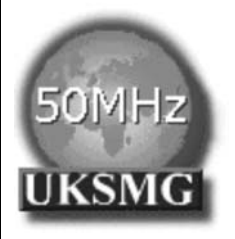

### **The UK Six Metre Group**

### **www.uksmg.com**

With over 700 members world-wide, the **UK Six Metre Group** is the world's largest organisation devoted to 50MHz. The ambition of the group, through the medium of its 56 page quarterly newsletter **'Six News'** and through its web site **www.uksmg.com**, is to provide the best information available on all aspects of the band: including  $\overline{DX}$  news and reports, beacon news, propagation & technical articles, six-metre equipment reviews, DXpedition news and technical articles.

Why not join the UKSMG and give us a try? For more information contact the secretary: Dave Toombs, G8FXM, 1 Chalgrove, Halifax Way, Welwyn Garden City AL7 2QJ, UK or visit the website.

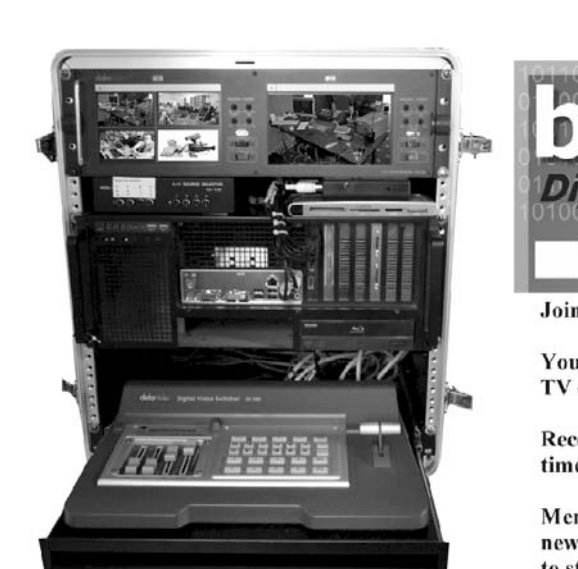

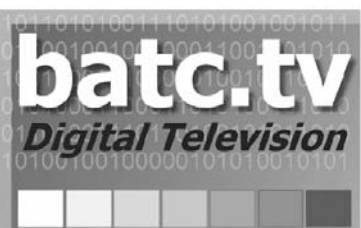

Join BATC for just £4 per year

You can have your own personal TV channel on www.batc.tv

Receive CQ-TV magazine four times a year (electronically)

Members can borrow the new TV streaming kit to stream approved events

Join now via PayPal **Visit our Forum** Watch a recording of the RSGB news

www.bate.org.uk/shop/index.html www.batc.org.uk/forum/ Download a back issue of CQ-TV magazine www.bate.org.uk/eq-tv/archive/index.html www.bate.tv

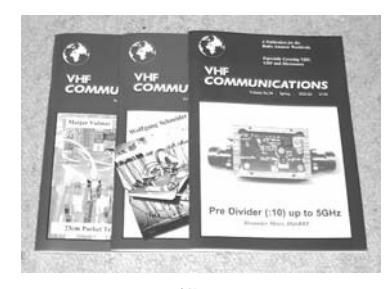

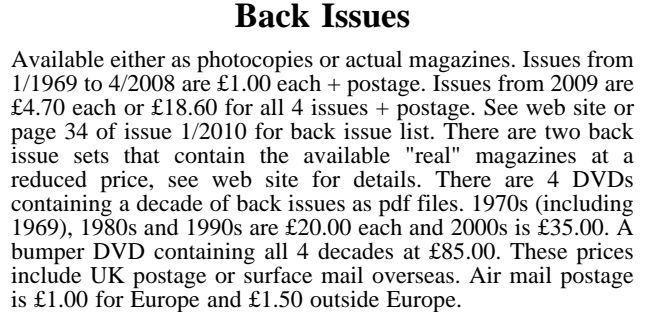

#### **Blue Binders**

A new style for 2010. These binders hold 12 issues (3 years) and keep your library of VHF Communications neat and tidy. You will be able to find the issue that you want easily. Binders are £6.50 each + postage. (UK £0.90, Surface mail £1.90, Air mail to Europe £2.20, Air mail outside Europe £3.60)

#### **PUFF Version 2.1 Microwave CAD Software**

This software is used by many authors of articles in VHF Communications. It is supplied on 3.5 inch floppy disc or CD with a full English handbook. PUFF is £20.00 + postage. (UK £0.70, Surface mail £1.45, Air mail to Europe £1.60, Air mail outside Europe £2.60)

#### **Compilation CDs**

Two CDs containing compilations of VHF Communications magazine articles are available. CD-1 contains 21 articles on measuring techniques published over the last 8 years. CD-2 contains 32 articles on transmitters, receivers, amplifiers and ancillaries published over the last 5 years. The articles are in pdf format.

Each CD is £10.00 which includes  $2<sup>nd</sup>$  class postage in The UK and surface mail overseas. Air mail postage is £0.60 for Europe and £1.00 outside Europe.

#### **VHF Communications Web Site www.vhfcomm.co.uk**

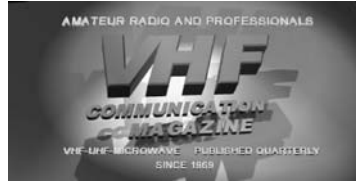

Visit the web site for more information on previous articles. There is a full index from 1969 to the present issue, it can be searched on line or downloaded to your own PC to search at your leisure. If you want to purchase back issues, kits or PUFF there is a secure order form or full details of how to contact us. The web site also contains a very useful list of site links, and downloads of some previous articles and supporting information.

#### **K M Publications, 63 Ringwood Road, Luton, Beds, LU2 7BG, UK**

**Tel / Fax +44 (0) 1582 581051, Email: andy@vhfcomm.co.uk**

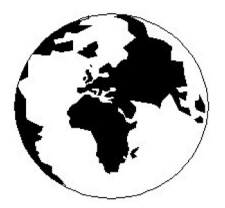

### *VHF COMMUNICATIONS*

*A Publication for the Radio Amateur Worldwide*

*Especially Covering VHF, UHF and Microwaves*

#### Volume No.42 Autumn Edition 2010-Q3

AUSTRALIA - Mark Spooner c/o, W.I.A SA/NT Division, GPO Box 1234, Adelaide, SA 5001, Australia Tel/Fax 08 8261 1998

63 Ringwood Road, Luton, LU2 7BG, United Kingdom Tel: +44 (0) 1582 581051 Fax: +44 (0) 1582 581051

Email: andy@vhfcomm.co.uk

KM PUBLICATIONS,

Editor

Publishers

VHF

Andy Barter G8ATD The international edition of the German publication UKW-Berichte COMMUNICATIONS is a quarterly amateur radio magazine, especially catering for the VHF/UHF/SHF technology. It is owned and published in the United Kingdom in Spring, Summer, Autumn and Winter by KM PUBLICATIONS.

> The 2010 subscription price is £21.40, or national equivalent. Individual copies are available at £5.35, or national equivalent each. Subscriptions should be addressed to the national representative shown in the next column. Orders for individual copies of the magazine , back issues, kits, binders, or any other enquiries should be addressed directly to the publishers.

> *NOTICE:* No guarantee is given that the circuits, plans and PCB designs published are free of intellectual property rights. Commercial supply of these designs without the agreement of the Author and Publisher is not allowed. Users should also take notice of all relevant laws and regulations when designing, constructing and operating radio devices.

© KM PUBLICATIONS All rights reserved. Reprints, translations, or extracts only with the written approval of the publishers

Translated using Translution translation software: www.translution.com

Printed in the United Kingdom by: Printwize, 9 Stepfield, Witham, Essex, CM8 3BN, UK.

BELGIUM - UKW-BERICHTE, POB 80, D-91081 BAIERSDORF,<br>Germany Tel: 09133 7798-0 Fax: 09133 779833 Fmail: Germany. Tel: 09133 7798-0. Fax: 09133 779833. Email: info@ukwberichte.com Web: www.ukwberichte.com

DENMARK - KM PUBLICATIONS , 63 Ringwood Road, LUTON, LU2 7BG, UK. Tel: +44 1582 581051. Fax: +44 1582 581051. Email: andy@vhfcomm.co.uk

FRANCE - Christiane Michel F5SM, Les Pillets, 89240 PARLY,

France Tel: (33) 03 86 44 06 91, email christiane.michel.s5sm@orange.fr

FINLAND - KM PUBLICATIONS , 63 Ringwood Road, LUTON, LU2 7BG, UK. Tel: +44 1582 581051. Fax:  $+44$  1582 581051. Email: andy@vhfcomm.co.uk

GERMANY - UKW-BERICHTE, POB 80, D-91081 BAIERSDORF, Germany. Tel: 09133 7798-0. Fax: 09133 779833. Email: info@ukwberichte.com Web: www.ukwberichte.com

GREECE - KM PUBLICATIONS , 63 Ringwood Road, LUTON, LU2 7BG, UK. Tel: +44 1582 581051. Fax: +44 1582 581051. Email: andy@vhfcomm.co.uk

HOLLAND - KM PUBLICATIONS , 63 Ringwood Road, LUTON,

LU2 7BG, UK. Tel: +44 1582 581051. Fax: +44 1582 581051. Email: andy@vhfcomm.co.uk

ITALY - R.F. Elettronica di Rota Franco, Via Dante 5 - 20030 Senago, MI, Italy. Fax 0299 48 92 76 Tel. 02 99 48 75 15 Email: info@rfmicrowave.it Web: www.rfmicrowave.it

NEW ZEALAND - KM PUBLICATIONS , 63 Ringwood Road, LUTON, LU2 7BG, UK. Tel: +44 1582 581051. Fax: +44 1582 581051. Email: andy@vhfcomm.co.uk

NORWAY - WAVELINE AB, Box 60224, S-216 09 MALMÖ, Sweden. Tel: +46 705 164266; GSM: 0705 16 42 66, email info@waveline.se

SOUTH AFRICA - KM PUBLICATIONS , 63 Ringwood Road, LUTON, LU2 7BG, UK. Tel: +44 1582 581051. Fax: +44 1582 581051. Email: andy@vhfcomm.co.uk

SPAIN & PORTUGAL - JULIO A. PRIETO ALONSO EA4CJ, Donoso Cortes 58 5° -B, MADRID 15, Spain. Tel: 543 83 84

SWEDEN - WAVELINE AB, Box 60224, S-216 09 MALMÖ, Sweden. Tel: +46 705 164266; GSM: 0705 16 42 66, email info@waveline.se

SWITZERLAND - KM PUBLICATIONS , 63 Ringwood Road, LUTON, LU2 7BG, UK. Tel: +44 1582 581051. Fax: +44 1582 581051. Email: andy@vhfcomm.co.uk UNITED KINGDOM - KM PUBLICATIONS , 63 Ringwood Road, LUTON, LU2 7BG, UK. Tel: +44 1582 581051. Fax: +44 1582 581051. Email: andy@vhfcomm.co.uk

U.S.A. - ATVQ Magazine, Mike Collis, WA6SVT, P.O. Box 1594, Crestline, CA, 92325, USA, Tel: (909) 338-6887, email: wa6svt@atvquarterly.com

ELSEWHERE - KM PUBLICATIONS, address as for the U.K.

**Web: http://www.vhfcomm.co.uk**

#### **ISSN 0177-7505**

# **Back Issues on DVD**

VHF Communications Magazine has been published since 1969. Up to 2002 it was produced by traditional printing methods. All these back issue have been scanned and converted to pdf files containing images of the A4 sheets that formed the A5 magazine when folded in half. These have been put together on DVD in decade sets.

From 2002 the magazine has been produced electronically therefore pdf files are available of the text and images. These have been used to produce the 2000s decade DVD.

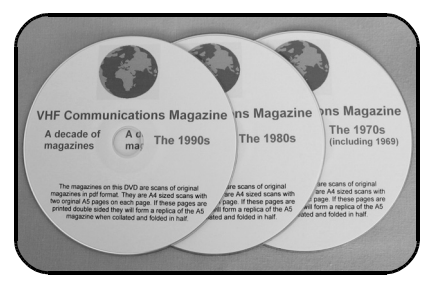

### **1970s - 1980s - 1990s**

These three DVDs cover the first 3 decades of the magazine. The 1970s DVD contains all magazines from 1969 to 1979 (44 magazines) the 1980s and 1990s DVDs contain 40 magazines for the decade. The DVDs are £20.00 each

### **2000s**

This DVD contains magazines from 1/2000 to 4/2001 in scanned image format and from 1/2002 to 4/2009 in text and image format. This DVD is £35.00

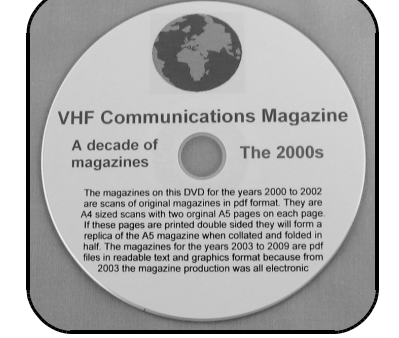

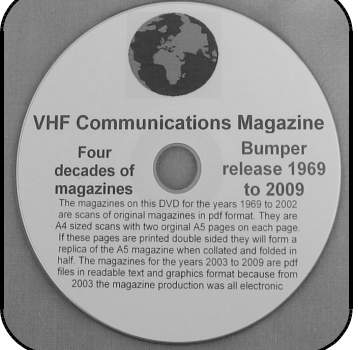

### **Bumper 4 decade DVD**

This DVD contains all magazines from 1969 to 2009. That is 164 magazines. It also contains the full index for those 41 years in pdf and Excel format so that you can search for that illusive article easily. This DVD is just £85.00 - just 52 pence per magazine.

To order, use one of the following:

- Use the order form on the web site www.vhfcom.co.uk
- Send an order by fax or post stating the DVD required (1970s, 1980s, 1990s, 2000s, Bumper)
- Send the correct amount via PayPal vhfcomms@aol.com stating the DVD required (1970s, 1980s, 1990s, 2000s, Bumper) and your postal address

Add  $£1.00$  for air mail postage in Europe or £1.50 for air mail postage outside Europe

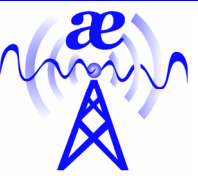

## **arno elettronica**

Via Leonardo da Vinci 13 56033 Capannolli PISA Italy Phone / Telefax +39 0587 607390

#### **www.arnoelettronica.com assistenza@arnoelettronica.com**

Our company has been trading in the Ham market for 10 years. We design and manufacture some of the products, while we trade others chosen as what we deem best quality at best price. Here are some of the products we manufacture:

Multiband wire "**OFF CENTER FEED DIPOLE Antenna**" presently available in two versions:

**OC6L4/1K** for **10, 12, 17, 20, 40** and **80** meter bands **OC3L2/1K** for **10, 20** and **40** meter bands

Power rating 1 KW SSB Perfect for temporary or steady installations No ATU required Wide bandwidth High quality UV resistant materials BalUn: Dual core Guanella (Current) Treated and protected with

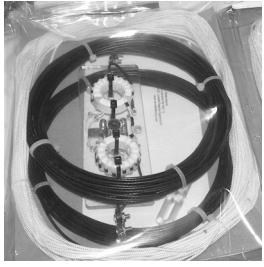

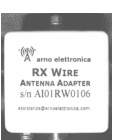

urethane transparent film Very light and robust **RX WIRE** Receiving antenna adaptor designed and

manufactured to couple 50/75 Ohm impedance coaxial lines with wire antennas Only for receiving High S/N ratio 50KHz—30MHz large band (Can be used even further) Low noise High efficiency In/output stage DC short-circuited Box in PVC Completely waterproof (Epoxy filled) IP 67

**Aspis Cobra** and **Venus** mono band vertical antennas Small Very efficienct Large bandwidth High S/N ratio Pre tuned and ready to install All details featured on our web

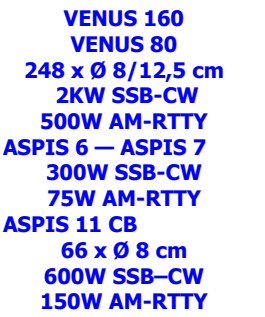

**COBRA 40 COBRA 30 93 x Ø 12,5 cm COBRA 20 COBRA 17 COBRA 15 COBRA 12 COBRA 11 COBRA 10 90 x Ø 8 cm 2KW SSB-CW 500W AM-RTTY** 

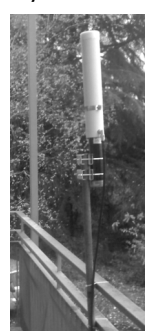

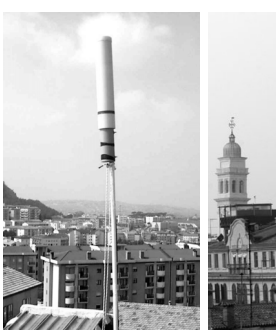

Also a wide selection of whatever you need to build your antennas Including special cables, coaxial lines, PVC and ceramic isolators, guy lines, GRP masts, toroid cores, ladder line spreaders and all sorts of stainless steel AISI316 odds and ends **Not just Ham equipment Also professional and nautical equipment Technical service** 

**We speak English French and German You may browse our website and contact us via e-mail for whatever need We'll be glad to help you ! Don't forget our website ….. Saluti from Julie!**

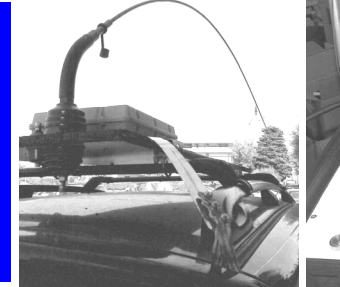

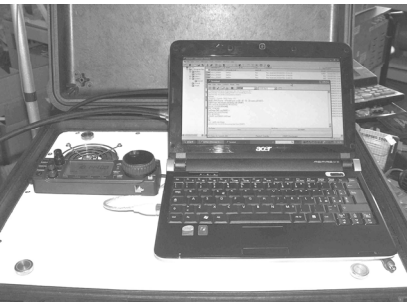